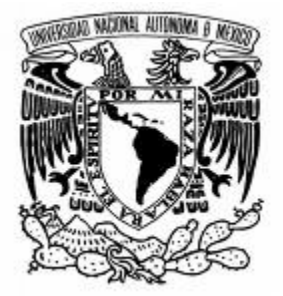

## **UNIVERSIDAD NACIONAL AUTÓNOMA DE MÉXICO**

## **FACULTAD DE ESTUDIOS SUPERIORES CUAUTITLAN**

### **IMPLEMENTACIÓN DE UN PROGRAMA DE MANTENIMIENTO PREVENTIVO DEL EQUIPO ELECTRÓNICO PARA UNA PLANTA DE INYECCIÓN DE PLÁSTICOS.**

## **T E S I S**

## **QUE PARA OBTENER EL TITULO DE:**

## **INGENIERO MECÁNICO ELECTRICISTA**

**PRESENTA: MARIO CÉSAR GUDIÑO PEÑALOZA** 

## **ASESOR: INGENIERO JOSÉ UBALDO RAMÍREZ URIZAR**

 **CUAUTITLAN IZCALLI, EDO. DE MEX. 2007** 

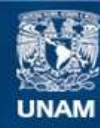

Universidad Nacional Autónoma de México

**UNAM – Dirección General de Bibliotecas Tesis Digitales Restricciones de uso**

#### **DERECHOS RESERVADOS © PROHIBIDA SU REPRODUCCIÓN TOTAL O PARCIAL**

Todo el material contenido en esta tesis esta protegido por la Ley Federal del Derecho de Autor (LFDA) de los Estados Unidos Mexicanos (México).

**Biblioteca Central** 

Dirección General de Bibliotecas de la UNAM

El uso de imágenes, fragmentos de videos, y demás material que sea objeto de protección de los derechos de autor, será exclusivamente para fines educativos e informativos y deberá citar la fuente donde la obtuvo mencionando el autor o autores. Cualquier uso distinto como el lucro, reproducción, edición o modificación, será perseguido y sancionado por el respectivo titular de los Derechos de Autor.

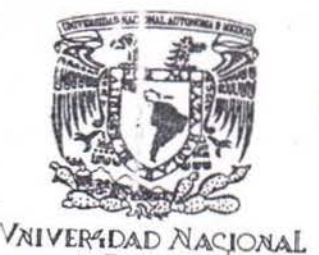

FACULTAD DE ESTUDIOS SUPERIORES GUAUTITLAN UNIDAD DE LA ADMINISTRACION ESCCLAR DEPARTAMENTO DE EXAMENES PROFES'ONALES

AVPNOMA DE  $MEXICO$ 

**FARMIT ASUNTO: VOTOS APRO** tiOS

DRA. SUEMI RODRIGUEZ ROMO DIRECTOR DE LA FES CUAUTITLAN PRESENTE

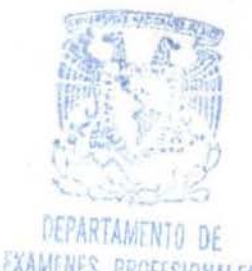

ATN: L. A. ARACELI HERRERA HERNANOEZ Jefe del Departamento de Exámenes Profesionales de la FES Cuautitlán

Con base en el art. 28 del Reglamento General de Exámenes, nos permitirnos comunicar a usted que revisamos la Tesis :

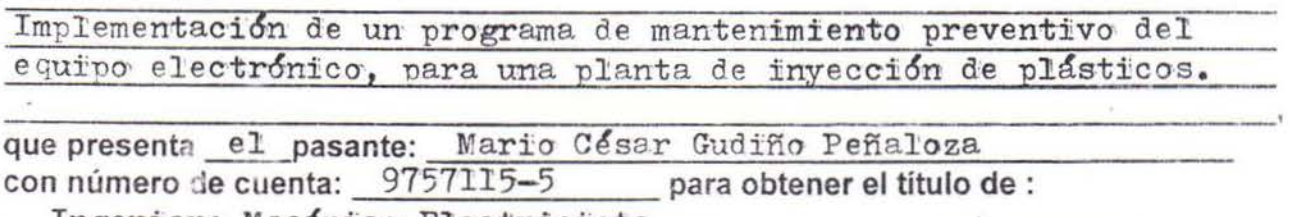

Ingeniero Mecánico Electricista

Considerando que dicho trabajo reúne los requisitos necesarios para ser discutido en el EXAMEN PROFESIONAL correspondiente, otorgamos nuestro VOTO APROBATORIO.

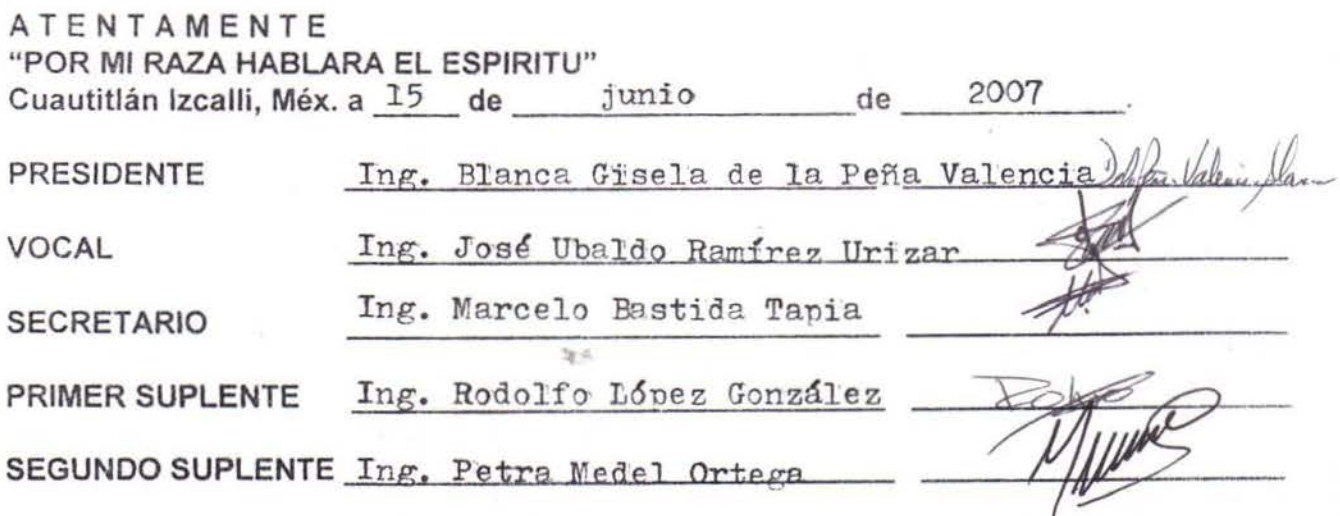

## *Agradecimientos*

*A la Universidad Nacional Autónoma de México* 

*A mi esposa Carolina* 

*A mi hijo César Eduardo* 

*A mis padres Mario y Adela* 

*A mis hermanos Alma y Fernando* 

*Al ingeniero José Ubaldo Ramírez Urízar* 

# *Índice*

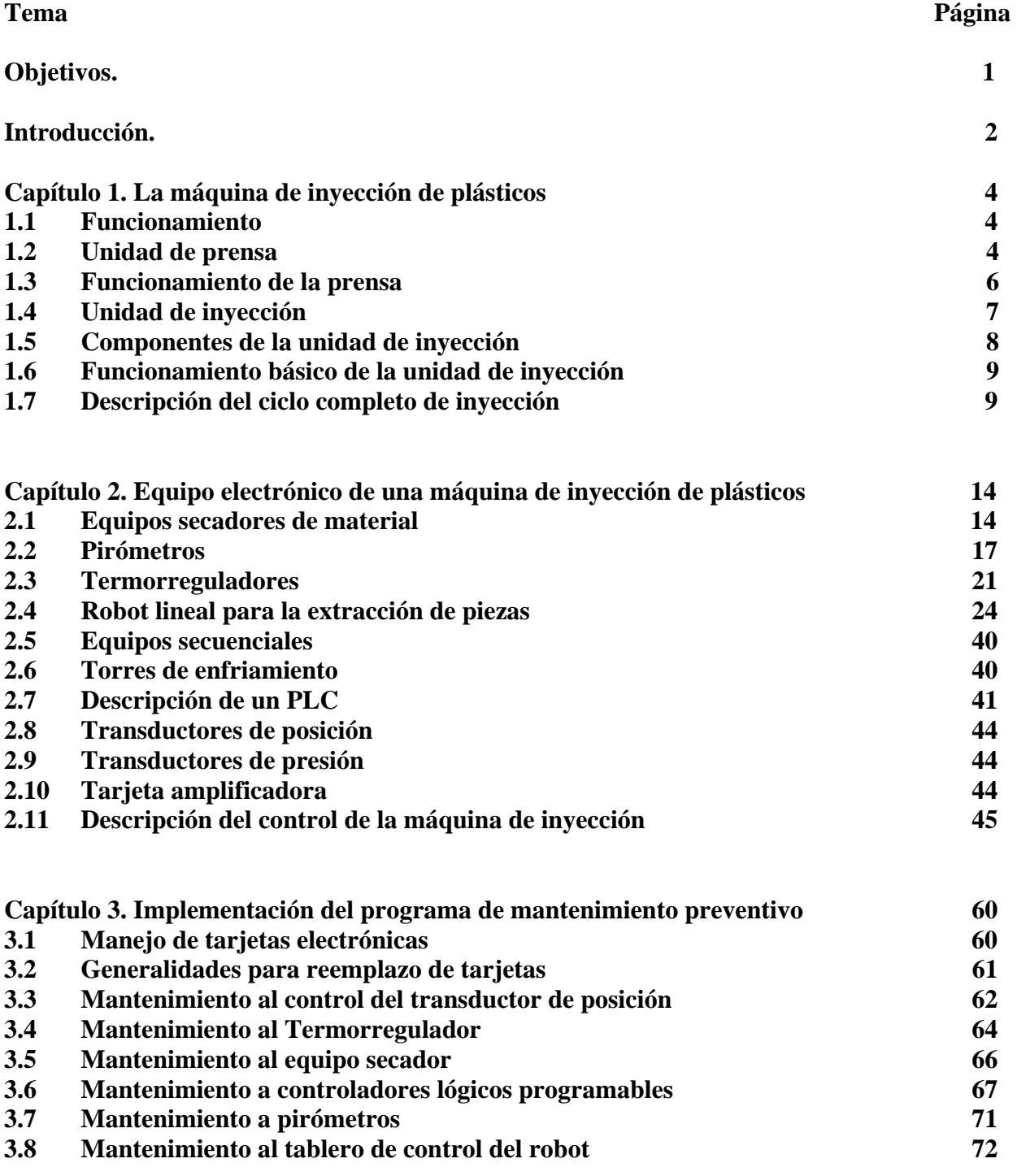

=

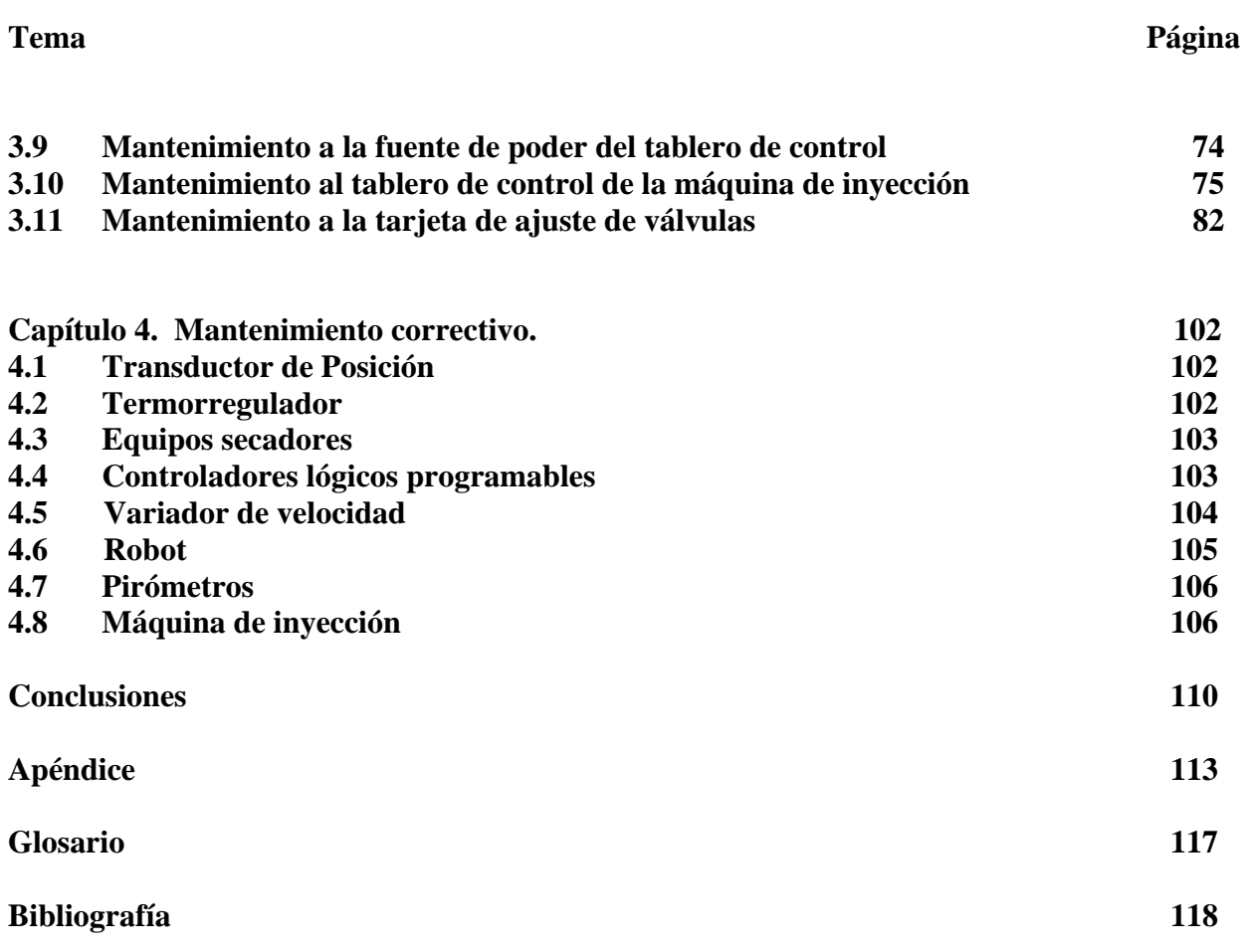

## *Objetivos*

-Implementación de un programa de mantenimiento preventivo a equipos electrónicos de máquinas de inyección de plásticos, así como a equipos auxiliares de la empresa Decoplas S. A. de C.V.

-Simplificación del trabajo de mantenimiento para las personas encargadas de esta tarea.

-Lograr que el ingeniero en electrónica posea los conocimientos básicos para su desarrollo en la industria de inyección de plásticos.

-Analizar los beneficios económicos de la implementación del mantenimiento preventivo.

-Ser un texto de apoyo para ingenieros de otras especialidades.

## *Introducción*

PLÁSTICOS es una palabra que deriva del griego "Plastikos" que significa "capaz de ser moldeado". Sin embargo, esta definición no es suficiente para describir de forma clara la gran variedad de materiales que así se denominan.

Técnicamente los plásticos son sustancias de origen orgánico formadas por largas cadenas macromoleculares que contienen en su estructura carbono e hidrógeno principalmente.

En la época actual resultaría difícil imaginar que algunos de los sectores de nuestra vida diaria, de la economía o de la técnica, pudiera prescindir de los plásticos. Sólo basta con observar a nuestro alrededor y analizar cuántos objetos son de plástico para visualizar la importancia económica que tienen estos materiales.

Dicha importancia se refleja en los índices de crecimiento mantenidos a lo largo de algunos años desde principios de siglo, superando a casi todas las demás actividades industriales y grupos de materiales. En 1990 la producción mundial de plásticos alcanzó los 100 millones de toneladas y para el año 2,010 llegará a 160 millones de toneladas.

El mercado del plástico seguirá creciendo pues están desplazando al mercado del vidrio, papel y metales debido a sus buenas propiedades y su relación costo-beneficio.

A la par del descubrimiento y síntesis de los materiales plásticos, la creatividad del hombre ha ideado formas para moldearlos con el objeto de satisfacer sus necesidades. Por ejemplo: la sustitución de los materiales tradicionales como el vidrio, metal, madera o cerámica, por otros nuevos que permiten obtener una mejoría de propiedades, facilidad de obtención y, por las necesidades del presente siglo, la posibilidad de implementar producciones masivas de artículos de alto consumo a bajo costo.

Existen en la actualidad infinidad de marcas (Husky, Cincinnati, Engel, Krauss Mafey, etc) de máquinas de inyección de plásticos, sin embargo, el principio de funcionamiento sigue siendo el mismo de cuando fueron inventadas; inyectar plástico fundido en una cavidad cuando la prensa está cerrada.

La principal innovación en estos días es el uso de máquinas, las cuales no cuentan con un cilindro de prensa que ejerza la fuerza de cierre necesaria en la parte posterior de la misma. En vez de eso se usan pequeños cilindros, los cuales, una vez cerrada la prensa, ejercen la fuerza necesaria para mantener el molde cerrado cuando la presión de la unidad de inyección se presenta.

Este trabajo se basa en el equipo usado en la planta de inyección Decoplas, en la cual se fabrican piezas automotrices, como loderas, fascias, molduras, etc. En esta empresa existen varias marcas de máquinas de inyección, sin embargo el 80 % de las mismas son de la marca Cincinnati Milacron modelo Vista Hydraulic**;** por esta razón el trabajo se enfoca en la descripción de esta marca de inyectoras.

Se nombran a continuación los equipos auxiliares entorno a la máquina.

- Secadores de material marca conair.
- Termorreguladores thermalcare.
- Robot SEPRO.
- Tarjetas amplificadoras RexRoth.
- Transductores de posición Temposonic.
- PLC Allen bradley.
- Pirometros IMC.
- -Variadores Allen Bradley.

## *Capítulo 1*

## **La máquina de inyección de plásticos.**

Se describirán a continuación las dos partes principales de una máquina de inyección y posteriormente se describirá el ciclo completo de la máquina de inyección.

### **1.1 Funcionamiento**

Se puede dividir la máquina en dos ensambles básicos: la unidad de prensa y la unidad de inyección. La prensa se usa para abrir y cerrar el molde. La unidad de inyección funde el material dentro del cilindro (barril) a medida que éste desciende desde la tolva y luego lo inyecta dentro de un molde cerrado. Figura 1.1

Las diversas operaciones desempeñadas por la máquina se llevan a cabo mediante la acción recíproca de funciones eléctricas e hidráulicas gobernadas por un control electrónico.

Las funciones de la máquina al igual que la secuencia de eventos están dirigidas por el programa de control. El programa utiliza la información recibida de la máquina para determinar que operación se necesita realizar. Dicha información se obtiene de botones pulsadores, interruptores, selectores, interruptores de límite, potenciómetros, termopares y otro tipo de transductores que controlan ciertos aspectos de la operación de la máquina.

Con esta información el control determina qué salidas hay que generar. Estas señales son dirigidas hacia los dispositivos que pueden ser: lámparas, zumbadores, contactos, etc. Sin embargo, la mayoría de las salidas están dirigidas hacia los solenoides que direccionan válvulas hidráulicas, las cuales proporcionan rutas de flujo de aceite hidráulico para el movimiento de la máquina.

### **1.2 Unidad de la prensa**

La unidad de prensa consiste de un número de componentes que se describen a continuación. El interior del cilindro de prensa se observa en la figura 1.2.

Platina fija. – La platina fija provee un área para montar una mitad del molde. También actúa como un objeto necesario para que la platina móvil desarrolle presión.

Platina móvil. – La platina móvil provee un área para montar la otra mitad del molde. Esta es la platina que se mueve hacia atrás y hacia delante, para abrir y cerrar el molde.

Cilindros de desprendimiento – Los cilindros de desprendimiento son usados para ayudar al cierre y apertura del molde separando las dos mitades del molde.

Vástago. – El vástago es capaz de moverse hacia atrás y hacia delante, dentro del cilindro de la prensa, así como la platina móvil se mueve hacia atrás y hacia delante.

Cilindro de la prensa. – Este cilindro es usado para proveer la presión necesaria para llevar a cabo el proceso de inyección. Durante la secuencia de inyección, el aceite del cilindro de la prensa que está localizado detrás del vástago es presurizado para suplir la fuerza necesaria de prensado.

Válvula de prellenado. – Esta válvula se encuentra dentro del cilindro de la prensa y del depósito principal. Cuando esta válvula se abre existe flujo de aceite entre el cilindro de la prensa y el depósito principal. Esto permite al aceite fluir del depósito principal al cilindro, o del cilindro al depósito principal, dependiendo si la prensa esta abriendo o cerrando. Cuando la válvula cierra no existe flujo de aceite entre el cilindro de la prensa y el depósito, lo que permite que la presión necesaria para el moldeo de la pieza sea alcanzada.

Mecanismo del expulsor. – El mecanismo del expulsor es usado para presionar las partes del molde después de que el proceso de inyección finaliza. Este mecanismo incluye un cilindro y una barra expulsora. La barra del cilindro está conectada al centro de la barra expulsora y es usada para mover la barra expulsora hacia atrás y hacia delante. Esto, a su vez, causa que los pernos del expulsor en el molde salgan haciendo que la pieza recién fabricada sea expulsada.

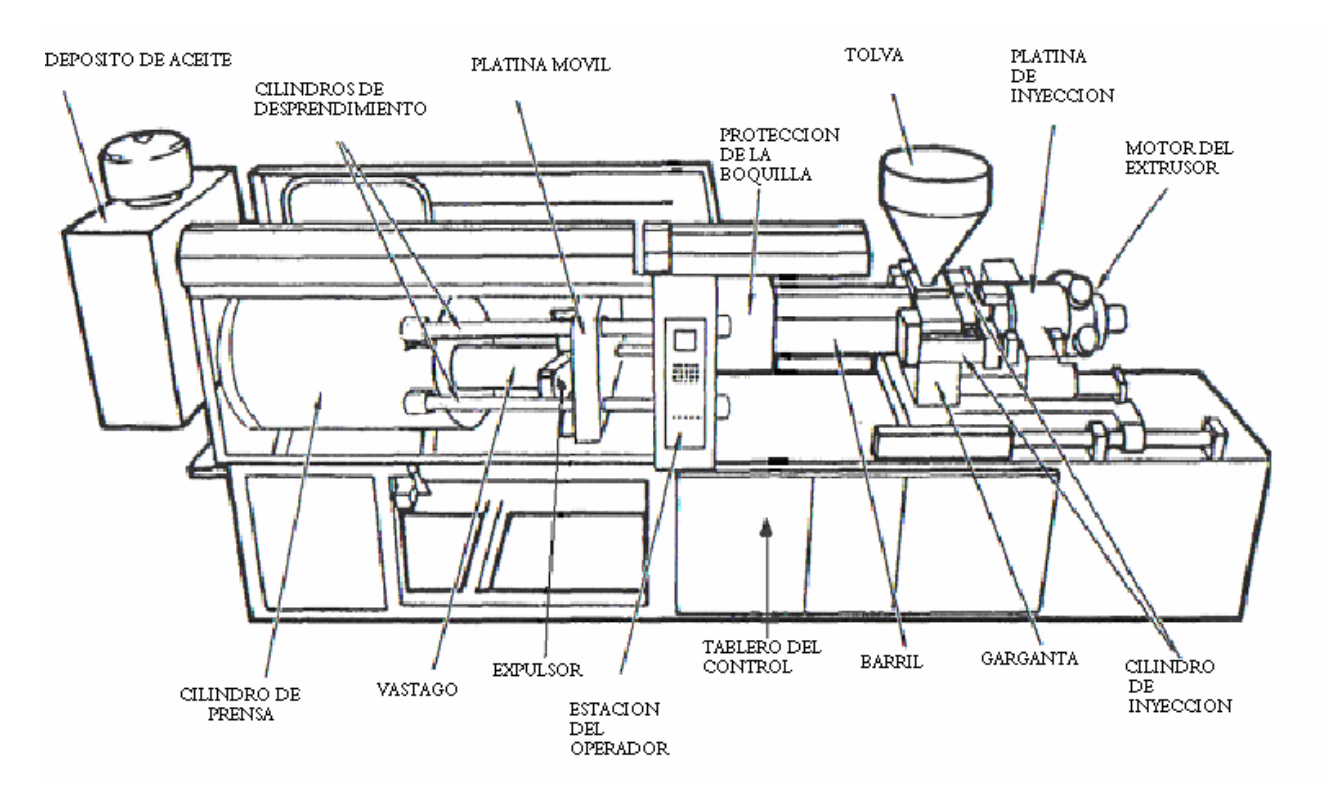

Figura 1.1 Máquina de inyección de plásticos

#### **1.3 Funcionamiento de la prensa**

El propósito de la unidad de prensa es abrir y cerrar el molde y desarrollar la correspondiente presión de cierre. Una mitad del molde es montada con tornillos a la platina fija, la cual no se mueve. La otra mitad del molde es sujetada con tornillos a la platina móvil, la cual se mueve. La presión para el correcto moldeo es desarrollada después de que la prensa ha cerrado.

Cuando el ciclo de la máquina comienza, el aceite es dirigido al extremo final de la barra de los cilindros de desprendimiento. Esto empuja la platina móvil hacia la platina fija. Según la platina móvil es empujada hacia la platina fija, el vástago es también movido hacia delante. Debido a que la válvula de prellenado se abre en ese momento, el aceite del depósito se mueve hacia el cilindro de la prensa para llenar el área detrás del vástago conforme este se mueve hacia delante.

Antes de que las mitades del molde se toquen, la rapidez del movimiento de la platina es disminuida para evitar que las mitades choquen contra ellas mismas. La presión usada para cerrar el molde es también reducida para proteger el molde, en caso que ocurra una obstrucción entre las dos mitades del molde.

Después de que las mitades del molde se toquen la máquina comienza a desarrollar presión en el área de la prensa. Primero la válvula de prellenado es cerrada, parando la ruta de flujo de aceite entre el cilindro de la prensa y el depósito principal. Entonces el aceite en la parte trasera del cilindro de la prensa es presurizado para desarrollar la fuerza necesaria contra la parte trasera del vástago. Debido a que el vástago es conectado con tornillos al lado trasero de la platina móvil por el mecanismo del expulsor, esta fuerza es transferida a la platina móvil y entonces al molde. La presión es sostenida mientras el material esta siendo inyectado al molde y es reducida para el resto de la secuencia de inyección. Una vez las partes producidas han sido enfriadas, la prensa comienza su movimiento de apertura.

La secuencia de movimiento de apertura de prensa comienza cuando la presión en el cilindro de la prensa está comenzando ha ser reducida. Cuando la presión es reducida a cierto nivel, la válvula de prellenado es abierta para crear una ruta de flujo entre el cilindro de la prensa y el depósito principal. El aceite es entonces dirigido al extremo de la barra de los dos cilindros de desprendimiento por un corto tiempo para jalar las mitades del molde aparte. Los cilindros de desprendimiento son usados para terminar de abrir la prensa.

#### Capítulo 1

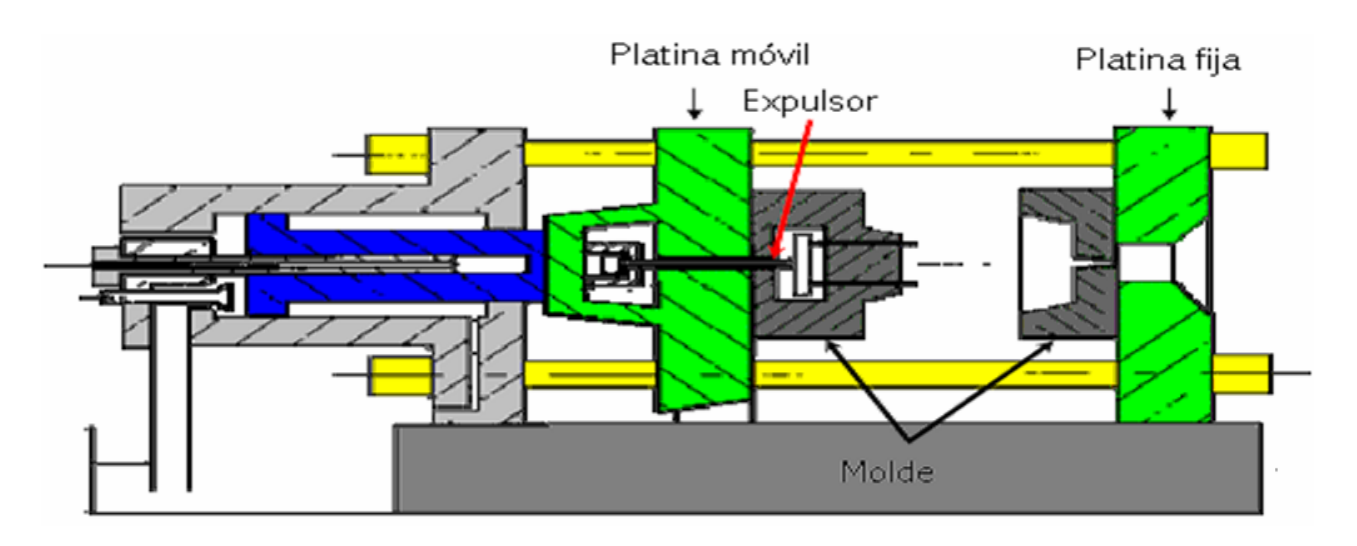

Figura 1.2 Componentes de la unidad de prensa

## **1.4 Unidad de inyección.**

Esta sección presenta una descripción de todos los componentes principales de la unidad de inyección y el funcionamiento básico de la unidad de inyección. En la figura 1.3 se logra ver el interior de la unidad.

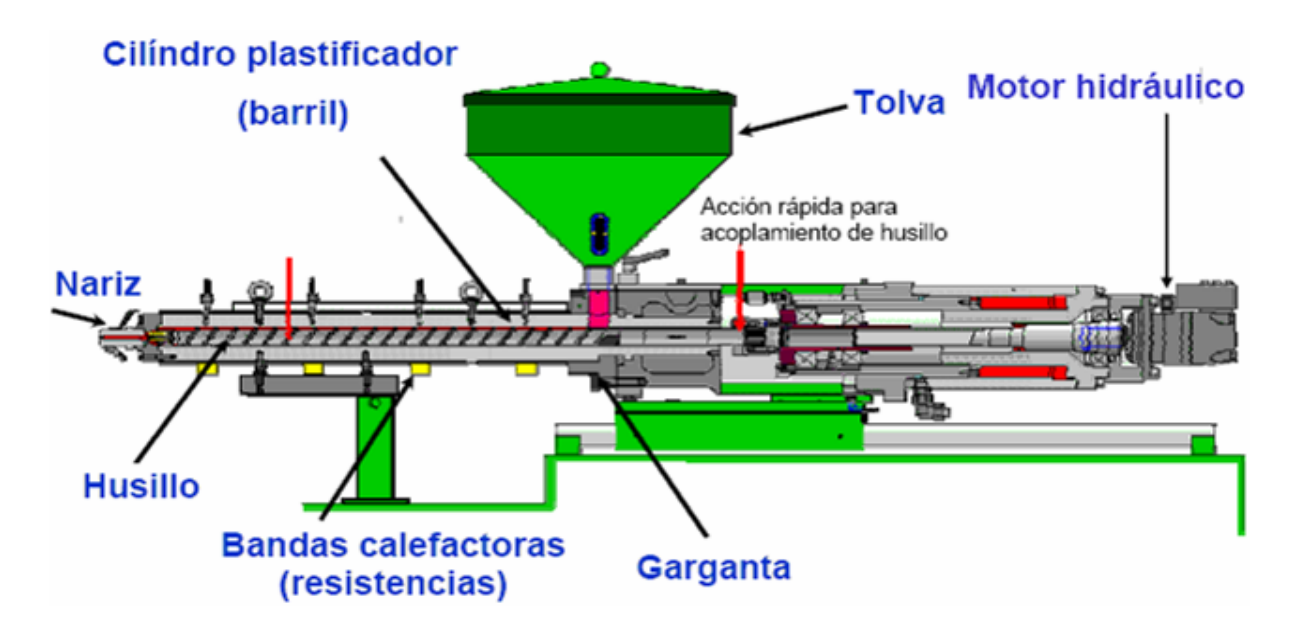

Figura 1.3 Interior de la unidad de inyección.

### **1.5 Componentes de la unidad de inyección.**

Barril. – El barril sirve como albergue para el husillo de la inyección. Después de que la unidad haya inyectado, el barril conserva la masa derretida hasta que sea inyectada dentro del molde nuevamente. El barril se calienta por medio de elementos calentadores del tipo de banda, para ayudar en el proceso de plastificación.

Husillo. – El husillo de inyección se usa para forzar la materia desde la tolva hasta la parte delantera del barril. Entonces, después de haber desarrollado un disparo el husillo se usa para empujar la masa derretida dentro del molde.

Tolva. – La tolva guarda la materia prima que se usa en el proceso de moldeo.

Platina con abertura para alimentación (garganta). – La platina con abertura para la alimentación proporciona una zona para montar la tolva y los cilindros de inyección. Esta platina es enfriada por agua a través de perforaciones internas para prevenir que la materia prima se derrita antes de entrar al barril.

Cilindro de inyección. – Los cilindros de inyección son una parte integral de la platina con abertura para alimentación. La punta de los cilindros están sujetas a la platina de inyección. Estos cilindros se usan para mover la platina de inyección para adelante y atrás, la cual a su vez, mueve el husillo de inyección para adelante y para atrás.

Platina de inyección. – Esta platina proporciona una zona para montar el motor del extrusor. Una cavidad dentro de la platina de inyección permite el acoplamiento del motor del extrusor al husillo de inyección. El extremo trasero del husillo esta sujeto dentro de la platina de inyección por medio de un anillo de retención. Por lo tanto el husillo se mueve para adelante y para atrás al mover la platina. La platina de inyección se llena con aceite hidráulico para proporcionar lubricación para las piezas móviles dentro de la platina.

Motor del extrusor. – Este es un motor hidráulico que se usa para hacer girar el husillo de inyección.

## **1.6 Funcionamiento básico de la unidad de inyección**

La unidad de inyección se usa para plastificar la materia prima y después para forzar esta materia derretida dentro de un molde cerrado. Un ciclo de la máquina comienza con el cierre de la prensa**.**  La secuencia de inyección comienza después de cerrar el molde y desarrollar presión. La inyección se ejecuta al dirigir el aceite en el extremo de la varilla de los cilindros de inyección. Esto causa que la platina de inyección se mueva para adelante, la cual a su vez, forza para adelante el husillo. El husillo de inyección se mueve adelante y empuja la materia derretida dentro del molde cerrado. En este momento la velocidad de avance del husillo es ajustada por el operador.

En algún punto durante este movimiento hacia adelante del husillo se alcanza el punto de transferencia (post-presión). El punto de transferencia es el punto donde la secuencia de inyección cambia del modo de velocidad al modo de presión. El operador puede ajustar el punto de transferencia y este puede ser establecido en relación a la posición, la presión hidráulica, el tiempo o la presión en la cavidad. Cuando se alcanza el punto de transferencia, la velocidad de avance del husillo disminuye. En este momento, el husillo se usa para apretar la materia dentro del molde y mantenerla allí.

Después de un intervalo el aceite se dirige dentro del motor del extrusor para hacerlo girar. Esto causa la rotación del husillo de inyección. A medida que el husillo gira la materia se baja desde la tolva y se dirige dentro del barril. Esta materia se adelanta por las roscas del husillo hasta llegar a la parte delantera del barril. Esta acumulación de materia en la parte delantera del barril forza que el husillo se mueva hacia atrás. El husillo sigue girando y moviéndose para atrás hasta alcanzar la posición de ajuste del tamaño de disparo. Cuando alcanza este punto, el husillo deja de girar. El aceite se dirige dentro del extremo de la tapa de los cilindros de inyección para mover una corta distancia hacia atrás del husillo. Esto quita la presión de la materia en el barril. Ahora se puede abrir la prensa sin que la materia fluya de la boquilla. En esta fase se aplica la presión necesaria para que las dos mitades del molde sean cerradas.

## **1.7 Descripción del ciclo completo de inyección.**

Todos los elementos anteriormente descritos intervienen para el adecuado proceso de inyección, es muy importante tener en adecuadas condiciones cada uno de estos elementos ya que el incorrecto funcionamiento de alguno de estos provoca variación en el proceso.

#### **Definición del ciclo de inyección.**

 Se denomina ciclo a los movimientos sucesivos de la máquina, los cuales corresponden a determinadas técnicas de proceso, e incluyen los procesos de trabajo necesarios para la producción de una pieza moldeada.

El ciclo viene dictaminado según el tiempo que exige (tiempo de ciclo), este depende de la pieza a inyectar y puede ser desde unos segundos hasta varios minutos. Figura 1.4

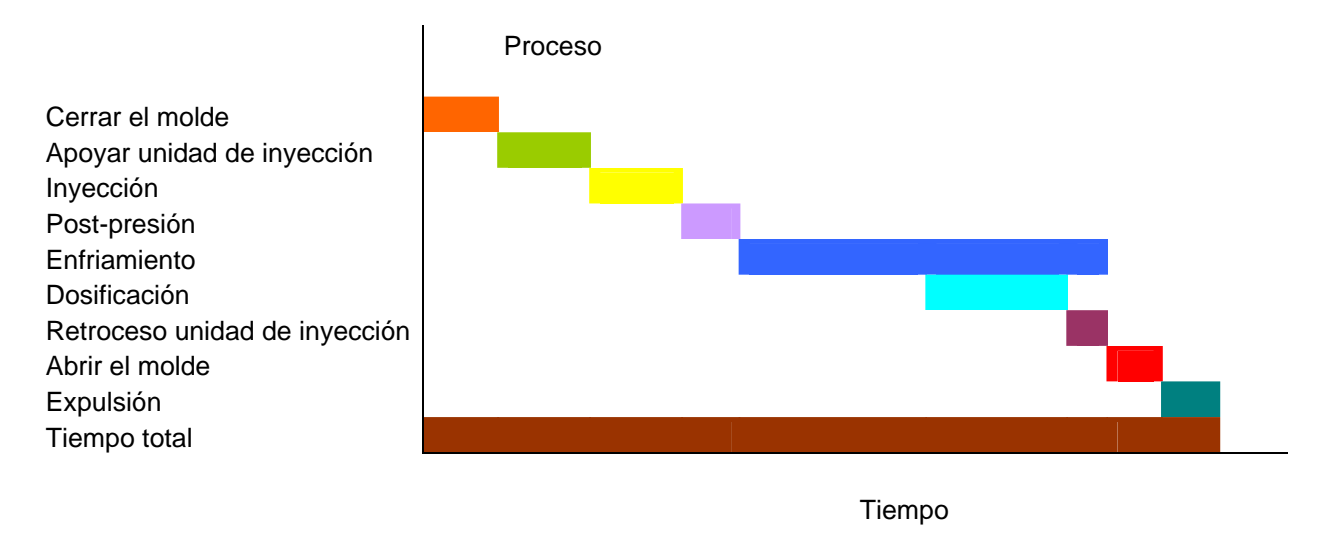

Figura 1.4 Ciclo de una máquina de inyección.

A continuación se describirá el ciclo completo de la inyección de plásticos.

- Cierre de molde. El ciclo de inyección comienza con el cierre de molde. Con ello se desliza la platina móvil con una velocidad ajustada y un perfil de presión en dirección a la platina fija. El desarrollo del cierre puede ser observado en la estación del operador (figura 1.5). Al alcanzar la carrera de protección de molde se conmuta a baja presión de protección de molde para proteger al mismo de daños en caso de que una pieza inyectada no hubiera sido expulsada. Cuando el molde está cerrado se conmuta de nuevo a alta presión. En piezas grandes entran los llamados noyos (corazones) junto con el cierre de prensa.

- Apoyo unidad de inyección. Después de finalizar el ciclo de cierre de prensa, la unidad de inyección desplaza la boquilla a la posición de contacto con la entrada de boquilla de molde. En algunos casos la unidad de inyección permanece fija durante todo el ciclo.

- Inyección y postpresión. El cilindro de inyección es impulsado hacia delante con un perfil de velocidad ajustable, gracias a una bomba hidráulica que proporciona la suficiente presión para lograr este movimiento. En este paso la masa fundida que se encuentra en el husillo es inyectada a través de la boquilla hacía los canales del molde a alta presión. Al tener el molde una temperatura diferente a la masa comienza un endurecimiento del material dentro del molde. Para que no existan "rechupes" en la pieza y sea de buena calidad, después del llenado de la cavidad, tiene que conectarse la postpresión para compensar el volumen perdido por el enfriamiento y hasta que la colada quede solidificada.

- Dosificar. El material cae desde la tolva a la zona de entrada del husillo a través del cilindro plastificador y es transportado por los pasos del husillo mediante la rotación del mismo en dirección a la boquilla a través del cilindro calentado exteriormente. En el husillo las partículas de material son mezcladas estando en continuo contacto con la pared interior del cilindro calentado exteriormente, de forma que la masa fundida fluye delante de la punta del husillo. Esta acumulación de material crea un movimiento de retroceso del husillo, el cual supera una presión ajustable sobre el cilindro de inyección en sentido contrario (contrapresión). Al alcanzar el volumen de material requerido para llenar la cavidad del molde el husillo retrocede para después empujar el material hacia el molde.

- Retroceder unidad de inyección. Después de finalizar el tiempo de retardo de retroceso la unidad de inyección se separa del casquillo de entrada de colada del molde. Esto a veces es importante para que la colada se rompa, para que la entrada de material en el molde no se caliente excesivamente y finalmente para que la boquilla calentada no se enfríe demasiado.

- Desmoldar. Al finalizar el tiempo de enfriamiento, el molde abre con un perfil de velocidad ajustado. Después de alcanzar la posición de inicio avanza el botador donde con ayuda de las varillas botadoras, la pieza es expulsada. Seguidamente el botador regresa y de esta manera puede empezar un nuevo ciclo.

#### **Modos de funcionamiento de una máquina de inyección.**

Las máquinas de inyección posibilitan un proceso de trabajo en cuatro escalones de funcionamiento:

Manual (se usa cada botón individual de la estación del operador). Ajuste. Semiautomático. Automático.

#### **Modo de funcionamiento manual**

En funcionamiento manual todas las funciones se comandan mediante botones de manejo manual. Cada movimiento tiene lugar mientras se mantenga encendido el pulsador o bien hasta que se alcance la posición final.

Para la mayoría de los movimientos deben cumplirse determinadas condiciones de bloqueo.

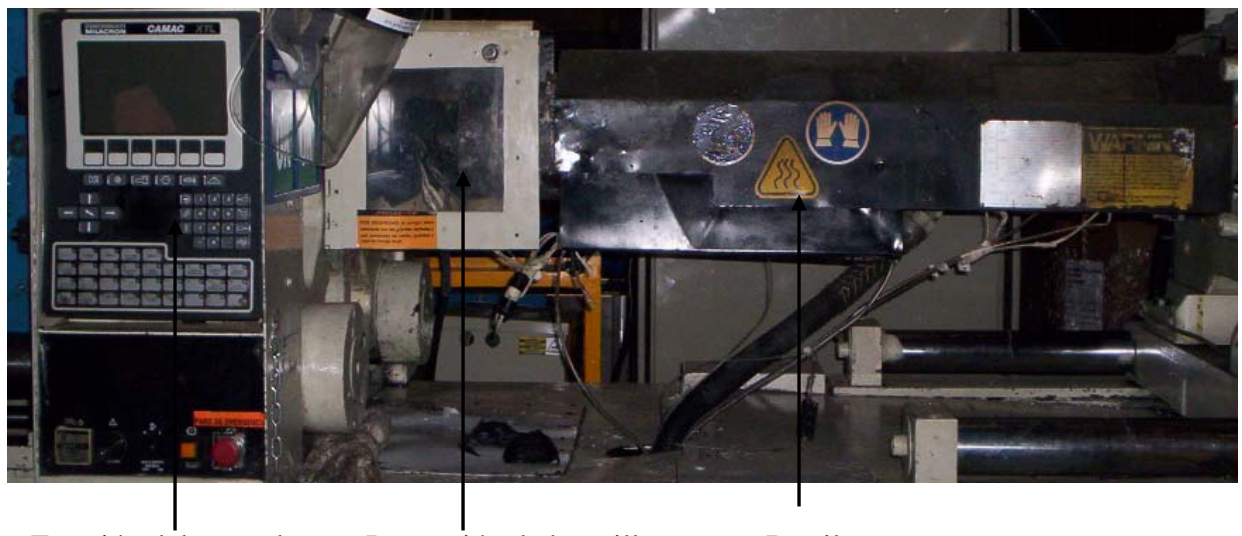

Estación del operador Protección de boquilla Barril

Figura 1.5 Estación del operador y guarda de la boquilla

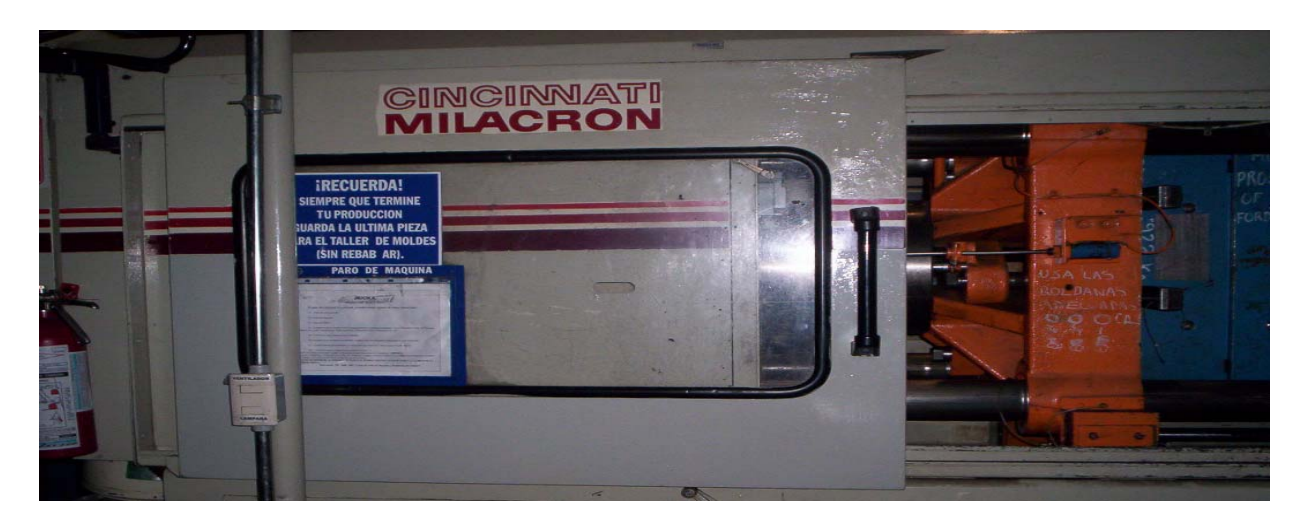

Figura 1.6 Puerta de protección

- El cierre de molde sólo puede tener lugar con puerta de protección cerrada (figura 1.6) y posición retrocedida del expulsor. Con dispositivos especiales como noyos (corazones o núcleos), sistemas de robot, y dispositivos de fijación rápida debe tenerse en cuenta las condiciones especiales.

 - La apertura de molde sólo se permite con puerta de protección cerrada. Al igual que con cierre de prensa, deben tenerse en cuenta las condiciones especiales.

- Al desplazar el expulsor la puerta de protección tiene que estar cerrada, así como debe estar alcanzada la apertura de prensa.

- La inyección sólo puede tener lugar con la puerta cerrada, protección de boquilla cerrada y unidad de inyección no girada. Las temperaturas del cilindro y molde deben estar dentro de tolerancia. Se puede inyectar con una velocidad máxima del 20%. Otro requisito para la inyección es que la fuerza de cierre debe haber sido aplicada.

- La dosificación y descompresión sólo se permiten si la temperatura del cilindro está dentro de las tolerancias ajustadas.

#### **Modo de ajuste.**

Se debe tener en cuenta las siguientes consideraciones.

- La presión de cierre está limitada.
- La velocidad de cierre y apertura de prensa están limitadas.
- La velocidad de expulsión está reducida.
- La regulación de la fuerza de cierre está desconectada.

#### **Modo semiautomático.**

En este modo se inicia un ciclo de trabajo mediante el accionamiento del botón de semiautomático. El ciclo se realiza solo una vez. Se deben tener las siguientes consideraciones para que se lleve a cabo un ciclo semiautomático:

- El molde debe estar abierto.
- Carga y descompresión alcanzada.
- Expulsor adentro.
- Puertas cerradas.
- Temperaturas del cilindro dentro de tolerancia.

#### **Modo automático.**

Deben cumplir las mismas condiciones que en semiautomático, pero esta vez el ciclo no se interrumpe.

## *Capítulo 2*

## **Equipo electrónico de una máquina de inyección de plásticos.**

Este capítulo describirá todos los equipos electrónicos que se usan en el proceso de inyección de plásticos así como su funcionamiento general.

#### **2.1 Equipos secadores de material.**

Debido a las características químicas de ciertos plásticos es necesario que estén secos antes de ser usados en el proceso de inyección, ya que de lo contrario la calidad de la pieza es deficiente. Por esta situación se debe usar un secador de material, el cual elimina la humedad contenida en el material plástico. El equipo secador usado es de la marca Conair. Figura 2.1

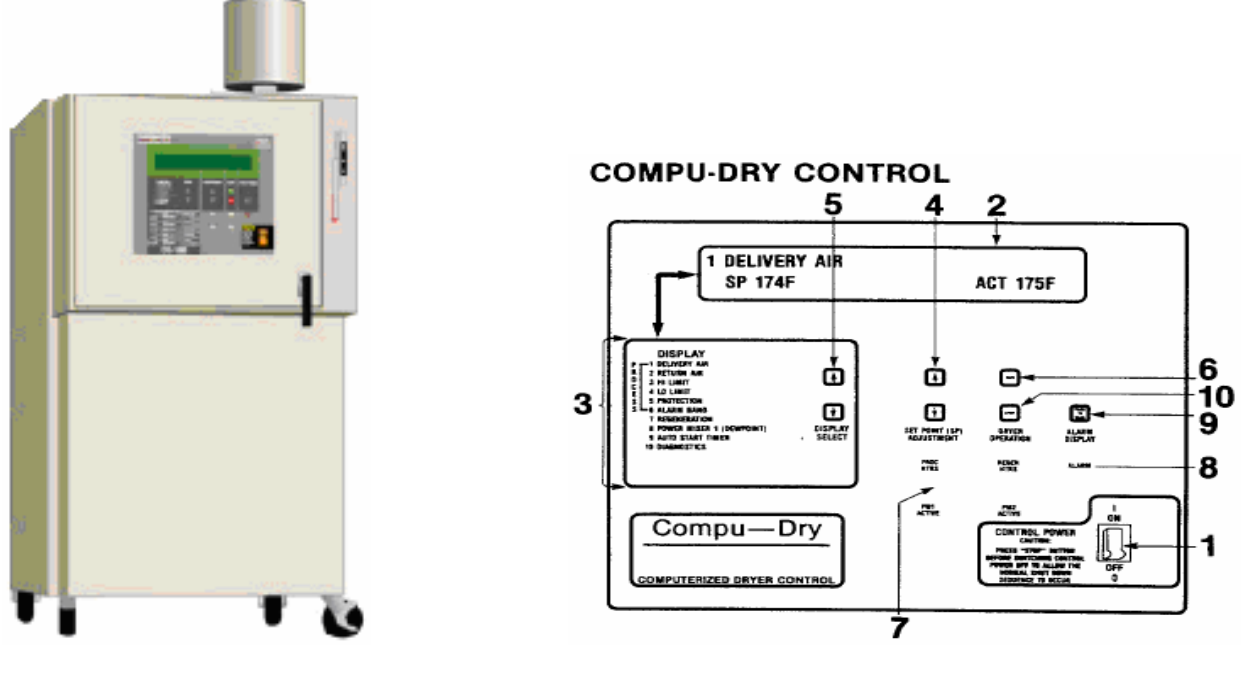

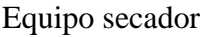

Equipo secador Panel de control del secador

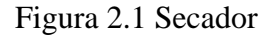

El control del secador funciona de la siguiente manera:

Función "set up" (ajuste): presionando el interruptor (1) hacia encendido, la pantalla (2) se energizará. La pantalla ha sido diseñada para dar al operador una visión de lo que está siendo monitoreado. Las dos líneas de la pantalla muestran el número de función en la primera y el punto de ajuste y la temperatura real en la segunda línea. La palabra "funtion" indica la lista de parámetros (3). Podemos incrementar o decrementar el punto de ajuste presionando las teclas correspondientes (4).

Una vez ajustados todos los parámetros el secador comenzará a funcionar presionando la tecla "run" (6). Si ocurre un mal funcionamiento una alarma lumínica se encenderá (8). Presionando la tecla de alarma (9) se obtiene ayuda acerca de la alarma.

Mientras el secador esté funcionando se iluminan los "leds" (7) que avisan al operador que el calentador está funcionando.

Para poder apagar el control es necesario usar la tecla "stop" (10).

#### **Tarjetas electrónicas de control.**

El control electrónico ha sido diseñado con un concepto modular (tarjetas individuales para diferentes funciones).

A continuación se da una descripción de la tarjeta.

#### **Tarjeta CPU.**

Existen tres leds los cuales indican lo siguiente:

- Led de estado. Este led parpadeará si el microprocesador está trabajando apropiadamente, de lo contrario se quedará estático.
- Led de alimentación. Este led se apaga si el nivel de 12 VDC que proviene de la fuente cae de nivel. El microprocesador automáticamente se apaga y el secador deja de funcionar.
- Led de reinicio. El led se encenderá si el microprocesador encuentra algún error, sí esto ocurre se apaga el secador.

#### Capítulo 2

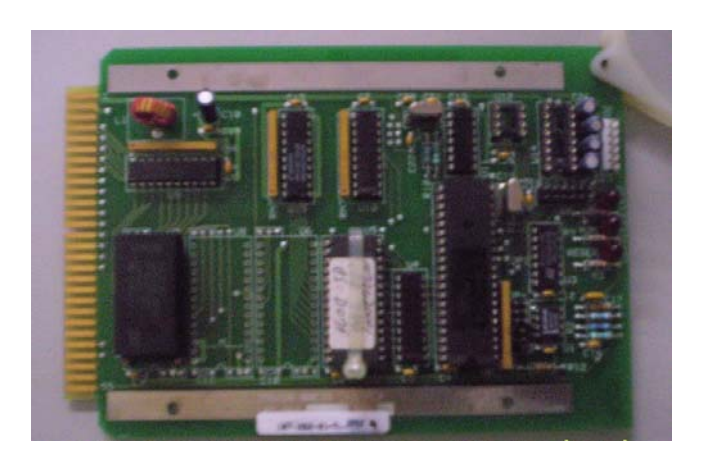

Figura 2.2 Tarjeta CPU

#### **Tarjeta de entradas y salidas.**

La tarjeta de entradas está equipada con una serie de leds que indican el estado de las entradas y salidas, los cuales se encienden dependiendo del estado de las salidas. Figura 2.3.

- Primer led. Funciona como perro guardián. Este led se enciende si existe un mal funcionamiento en el microprocesador.
- Segundo al décimo led. Estos leds se encienden dependiendo de las entradas y salidas.
- Décimo primer led. Este led es el de la fuente de poder e indica que el suministro de voltaje es el apropiado.

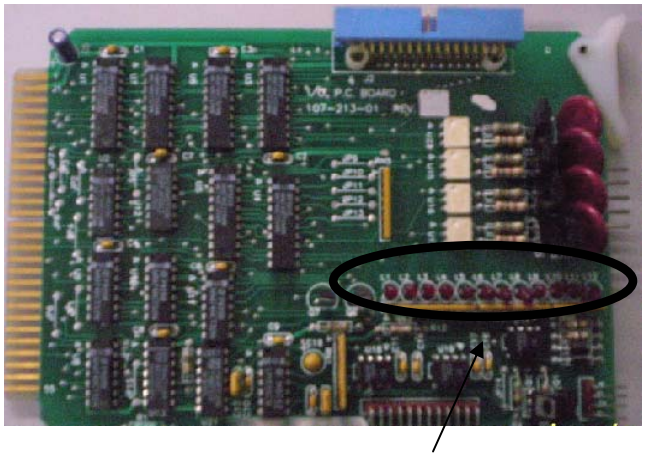

Leds de tarjeta de entradas y salidas

Figura 2.3. Tarjeta de entradas y salidas.

#### **Tarjeta analógica.**

La tarjeta analógica contiene 10 canales que son usados para tomar señales de entrada de los termopares o transductores de presión, trasladando esta información al CPU. Dos canales son usados para monitorear la temperatura de los calentadores. Las entradas son identificadas como terminales 1 y 2 (J2), 3 y 4 (J3). En conjunto con éstas entradas existen dos potenciómetros (1 Pot, 2 Pot) ajustados y sellados de fábrica. Estos Pots ajustan el límite alto de temperatura dentro de los calentadores. Un led en la tarjeta se apaga si existe una temperatura alta. Figura 2.4

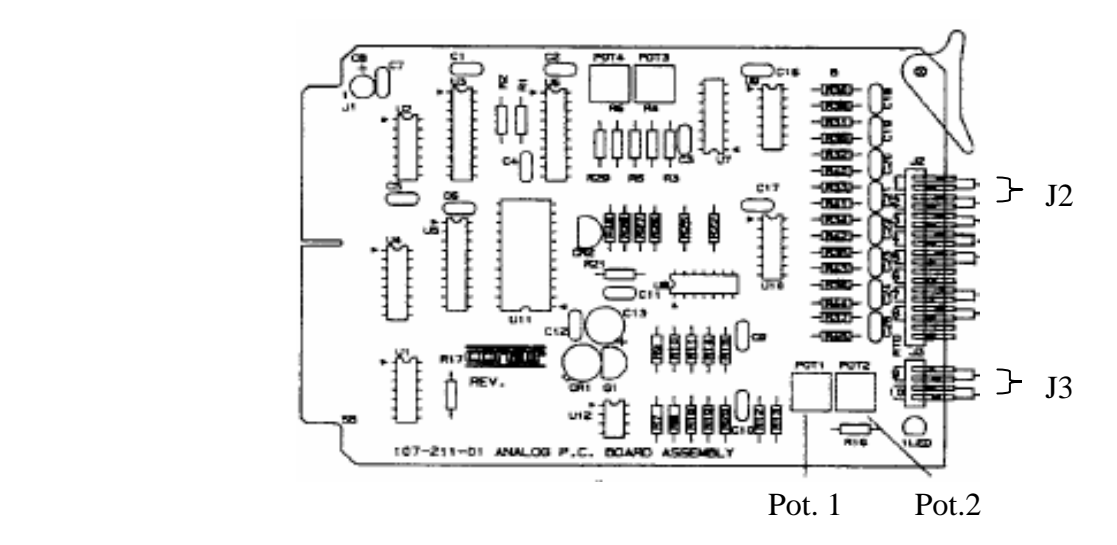

Figura 2.4. Tarjeta analógica.

#### **2.2 Pirómetros.**

Para facilitar el proceso de inyección los moldes cuentan con resistencias que ayudan a que el material fluya hacia todas las partes del molde, al conservar las boquillas de inyección con cierta temperatura necesaria para que el plástico no se enfríe tapándolas antes que el proceso de llenado haya finalizado. Los pirómetros son los controles electrónicos encargados de que estas resistencias tengan la temperatura adecuada. Estos equipos pueden usarse o no ya que ciertos procesos usan la denominada "colada fría", esto significa que el molde no tiene resistencias internas y el material es inyectado sólo con la temperatura del barril. Figura 2.5.

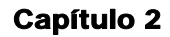

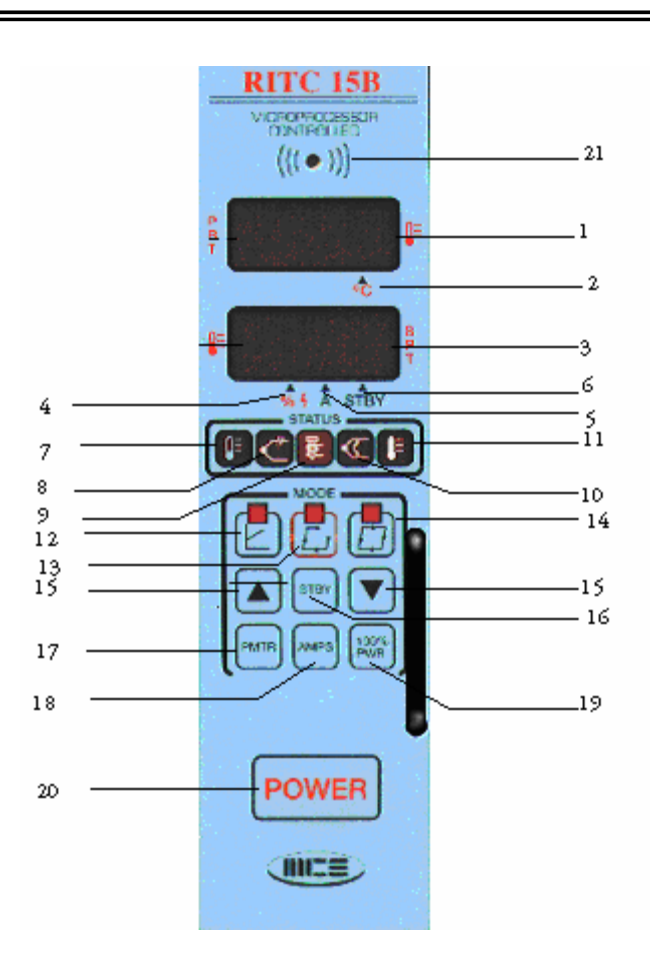

Figura 2.5 Pirómetro.

Las operaciones básicas del control de temperatura son:

- Encender el equipo.
- Los modos normales de operación son: manual y lazo cerrado.
- Seleccionar el ajuste o porcentaje de potencia deseado.
- Después de realizar un cambio, se debe esperar a que aparezca en el display el mensaje "str". Esto indica que los cambios han sido almacenados en la memoria y cada vez que se encienda o apague el equipo, los cambios no serán alterados.

A continuación se describe la secuencia de números que aparecen en la figura 2.5.

1. En la pantalla digital superior aparece lo siguiente:

- Temperatura de proceso
- Condiciones de error
- Número de parámetros

2. Punto decimal. – Indica que la temperatura esta medida en º C.

3. Pantalla digital inferior. – Aquí se observa lo siguiente:

- Ajuste
- Porcentaje de potencia aplicado a la carga o resistencias.
- Valores de parámetros.
- Corriente (modo de amperaje).

4. Punto decimal. – Indica el porcentaje de potencia.

5. Punto decimal. – La pantalla muestra la salida de corriente.

6. Punto decimal. – Muestra cuando la unidad está en "espera".

7. Indicador baja temperatura. – Cuando el display "parpadea" indica que la temperatura del proceso se encuentra por debajo del límite de alarma. La temperatura mínima por debajo de la deseada es ajustable desde  $+30$  °F hasta – 30 °F.

8. Indicador de termopar abierto. – "parpadea" cuando la unidad detecta que el termopar está abierto.

9. Indicador de potencia a la resistencia. – Este led encenderá cada vez que la unidad aplica potencia a la carga.

10. Indicador de termopar invertido – Oscilará cuando el termopar se encuentre invertido.

Nota: un termopar en corto presentará los dos leds (8) y (9) "parpadeando" alternadamente.

11. Indicador de temperatura alta. – Este led oscilará, cuando la temperatura del proceso se encuentre por arriba de la temperatura deseada. La temperatura límite se puede ajustar desde 5 ºF hasta 30 ºF con el parámetro # 7.

12. Tecla de manual. - La luz del led indica que la unidad se encuentra en modo de inicio manual. Cuando la unidad detecta que la temperatura es menor a 100 ºF automáticamente entra al modo manual.

13. Tecla de lazo abierto. – . La luz del led indicará que se encuentra en modo semiautomático.

14. Tecla de lazo cerrado. – Presionar para entrar a modo automático. El led indicará que está en modo automático.

15. Tecla arriba / abajo. – Realiza los siguientes cambios:

- Ajuste
- Porcentaje de potencia aplicada a la carga.
- Para realizar cambios a los valores de los parámetros.

16. Tecla de espera. – Usada para colocar o quitar la unidad del modo de espera.

17. Tecla de parámetros. – Selecciona parámetros.

18. Tecla de amperaje. – Selecciona la medición de corriente a la carga.

19. Tecla 100% de potencia. – Al presionar esta tecla mostrará la potencia requerida al 100%. En modo manual dará a la salida el 100% de potencia hasta que la alarma de temperatura alta sea alcanzada.

20. Interruptor de encendido y apagado.

21. Alarma audible. – Cuando ocurre un error se escuchará la bocina.

#### **Modo de programación.**

Para cambiar y o seleccionar un parámetro.

1.- Presionando la tecla de parámetros el display superior mostrará el parámetro deseado.

- 2.- Las teclas arriba / abajo se usan para cambiar valores de los parámetros.
- 3.- Se repiten los pasos 1 y 2 las veces que sea necesario.

4.- Para almacenar los nuevos valores se presiona la tecla de parámetros hasta salir del modo de programación y aparezca el mensaje "str".

#### **2.3 Termorreguladores**

Los moldes cuentan con ductos donde circula agua usada para enfriar el material una vez inyectado. Este dispositivo regula la temperatura del agua, desde los 15 ºF hasta los 250 ºF. Figura 2.6.

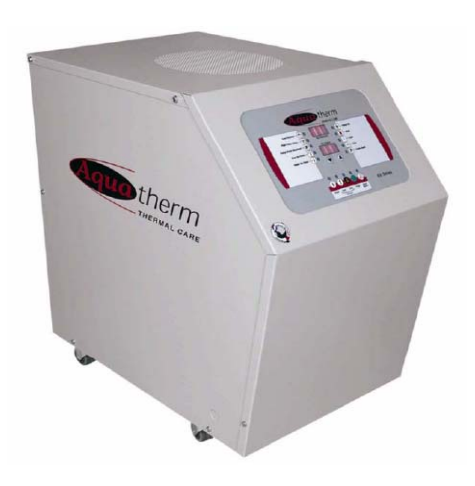

Figura 2.6 Termorregulador.

El termorregulador incluye un control por microprocesador diseñado para controlar todas las funciones directamente en el panel frontal. Cuando un botón se presiona el led correspondiente se enciende. Figura 2.7.

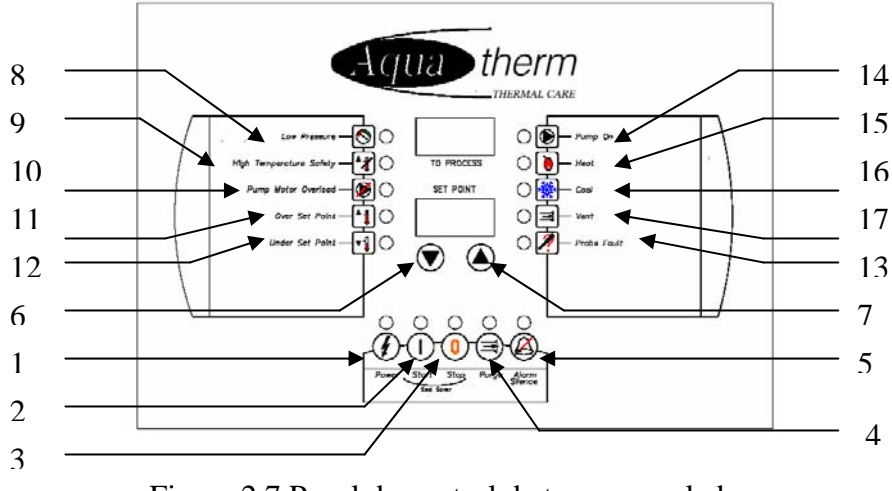

Figura 2.7 Panel de control de termorregulador.

1.- Power: presionando este botón el control se prende o apaga, y el microprocesador inicia un diagnostico para determinar si ha existido un error.

2.- Start: presionando este botón se enciende la bomba y se habilitan las funciones de control del microprocesador.

3.- Stop: con este botón se apaga la bomba eliminando todos los errores.

4.- Purge: este botón permite abrir una válvula la cual, mediante aire a presión, elimina toda el agua del molde.

5.- Alarm silence: este botón es solo funcional cuando existe una situación anómala y la bocina de alarma esta activada. Presionando este botón se desactiva la bocina. La alarma no se volverá a activar hasta que ha sido borrada y se presente una nueva.

6.- Lower Set Point Temperature: presionando este botón se baja un grado centígrado o Fahrenheit a la temperatura deseada.

7.- Raise Set Point Temparature: cuando se presiona este botón la temperatura se incrementa en un grado.

8.- Low Presure: el led de presión baja se ilumina si la presión del agua fría está por debajo de la presión de seguridad dada por el fabricante. Si esta condición ocurre la unidad automáticamente parará y permanecerá así hasta que la presión vuelva a su normalidad.

9.- High Temperature Safety: se encenderá si la temperatura excede los 201 ºF, esto parará las bombas para reiniciar la operación se espera a que la temperatura baje y apretar el botón "start".

10.- Pump Motor Overload: este led se enciende si el interruptor de sobrecarga del motor está abierto. Para eliminar este error después de que la condición de alarma ha sido corregida se tiene que apretar nuevamente el botón "start".

11.- Over Set Point: se enciende si se excede en 5 ºF la temperatura de ajuste, esto hace activar la bocina de alarma pero no apaga la unidad.

12.- Under Set Point: el led se enciende cuando la temperatura real tenga una diferencia hacia abajo de 5 ºF, en este caso sólo se enciende la alarma pero el termorregulador seguirá funcionando.

13.- Probe Fault: se encenderá cuando una señal de los termopares está fuera de rango, ocasionando que los motores paren.

14.- Pump On: siempre que la bomba esté operando este led estará encendido.

15.- Heat: se encenderá cuando el microprocesador determine que se necesita calentamiento.

16.- Cool: se encenderá cuando el microprocesador determine que se necesita enfriamiento.

17.- Vent: se enciende cuando el microprocesador manda una orden de auto ventilación necesaria para ayudar al enfriamiento de las resistencias del molde.

#### **Opciones del control del termorregulador.**

Desplegado de la temperatura que regresa a la torre de enfriamiento: para ver esta temperatura se presionan simultáneamente los botones de bajar y subir temperatura. Esto es útil debido a que por variaciones en la temperatura se tiene deformidad en la pieza inyectada.

Contactos remotos de encendido y apagado: permite apagar y encender el control vía remota, se cuenta con dos terminales en la tarjeta de control, a las cuales se les conecta un interruptor de encendido y apagado.

Contactos remotos para alarmas: cuenta con dos contactos normalmente abiertos, los cuales cierran cuando existe una condición de alarma.

Bocina de alarma: permite que en ciertas alarmas se active una bocina.

### **2.4 Robot lineal para la extracción de piezas.**

Estos dispositivos se encargan de la extracción de las piezas dentro del molde haciendo segura la operación de la máquina. Estos equipos son opcionales dependiendo del tamaño de la máquina.

A continuación se describe el robot CNS900 de la marca SEPRO.

El robot SEPRO CNS900 está diseñado para la extracción de piezas de máquinas de hasta 3000 toneladas de fuerza de cierre, pudiendo levantar hasta 25 kilogramos (incluyendo el manipulador).

En la figura 2.8 se visualiza la relación entre los diferentes elementos del robot.

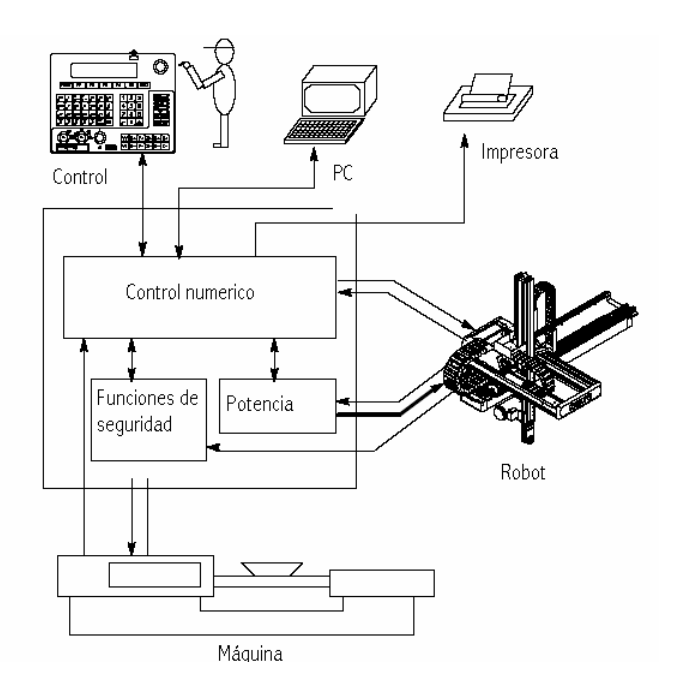

Figura 2.8 Diferentes elementos relacionados con el funcionamiento del robot.

La relación máquina-robot se logra mediante una interfase la cual manda señales de la máquina al robot y viceversa, siguiendo un protocolo definido. El robot libera permisos de movimientos específicos de la máquina como prensa, noyos, expulsor, de esta manera se asegura que en ciclo automático no haya errores y el robot entre libremente a extraer la pieza.

#### Capítulo 2

#### **La unidad de control.**

Tarjeta CPU.

Contiene un microprocesador de 16 bits 6800 de Motorola. Esta tarjeta soporta la memoria principal de aplicación (128 Kbytes de RAM), el software y la memoria de escritura de los programas de usuario EEPROM. Figura 2.9

Controla dos puertos serie RS 232 que permiten conectar un programador portátil y una computadora.

Distribución de la memoria.

La tarjeta CPU tiene 12 soportes de 28 patillas asociados 2 a 2 para formar palabras de 16 bits.

Estos pares corresponden a los 6 bancos de memorias numerados del 0 a 5.

a) Los bancos 0 y 1 están ocupados por cuatro memorias estáticas RAM de una capacidad de 32Kx8 que constituyen una zona de memoria de 128Kx8 protegida por la batería de la tarjeta "DIAL" cuando está desconectada de la alimentación.

Esta zona está organizada de la siguiente forma:

- 0 a BFFF: variables y pila.
- C000 a C07F: zona de bits de usuario.
- C080 a C08F: zona de bits de temporización.
- C090 a C111: zona de bits de imágenes de salida.
- C112 a C191: zona de bits de imágenes de entrada.
- C192 a C1D1: zona de bits de palabras de usuario.
- C1D2 a C211: zona de bits de palabras de estado del sistema.
- C212 a C231: zona bits de temporización.
- C232 a E191: zona de bits de contador.
- E192 a E285: contador de tiempo.
- E286 a E2C5: repertorio de los programas en memoria.
- E2C6 a E781 repertorio de programas principales.
- E782 a EAA9: repertorio de programas PLC.
- EAAA a EDD1: repertorio de programas en memoria EEPROM.
- EED2 a 12ECF: buffer de escritura de los programas de usuario.
- 12EDO a 14FFF: reservado.
- 15000 a 1FFFF: zona de variables, buffers, pilas, tablas de sistemas SEPRO.

b) Los bancos 2 y 3 están ocupados por 4 memorias EPROM con una capacidad de 32kx8, proporcionando una zona de memoria de 128Kx8, que constituyen el comienzo del sistema operativo SEPRO.

c) El banco 4 esta ocupado por 2 memorias EEPROM de una capacidad respectiva de 8Kx8 o 32Kx8 que constituyen una memoria de 16Kx8 o 64Kx8, que contiene:

- De 40000 a 403FF los parámetros de robot.
- De 40400 a 43FFF la copia de respaldo de los programas de usuario.

d) El banco 5 está ocupado por 2 memorias EPROM de una capacidad respectiva de 64kx8 proporcionando una zona de memoria de 128Kx8 (direcciones 50000 a 7FFFF) que constituyen el resto del programa SEPRO.

Configuración de los puentes de conexión de la tarjeta CPU.

a) Configuración de los bancos 0 a 5.

Para configurar las direcciones de memorias:

1) Poner el puente SK2 en la posición 2-3.

2) Posicionar los puentes S1 en S36 y SK18 en SK33.

Aunque puede haber EEPROMs 8Kx8 en el banco 4 está configurado en 32Kx8. La instalación completa de la zona de memoria instalada viene determinada por el valor del parámetro de robot número 13. Si el valor se coloca en cero la EEPROM es de 8Kx8. Si se coloca un valor de uno la memoria es de 32Kx8.

b) Configuración de los tiempos de acceso de memoria.

SK6 selecciona el tiempo de acceso a los bancos 0 a 3. SK7 selecciona el tiempo de acceso a los bancos 4 y 5.

La posición de los puentes de conexión depende del tipo de memoria usado.

Ningún puente: memorias con tiempo de acceso menor o igual a 100 ns.

#### Capítulo 2

Posición 1-2: memorias con tiempo de acceso menor o igual a 150 ns. Posición 2-3: memorias con tiempo de acceso menor o igual a 250 ns. c) Los siguientes puentes deben estar siempre colocados.

- Vector de reestablecimiento: SL7: 2-3
- Bus de tiempo: SK3: 1-2
- Perro guardián de CPU: SK4: 1-2
- Reestablecer proceso: SL5: 2-3
	- SL6: 1-2
- Interruptor manual: SP3: 1-2
- Interrupciones de vector de modo automático: SA a SO.
- Interrupciones no enmascarables: SL11
- Puerto paralelo: SL1 ningún puente.

SL2 ningún puente.

- Señal de reloj: SK1 1-2.
- Peticiones de bus: JA posiciones 1 a 8.

JB: 4-5

SL4: 1-2

- Arbitraje VME bus: SK5: 1-2
- Reloj externo: SL3: 1-2
- Registros de arranque: SK8: 2-3

SK9 a SK11: 1-2

- Salvar bancos: Sk12: 2-3.
	- Sk15: 2-3. Sk16: 1-2. SK17: 1-2.

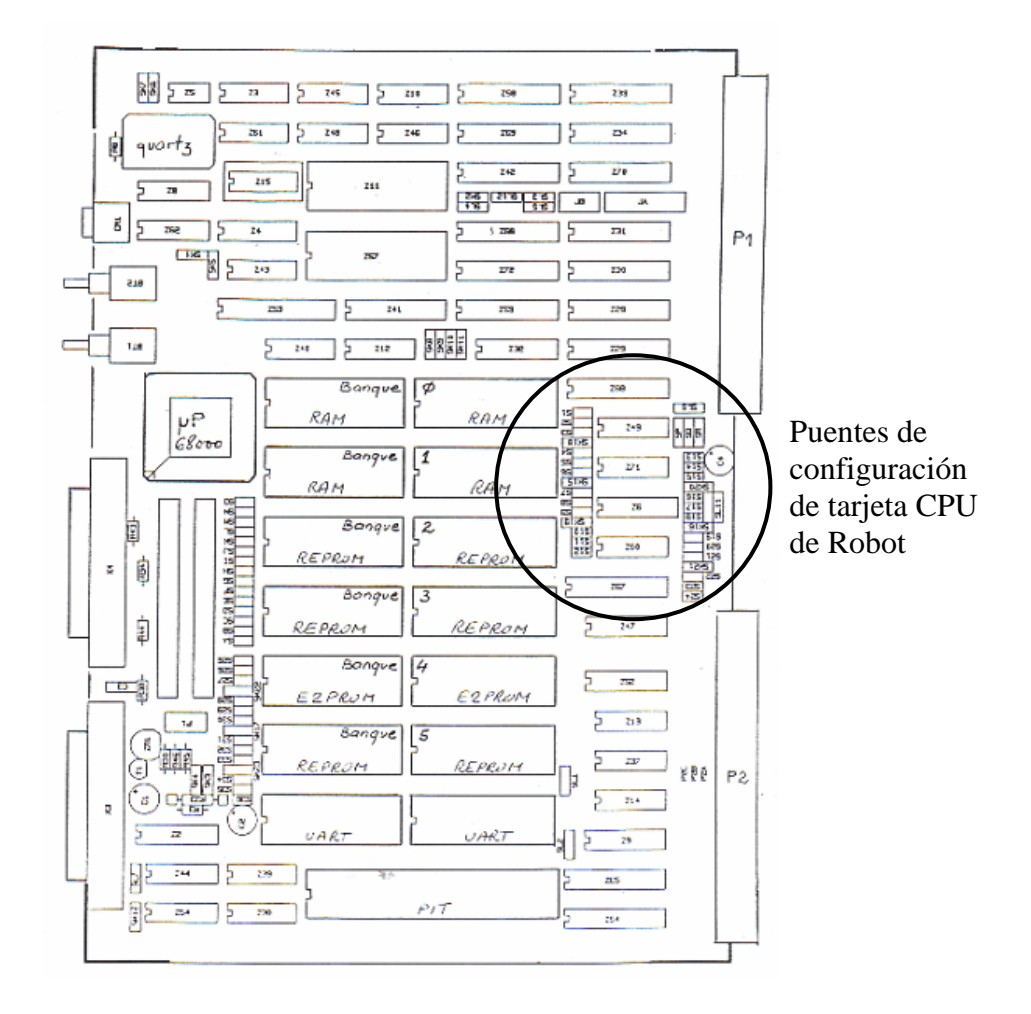

Figura 2.9 CPU de Robot

#### **Tarjeta DIAL:**

1.- Funciones de la tarjeta DIAL. Figura 2.10

La tarjeta DIAL permite:

- Comunicación con una impresora por el puerto paralelo.
- La decodificación de los equipos opcionales.
- El salvado de memorias.
- Cargar las baterías.
- Vigila las alimentaciones + 5VDC, +12VDC, -12VDC.
- Controlar el perro guardián.
- Controlar un modulo EEPROM externo opcional.

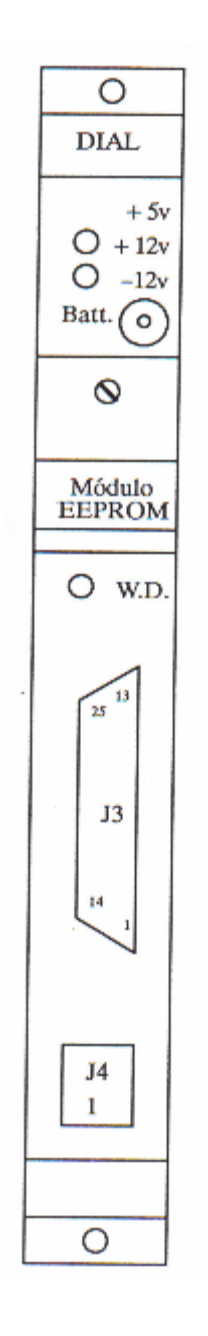

Figura 2.10 Tarjeta DIAL

#### **Codificación de la tarjeta DIAL.**

No es necesario codificar la tarjeta DIAL ya que la decodificación de las direcciones de las opciones instaladas corre a cargo de la PAL que viene programada de fábrica.

Codificación de la memoria EEPROM.

SW1: Este puente se encarga de la codificación de la capacidad de memorias instaladas. Que puede ser de 8Kx8 o 32Kx8.

#### **Tarjeta de entradas 32EO.**

La tarjeta 32EO permite gobernar 32 entradas digitales equipadas con opto acopladores de 24 VDC.

Se encarga de:

- La filtración de entradas.
- El aislamiento eléctrico y la conversión de los niveles de entrada.
- La multiplexación de 2 módulos independientes de 16 entradas cada uno.
- La visualización del estado de las entradas.

#### **Tarjeta de 32S**

La tarjeta de 32S permite gobernar 32 salidas de 6 VDC a 35 VDC, protegidas contra temperaturas altas y cortos circuitos.

#### Permite:

- Tener varias tensiones de salida por cada bloque de 4 salidas estáticas ( 8 tensiones distintas para 32 salidas)
- La multiplexación de 2 módulos independientes cada uno.
- Visualizar por medio de un indicador led un defecto en una salida (sobrecalentamiento, corto circuito). Un indicador led para cada módulo de 16 salidas.
- Excitar un led indicador de fallo por medio de software.
- Comprobar por medio de software el estado de los registros.
## **Tarjeta CAM**

La tarjeta CAM permite gobernar un eje numérico servo controlado y pilotar las entradas y salidas necesarias para mandar 2 ejes adicionales. Figura 2.11

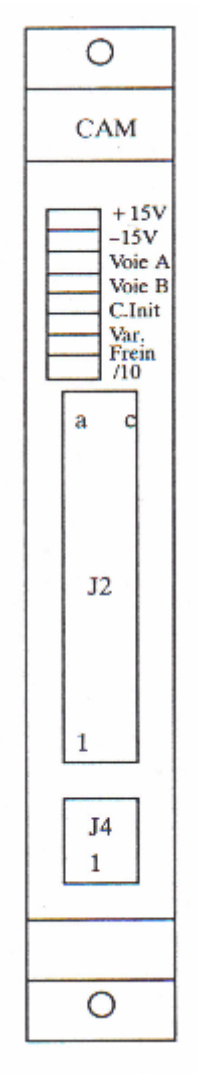

Figura 2.11 Tarjeta CAM

Se encarga de:

- La puesta en comunicación de un controlador de eje con el bus VME (este es un circuito impreso tipo rack en el cual van colocadas todas las demás tarjetas).
- La conversión de señales complementadas del codificador.
- La conversión y adaptación del valor que alcanzará el variador.
- La gestión de interrupciones asociadas a las entradas o al temporizador de las tarjetas.
- El control de entradas y salidas requeridas para la inicialización, el gobierno de frenos, la validación de variadores, para 3 ejes numéricos.
- La limitación por hardware de la velocidad en determinados casos de funcionamiento.
- La vigilancia de los 15 VDC que alimentan el nivel de salida.
- La presentación en pantalla de niveles de las principales señales del eje pilotado por la tarjeta.

#### **Tarjeta CAF.**

La tarjeta CAF (figura 2.12), permite pilotar un eje numérico y explotar las correspondientes entradas y salidas tomadas de la tarjeta CAM, además permite:

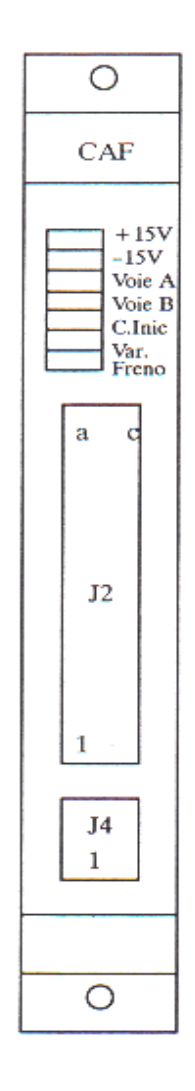

Figura 2.12 Tarjeta CAF

- Colocar 2 controladores de eje en comunicación con señales de BUS VME a través de la tarjeta CAM.
- Convertir las señales complementadas procedentes de los codificadores en señales TTL.
- Obtener dos salidas que atacaran 2 variadores.
- Poner en comunicación entradas y salidas requeridas para la inicialización, el gobierno de los frenos, la validación de variadores para cada eje.
- Vigilar  $+15VDC$  o 15VDC que alimentan las etapas de salida.
- La presentación en pantalla de niveles de las principales señales de los ejes pilotados por la tarjeta.

El control del robot cuenta con una serie de teclas que contienen determinadas funciones para la operación, programación, mantenimiento del robot. Figura 2.13.

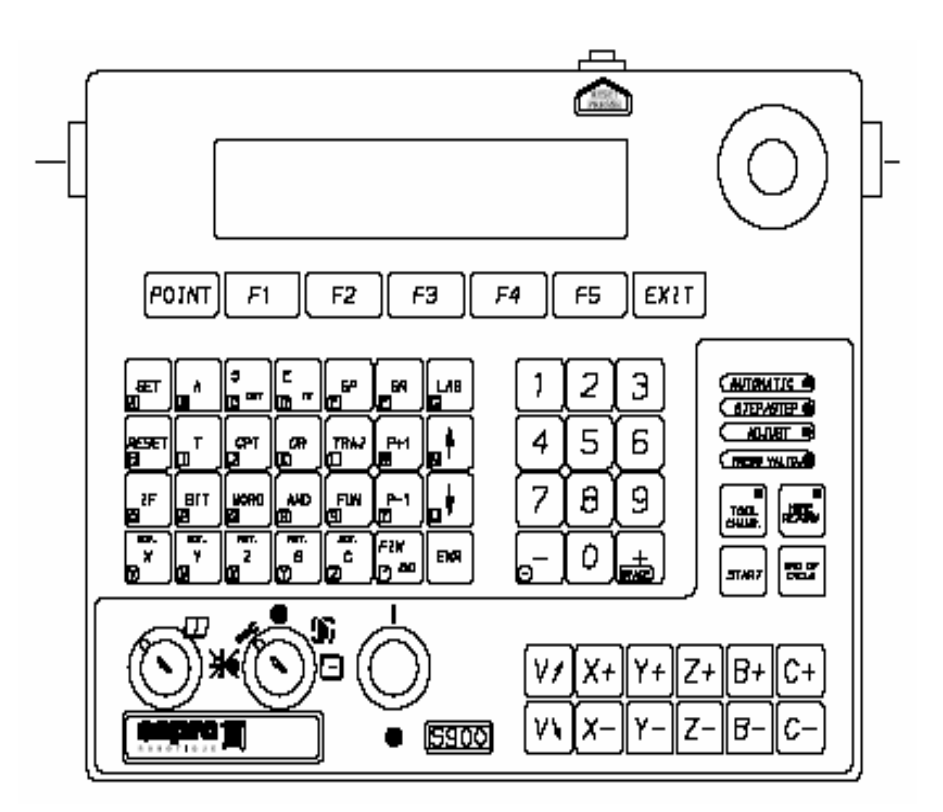

Figura 2.13 Módulo de control del robot.

A continuación se describirán las funciones más importantes en el control del robot.

Seleccion de modo de operación

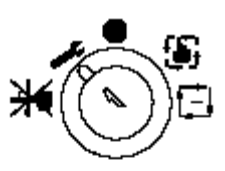

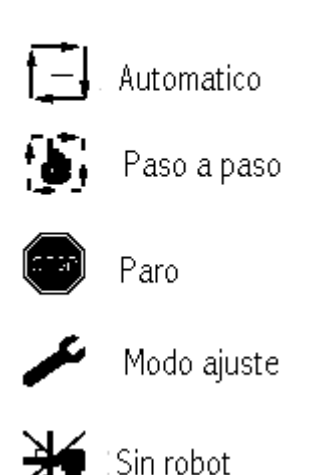

Automático: ejecuta ciclos robot-máquina en automático. Paso a paso: el robot regresa a una posición predeterminada. Paro: el robot para y se tiene acceso al modo de programación. Sin robot: da permiso a la máquina para operar sin la intervención del robot.

## **Monitoreo de movimientos.**

Todos los movimientos son realizados mediante los accionamientos de válvulas biestables, las cuales son comprobadas mediante sensores inductivos, capacitivos, sensores de fin de carrera o sensores de vacío. De esta manera al programar una "acción" se tiene lo siguiente.

La activación de la salida correspondiente. La entrada correspondiente se vuelve uno. La entrada correspondiente al movimiento contrario se vuelve cero.

## **Dispositivos de seguridad.**

El robot cuenta con sensores destinados a la prevención de accidentes del robot y la máquina. Se cuentan con levas en los ejes del robot, con las cuales se activan sensores de fin de carrera o inductivos. (Fig.2.14, Fig.2.15, Fig.2.16)

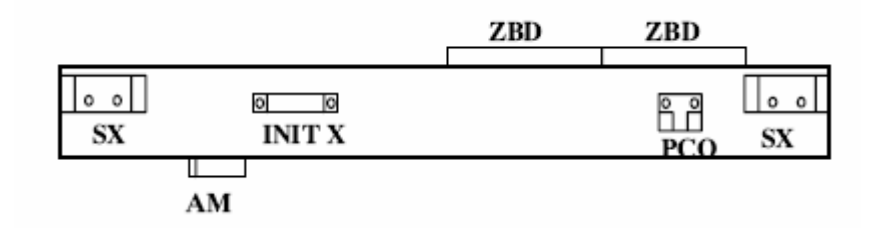

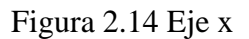

Leva AM: permiso para bajar dentro de la máquina.

Leva ZBD: brazo libre.

Leva INIT X: inicialización de eje.

Leva SX: movimiento de eje excedido.

Leva PCO: cambio de herramental seguro.

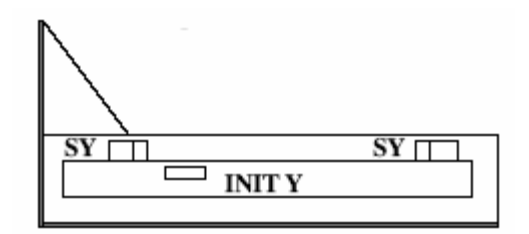

Figura 2.15 Eje Y

Leva NIT Y: inicialización de eje.

Leva SY: movimiento de eje excedido.

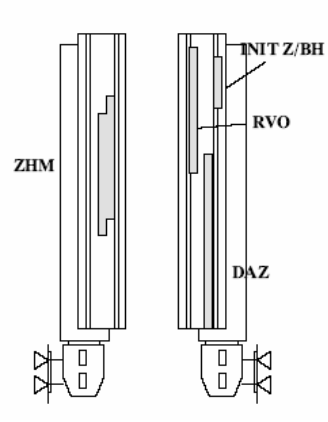

Figura 2.16 Eje Z

Leva INIT Z: inicialización de eje.

Leva DAZ: límite de brazo telescopico.

Leva BH: brazo arriba.

Leva ZHM: fuera de área de molde.

Leva RVO: rotación vertical necesaria.

## **Áreas de trabajo.**

Localizados en los tres ejes los sensores delimitan el área de trabajo el las cuales el robot se puede mover libremente.

Existen 4 diferentes áreas.

- Área 1: zona de brazo de robot arriba; el robot se puede mover durante un movimiento de la máquina (eje Z arriba).
- Área 2: brazo de robot en área libre; el robot se puede mover en cualquier dirección.
- Área 3: robot en área de máquina; el robot puede bajar sin importar que no tenga la señal de molde abierto.
- Área 4: robot sobre área de máquina; el robot sólo puede bajar si ha recibido la información de prensa abierta.

#### **Paros de emergencia.**

El control del robot cuenta con una tarjeta de seguridad (SECU94 BOARD) a la cual le llegan todas las señales de paro de emergencia. Al accionarse alguno de estos paros el circuito de potencia del robot es abierto. Figura 2.17

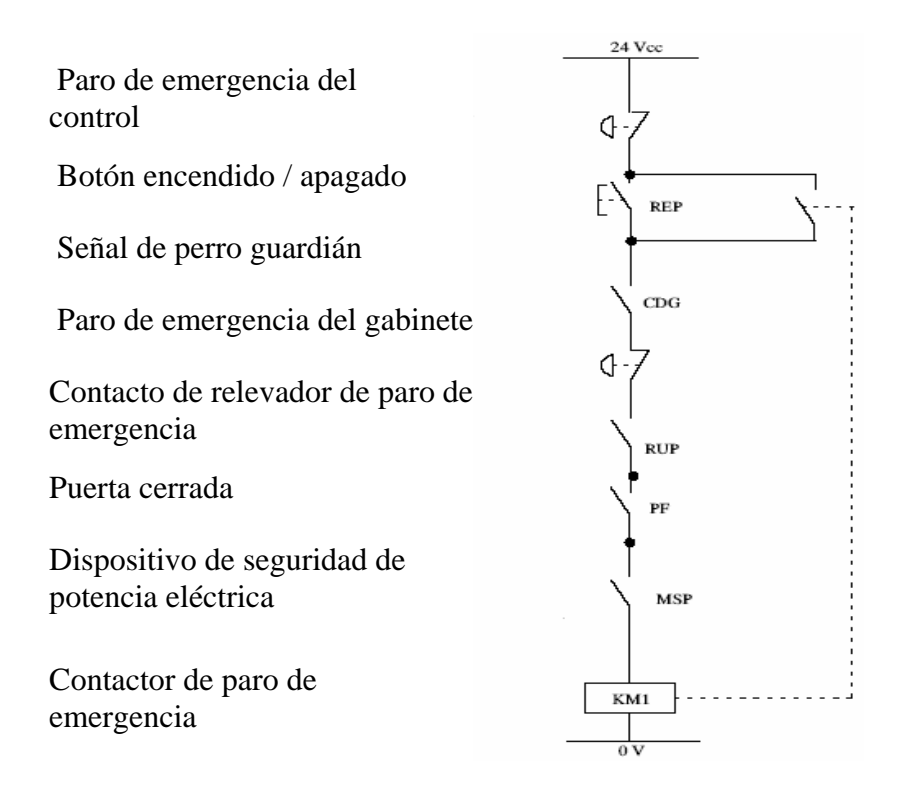

Figura 2.17 Línea de paro de emergencia.

#### **Interfase Máquina – Robot.**

La tarjeta de interfase contiene relevadores de contactos secos, los cuales intercambian información de la máquina al robot y viceversa.

La siguiente lista contiene las señales que el robot envía hacia la máquina.

- Área de molde libre
- Permite cierre de prensa
- Permite el regreso del expulsor
- Permite el avance del expulsor
- Permite el movimiento de los corazones (noyos) hacia delante.
- Permite movimientos de los corazones hacia atrás.
- Permite apertura de prensa
- Paro de emergencia de control de robot.
- Permite operación de la máquina sin el robot.

Las señales que la máquina envía al robot son los que siguen a continuación.

- Prensa abierta
- Puerta cerrada.
- Pieza fabricada.
- Expulsor atrás.
- Expulsor adelante.
- Paro de emergencia de la máquina.
- Posición intermedia de apertura de prensa.
- Pieza mala.

Se debe considerar que el robot solo "entiende" la señal de seguridad de molde abierto mientras se mueve.

La interfase debe ser cableada de acuerdo al protocolo EUROMAP 12.

El robot también escanea las señales de pieza fabricada y máquina en semi o automático cuando es enlazado con la máquina.

Las acciones (ACT) del robot están ligadas a ciertas entradas y salidas, las cuales se describen a continuación.

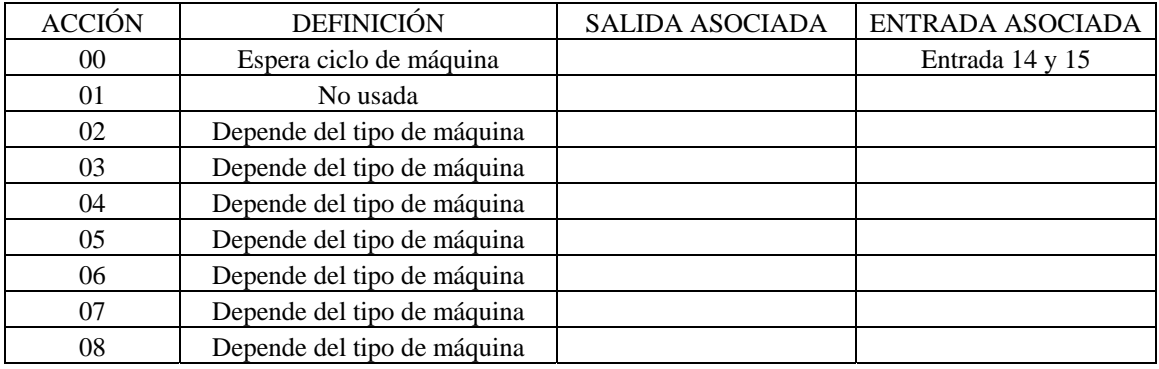

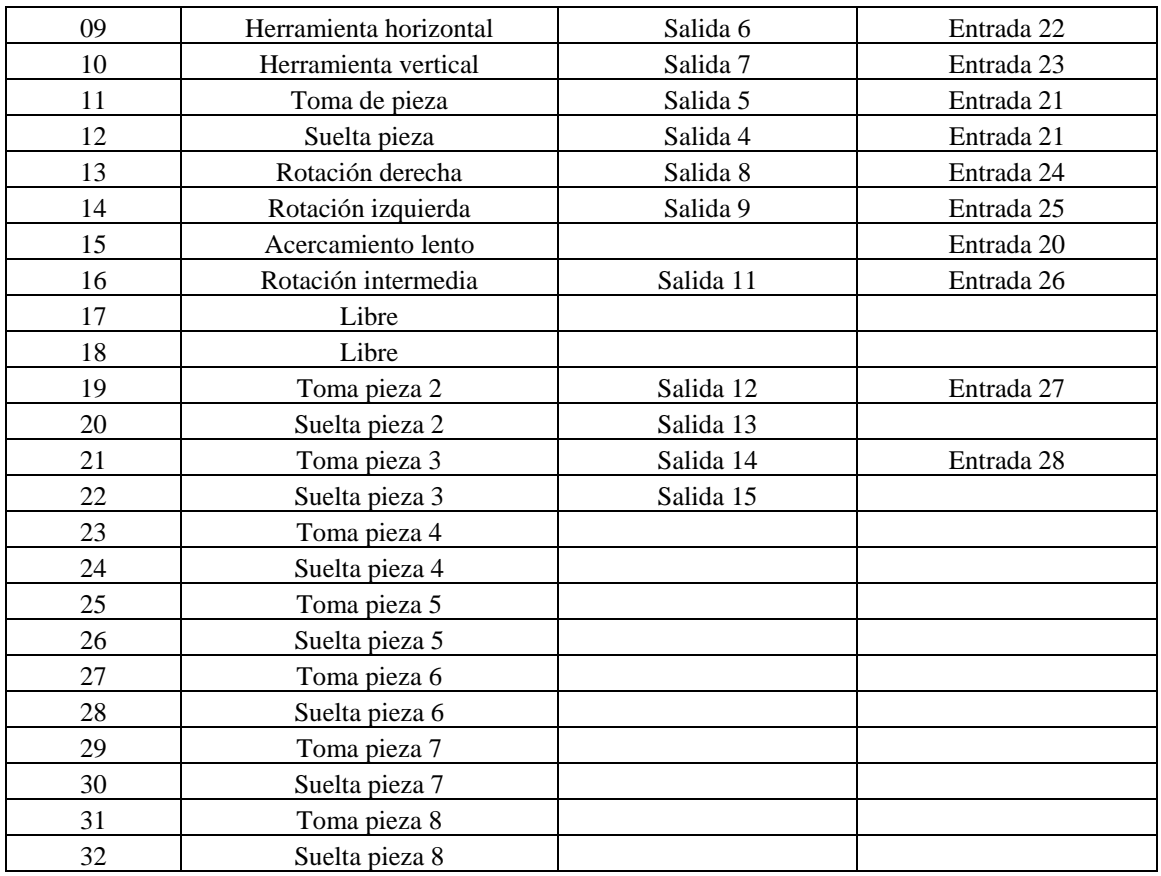

## **Lista de entradas y salidas**

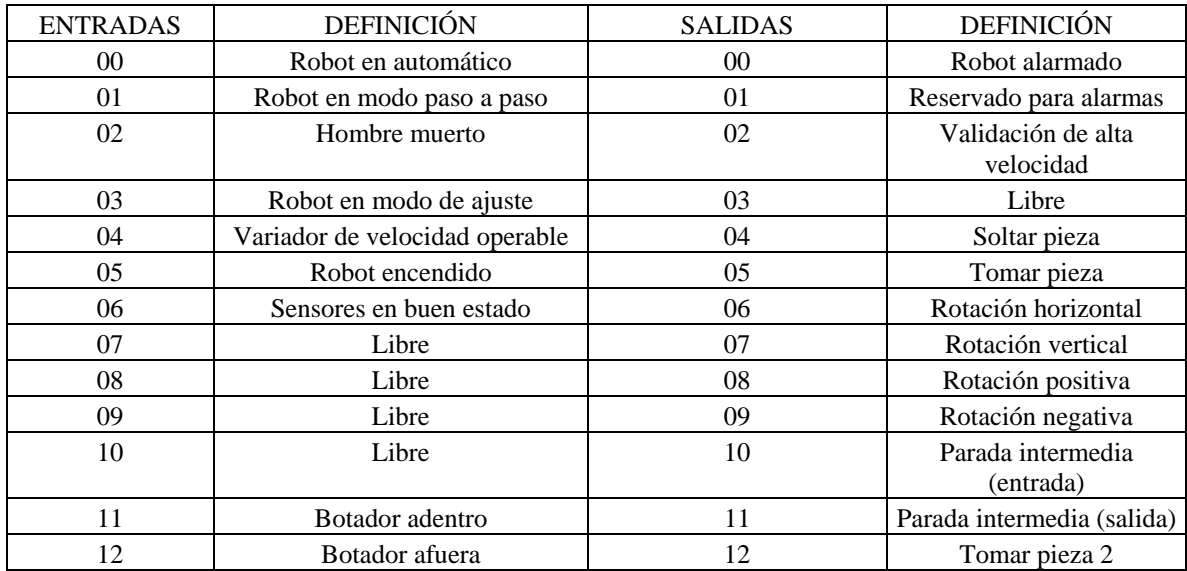

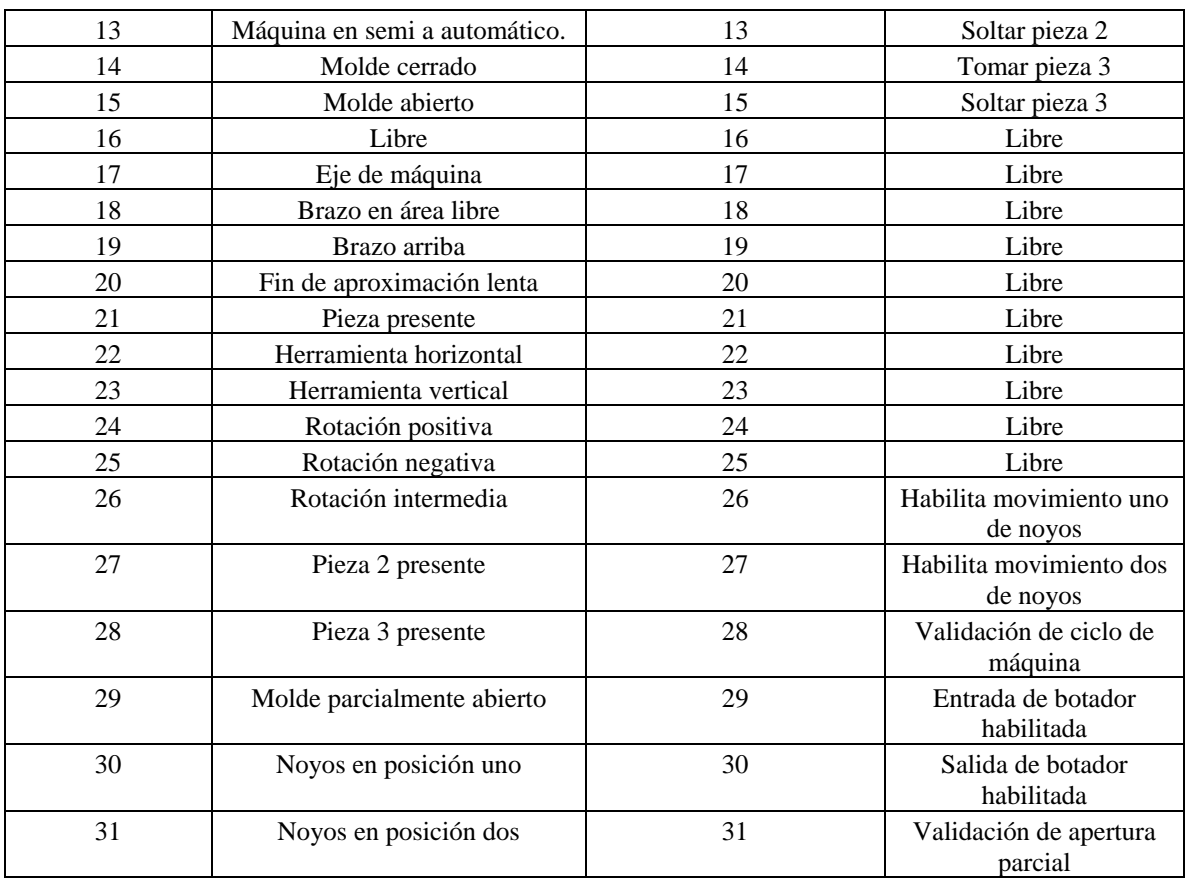

# **2.5 Equipos secuenciales.**

Debido a que existen moldes muy grandes para los cuales un solo punto de inyección no es suficiente para "llenar" la pieza es necesario que el molde cuente con "boquillas" las cuales se van abriendo conforme el material está siendo inyectado. Esto es controlado con válvulas hidráulicas actuando, dependiendo de la secuencia programada en el control.

## **2.6 Torres de enfriamiento.**

En el proceso de inyección el agua que regresa del molde hacia las torres debe ser enfriada de nuevo. Esta agua se regresa hacia los enfriadores donde se vuelve a bajar la temperatura hasta la requerida por el proceso. La torre de enfriamiento cuenta con un ventilador en su parte superior el cual proporciona aire hacia las celdas por las cuales pasa el agua que de esta manera se enfría. El control se encarga de encender los motores de las bombas de agua y el ventilador. La torre de enfriamiento es capaz de bajar la temperatura del agua hasta los 45 ºF. Figura 2.18 El control de estos dos últimos dispositivos utiliza un PLC SLC 500 Allen Bradley.

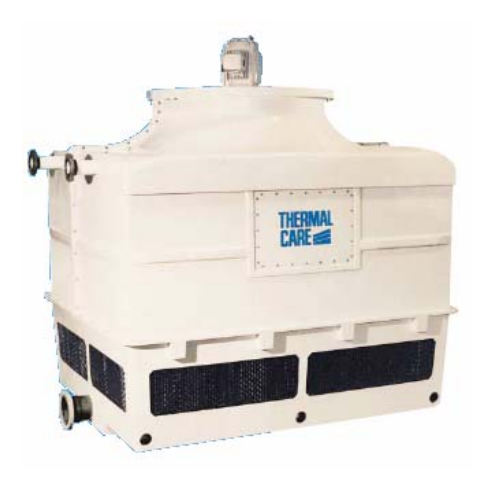

Figura 2.18 Torre de enfriamiento.

# **2.7 Descripción de un PLC.**

El controlador lógico programable (PLC) es una computadora diseñada para controlar dispositivos industriales como motores e interruptores y permitir a otros dispositivos de control de diferentes voltajes ser fácilmente interconectados, para proveer un fácil o difícil control de maquinaria. Figura 2.19

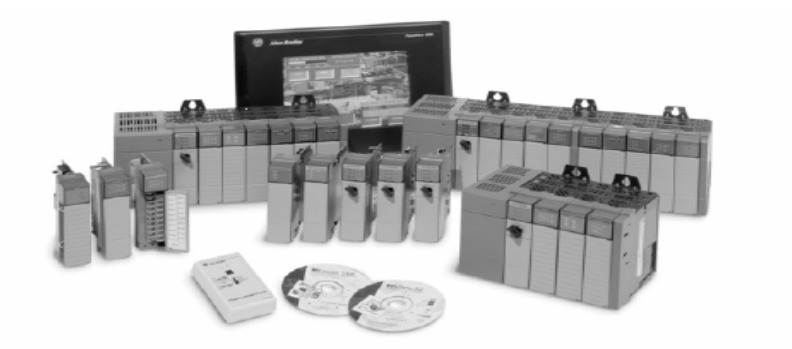

Figura 2.19 Equipos PLC Allen Bradley.

La computadora del PLC también llamada unidad central de proceso (CPU) permite que un programa sea integrado en la memoria el cual representa las funciones lógicas. El programa en el PLC no es un programa normal de computadora como Basic, C. En vez de eso el programa de PLC usa contactos y bobinas para indicar cuales interruptores deben controlar las salidas.

El PLC tiene cuatro partes fundamentales: la fuente de poder, el procesador, módulo de entradas, módulo de salidas. Los interruptores y los dispositivos de salida son conectados directamente a los módulos.

#### **Características del PLC SLC 500.**

La familia Allen bradley SLC500, es un sistema modular para aplicaciones medianas. Los procesadores son 5/01, 5/02, 5/03, 5/04, 5/05.

El procesador usado para el control de las torres de enfriamiento y los equipos secuenciales es el 5/01. Este PLC ofrece un conjunto de 51 instrucciones con capacidad de memoria de 1k hasta 4k. La configuración modular puede ser configurada con hasta 30 tarjetas y desde 4 hasta 3940 entradas y salidas.

El software usado para la programación del PLC es RS logix 500, el cual puede ser usado con sistema operativo desde Windows 98 hasta Windows XP. Para la comunicación entre PLC y computadora se usa el software RS linx.

La figura 2.20 muestra el diagrama de escalera utilizado para el control del equipo secuencial. Este programa fue realizado por el personal del departamento de electrónica de la empresa Decoplas.

## Capítulo 2

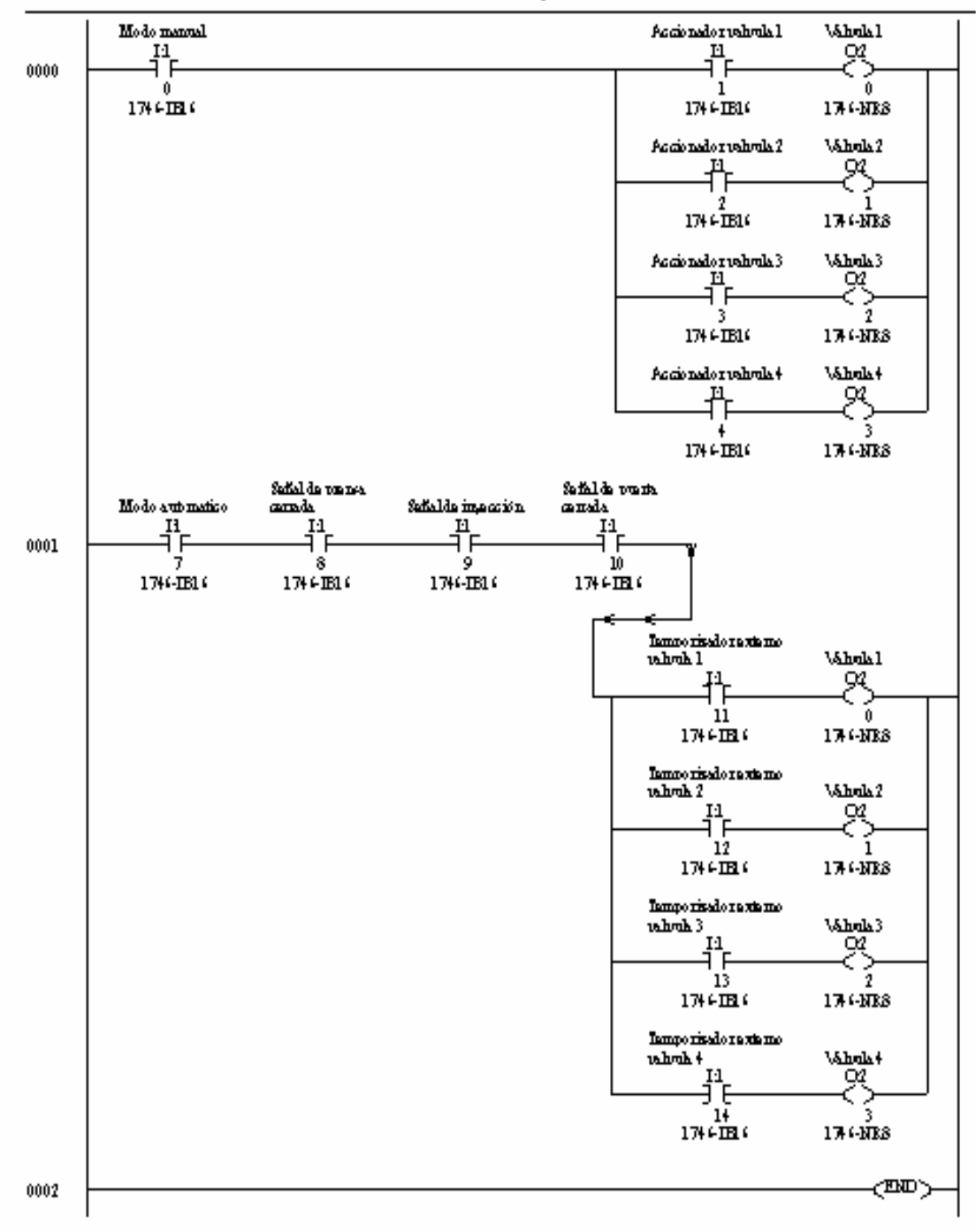

LAD  $2 - - - -$  Total Rungs in File - 3

Figura 2.20 Diagrama de escalera de equipos secuenciales.

43

# **2.8 Transductor de posición.**

El transductor magnético de posición es un dispositivo que usa un campo magnético, el cual varía dependiendo de la posición de la varilla del transductor. Para este tipo de transductor el cuerpo es colocado en una parte fija de la máquina y un arreglo de cuatro magnetos en forma de "dona magnética" se coloca en la parte móvil. Figura 2.21

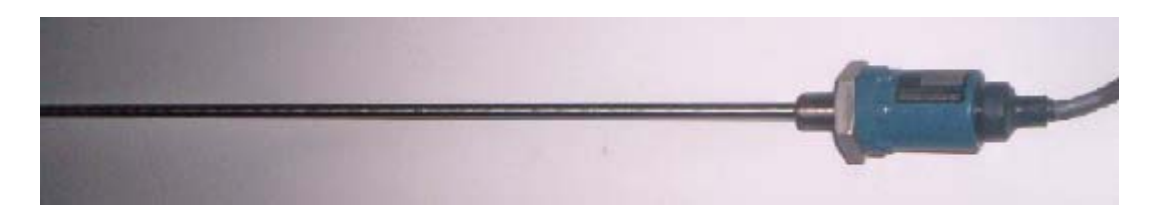

Figura 2.21 Transductor de posición.

# **2.9 Transductor de presión.**

El transductor de presión es un dispositivo que se coloca directamente en la línea neumática o hidráulica y lee la presión del sistema. Estos sensores tienen rangos de 0 a 5000 PSI y su rango de voltaje es de 12 a 35 VDC. Dependiendo de la presión deseada en las válvulas solenoides se manda la señal de presión a una tarjeta amplificadora y esta a su vez abre el carrete de la válvula.

# **2.10 Tarjeta amplificadora.**

Debido a que la corriente enviada desde el transductor de presión es muy baja como para mover el carrete que abre la válvula solenoide, se necesita colocar una tarjeta amplificadora la cual proporciona suficiente corriente como para mover el vástago de la válvula. Dependiendo del modelo de máquina se puede usar esta tarjeta o la tarjeta de ajuste de válvulas. Figura 2.22

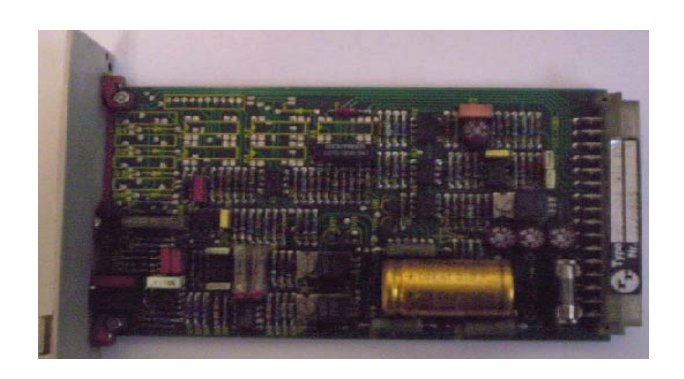

Figura 2.22 Tarjeta amplificadora.

## **2.11 Descripción del control de la máquina de inyección.**

El sistema de control puede operar con temperaturas que van desde 0 ºC a 55 ºC. Este puede operar con un rango relativo de humedad del 10% al 90% sin condensación. Ver figura 2.23.

El control electrónico está constituido por tres partes principales:

- 1) La estación del control de la máquina (ECM), también llamado control del procesador.
- 2) El montaje de estación del operador (MEO)
- *3)* La estación de botones pulsadores (EBP)

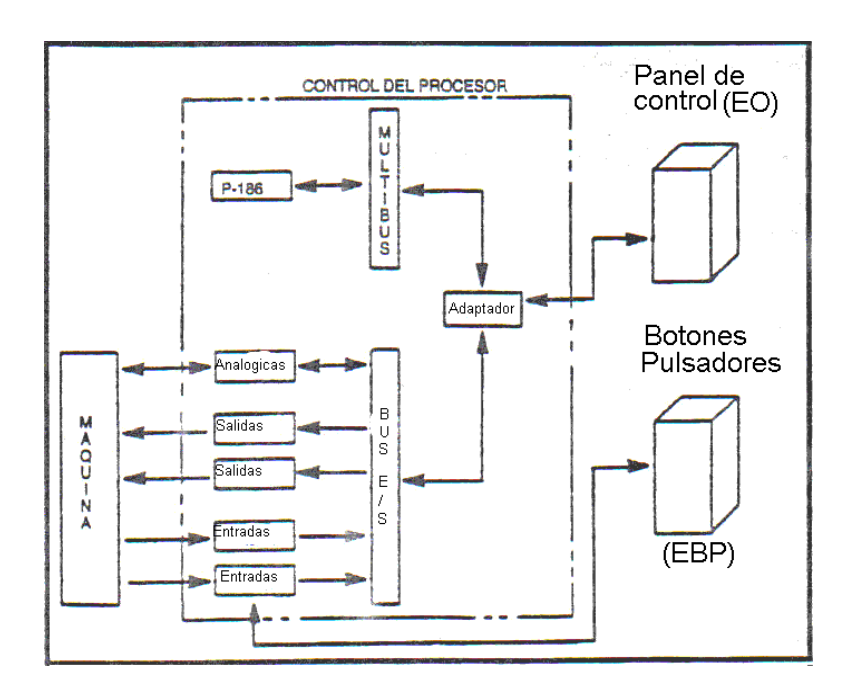

Figura 2.23 Diagrama del sistema de control electrónico.

La ECM esta hecha de dos sub-montajes principales: el montaje de suministro de poder, y el montaje de compartimiento para tarjetas de la ECM.

Fuente de poder de la ECM. Es una fuente intercambiable de poder de AC a DC provista por el sistema de control. Ésta da los siguientes voltajes de salida regulados.

+ 5 VDC a 30 Amps. + 15 VDC a 3.2 Amps. -15 VDC a 1.6 Amps.  $+24$  VDC a 3 Amps.

No todos los componentes del sistema usan todos estos voltajes. Sin embargo, todos los voltajes de salida de este suministro de poder son provistos por la tarjeta madre.

El sistema de control monitorea los suministros de  $+$  12 VDC y todas las salidas de la fuente de poder. Si cualquiera de las salidas se desplaza de la tolerancia por  $\pm$  4%, el tablero de la tarjeta madre envía una señal de interrupción y causa que el sistema sea reestablecido.

El control además contiene una batería la cual es usada para sostener la memoria cuando se pierde la energía eléctrica de la máquina.

El compartimiento para tarjetas de la ECM contiene todas las tarjetas de circuitos usados en el control, todas estas tarjetas están interconectadas a través de la tarjeta de buses. La figura 2.24 muestra este compartimiento.

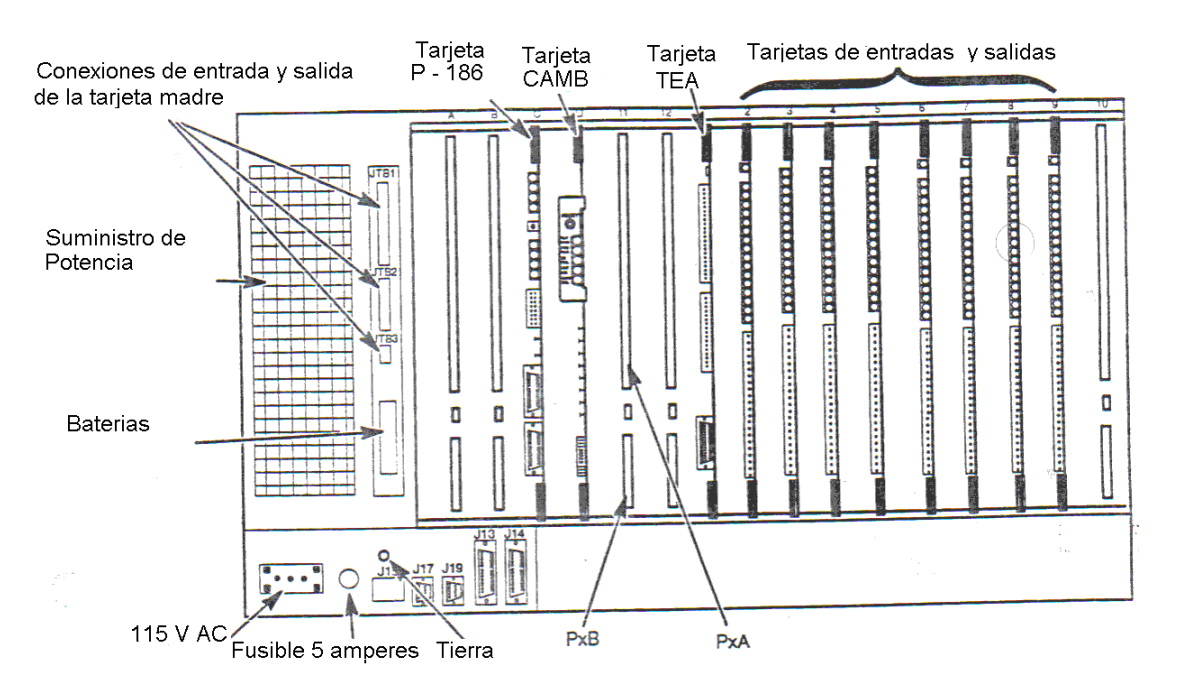

Figura 2.24 Compartimiento de la estación de control del procesador.

El compartimiento para tarjetas contiene:

Tarjeta de buses (módulo de tarjetas)

#### Capítulo 2

Tarjeta madre  $P - 186$ .

Tarjeta adaptadora de buses múltiples TAMB o CAMB

TEA – Tarjeta de entradas analógicas.

Tarjetas de entrada

Tarjetas de salida

El módulo para tarjetas consta de 10 ranuras, las cuales se utilizan de la siguiente manera.

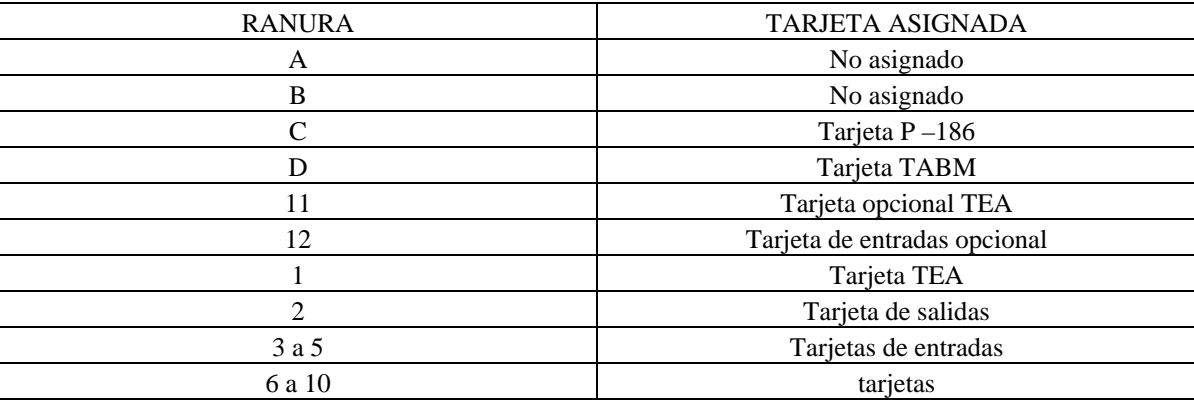

Tarjeta de buses. Su función primaria es proveer el camino para la transferencia de datos entre los buses y las tarjetas. El término bus se refiere al camino de comunicación para el sistema de control. Esta tarjeta está dividida en dos partes separadas: el multibus Intel y el bus de entradas – salidas.

La tarjeta de buses está contenida en la parte trasera del módulo de tarjetas. Cada una de las 10 ranuras en el módulo de tarjetas, tiene dos conectores, identificados como PxA y PxB. La "x" representa el número de ranura en el compartimiento para fichas. Estos conectores son los puntos de conexión para las tarjetas.

PxA. Es un conector de 86 pernos y es la conexión hacia el multibus. PxB es un conector de 60 pernos y es la conexión interfase al bus de E/S.

Toda comunicación multibus es manejada a través de PxA. Toda tarjeta de comunicación E/S es manejado a través de PxB. La tarjeta TAMB es el intérprete o traductor entre PxA y PxB.

Conectores de tarjeta de buses. Existen tres conectores que corren verticalmente hacia abajo. Estos conectores son identificados como JTB1, JTB2, JTB3. JTB1 es el punto de conexión para los voltajes de la fuente de poder hacia la tarjeta de buses (J15 en uso suministra voltaje a la estación del operador). JTB3 es el conector hacia la batería de reserva.

Tarjeta P–186 (Tarjeta Madre). Esta tarjeta es la que contiene el microprocesador. Es la que establece las comunicaciones y controla al sistema.

La tarjeta P-186 contiene el sistema operativo "MCL" que es el sistema operativo de control para la máquina. Tiene una memoria dedicada para almacenar la información de los moldes.

Esta tarjeta se puede configurar de acuerdo a necesidades específicas por medio de "puentes". Algunos son usados para pruebas durante su fabricación.

Leds de la tarjeta. Hay ocho leds de diagnóstico colocados a lo largo del borde frontal de la tarjeta. Estos son usados para indicar información específica de la tarjeta P – 186 y el sistema de control y son:

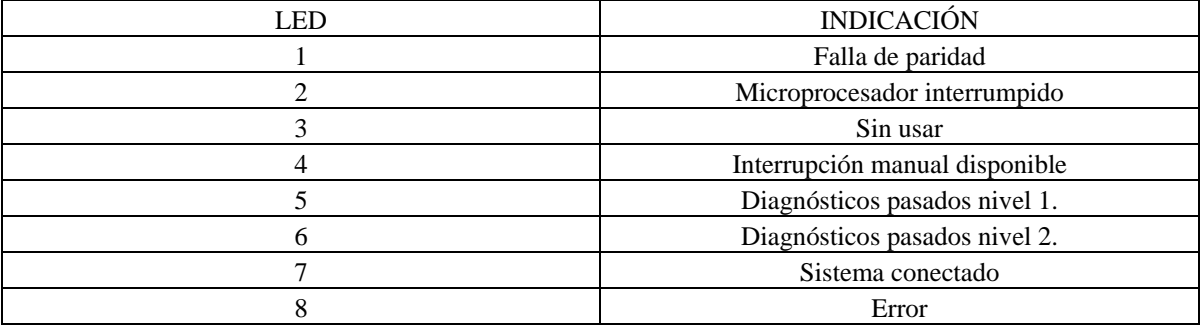

Botón de interrupción manual. La tarjeta contiene un botón de interrupción manual el cual se emplea durante la fabricación de la misma para pruebas. Éste no se usa para localización de averías en el sistema de control.

Conectores al borde de la tarjeta. Hay dos conectores identificados como J1 y J2, localizados en el borde frontal de la tarjeta J1 es usado para la programación y J2 es usado para la comunicación con los periféricos.

La tarjeta P-186 contiene un capacitor de 1 microfaradio el cual es usado para mantener la memoria si la batería se baja o falla, o si la tarjeta es removida. Éste capacitor dura cargado aproximadamente una hora. Figura 2.25.

#### Capítulo 2

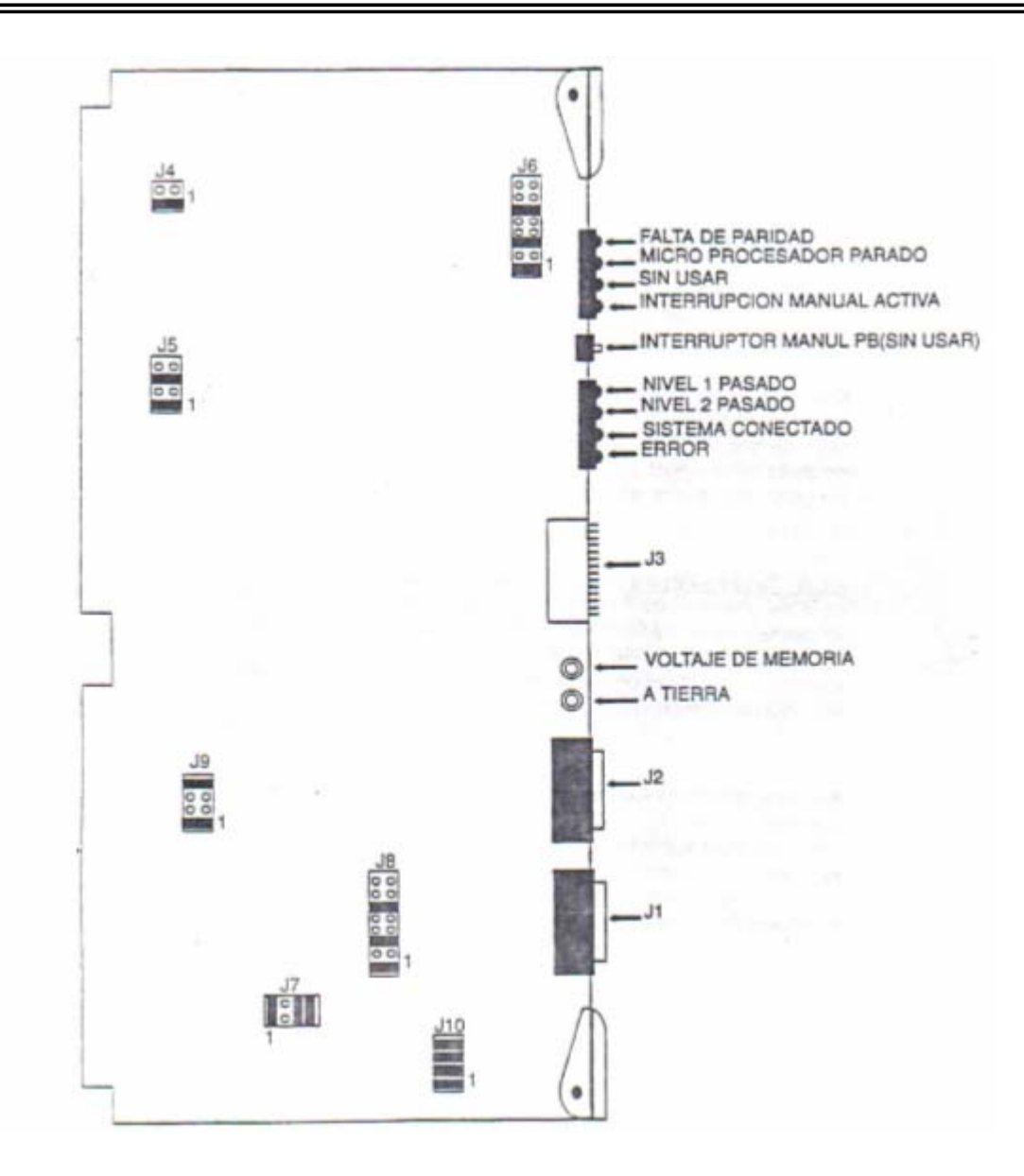

Figura 2.25 Tarjeta Madre P – 186.

Tarjeta adaptadora de buses múltiples (TABM). La función principal de la TABM es la de ser un intérprete y traductor para el sistema. Esta tarjeta no es una tarjeta inteligente y no contiene memoria. Está conectada a la tarjeta de buses y es la interfase de comunicación entre la tarjeta P– 186 y las tarjetas de entrada y salida, que mantienen la aplicación del sistema. La tarjeta TABM también es la interfase entre la estación del operador y la tarjeta P-186

La tarjeta TABM convierte los voltajes + 15 VDC, suministrado por la fuente, en voltajes de +12 VDC usados por cierto equipo opcional. Esta además monitorea los voltajes suministrados de  $\pm$ 5

VDC  $\pm$ 15 VDC producidos por la fuente, y los voltajes regulados de  $\pm$  12VDC de la TABM. Si algunas de las salidas están fuera de tolerancia por + 4%, la tarjeta TABM mandará una señal de interrupción por falta de energía al sistema de control y la tarjeta P-186 se pondrá en paro en una manera organizada. Esta tarjeta también contiene puentes que dedican la tarjeta a una aplicación particular. Figura 2.26

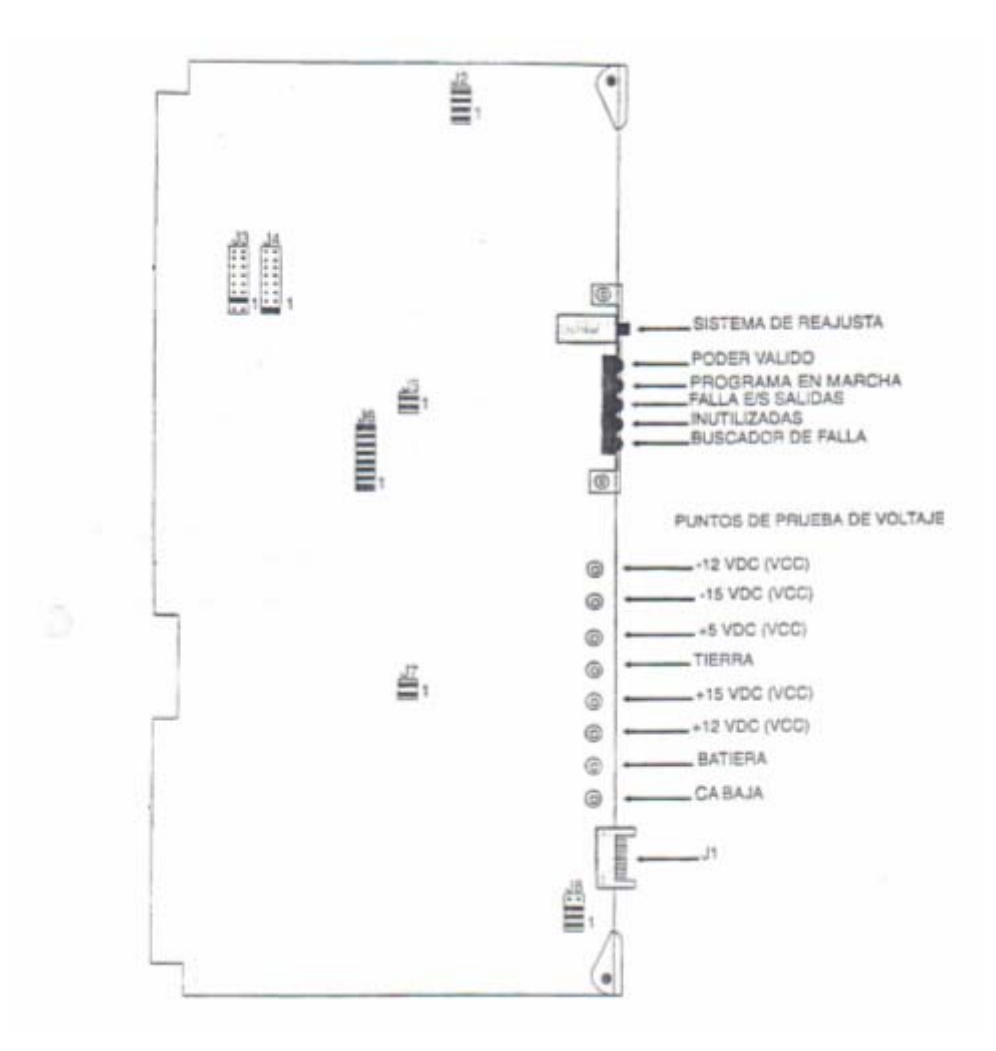

Figura 2.26 Tarjeta Adaptadora de Buses Múltiples.

Leds del estado del sistema. Hay cinco leds que están localizados en la parte frontal de la tarjeta. Estos reportan las siguientes condiciones.

#### Capítulo 2

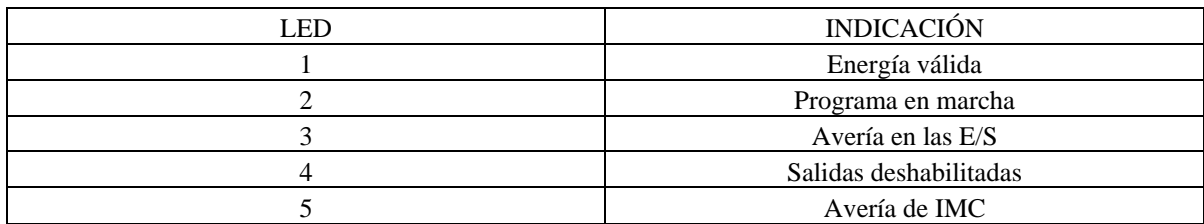

Puntas de prueba para voltaje. Hay ocho puntos de prueba colocados verticalmente en el borde frontal de la tarjeta. Estos puntos son usados para monitorear los voltajes de suministro de CD del sistema de control. Estos puntos de prueba están (de arriba hacia abajo):

> - 1 2 VDC - 1 5 VDC + 5 VDC T ierra + 15 VDC  $+ 12$  VDC B atería B aja AC

Botón de reinicialización del sistema. La TABM tiene un botón pulsador para reestablecer las verías o errores en el sistema de control. a

conexión a ambos puertos es hecha a través del conector J1. El canal 1 conforme a las especificaciones RS-422 y puede ser usado para sincronizar la operación hasta 19.2 Kbaudios. El Conector J1. La tarjeta TABM tiene dos puertos de comunicaciones asíncronos en serie. La canal 2 conforma las especificaciones de RS-485 y es utilizado para conectar la estación del operador.

#### **Tarjeta de entradas.**

Como su nombre lo indica, esta tarjeta acepta señales de dispositivos externos tales como interruptores de límite y botones pulsadores.

cuando la entrada está siendo recibida. Todas las entradas son idénticas. Esta tarjeta tiene 16 entradas de DC. Cada una tiene un led que indica su estado y se enciende

La tarjeta de Entradas no es un tablero inteligente y no contiene memoria. Éste usa las barras múltiples para +5 VDC y tierra, y para voltajes de referencia de entrada. Usa la barra de E/S como interfase para la tarjeta TABM.

Conector J1. La tarjeta de entradas tiene un conector identificado como J1, es el conector que el personal usa para las conexiones de los dispositivos de entrada. Este conector tiene 22 pernos. La fuente de 24 VDC es conectada al sistema a través de los puntos 1, 2, 19 y 20 (1 y 2 para positivo y 19 y 20 para negativo). Los pernos del 3 al 18 son las conexiones de entrada (el perno 3 es la entrada 1 y el perno 18 es la entrada 16). El perno 21 dirige al conector para la orientación de los pernos y el perno 22 es la referencia de tierra. Figura 2.27

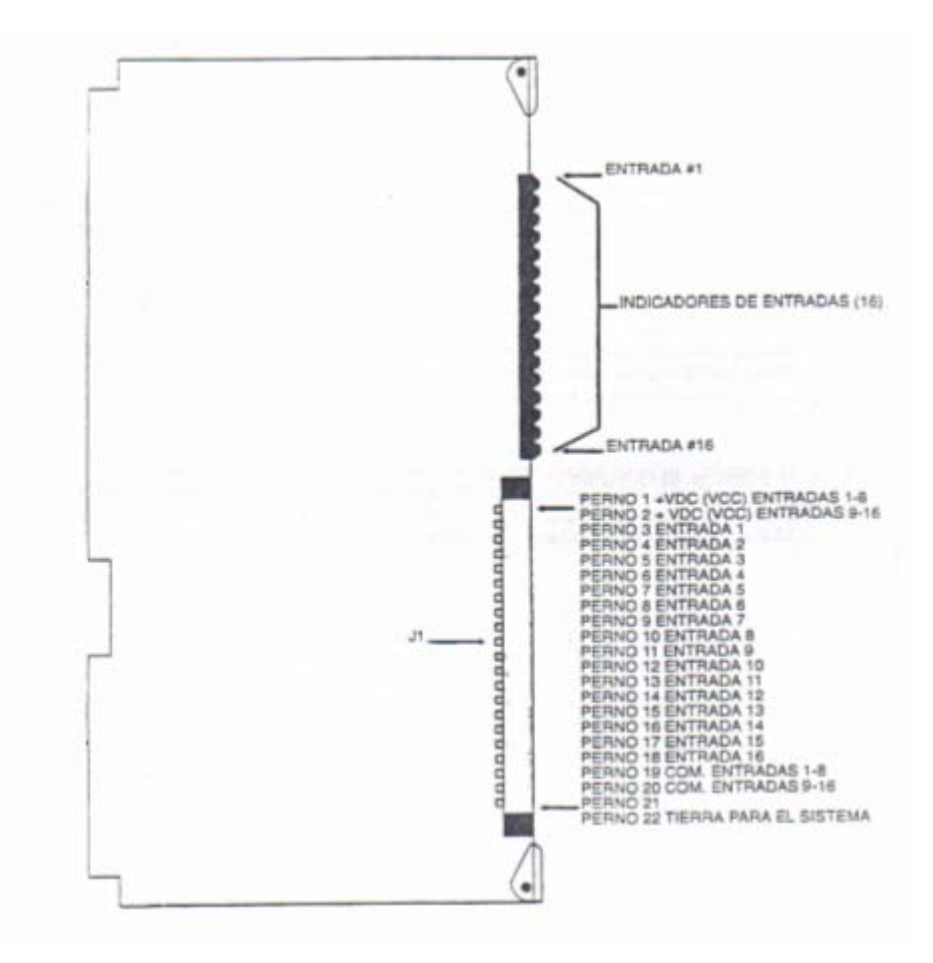

Figura 2.27 Tarjeta de entradas.

#### **Tarjeta de salidas.**

Ésta es una tarjeta de corriente continua. Es usada por el sistema para convertir las señales lógicas producidas por el control en señales de VDC usadas para accionar dispositivos tales como solenoides, contactores de calor y lámparas.

Esta tarjeta contiene 16 salidas de corriente continua. Cada salida tiene un led que indica el estado correspondiente que se ilumina cuando la salida es energizada. Cada una de las salidas lleva un fusible de 3 amperes de protección. Todas las salidas son idénticas y son controladas individualmente. El estado de E/S es renovado una vez por ciclo. La presencia de la señal, mostrada por el led indica que el voltaje de salida está presente.

de los pernos 1, 2, 19 y 20. Los pernos del 3 al 18 son las conexiones de salida. El perno 21 dirige al conector para la orientación de los pernos. El perno 22 es la referencia a tierra. Las conexiones Conector J1. El conector de la tarjeta identificado como J1 es el conector que el usuario usa para la conexión de las salidas. Tiene 22 pernos. La fuente de 24 VDC está conectada a la tarjeta a través son muy similares a las de la tarjeta de entradas. Figura 2.28.

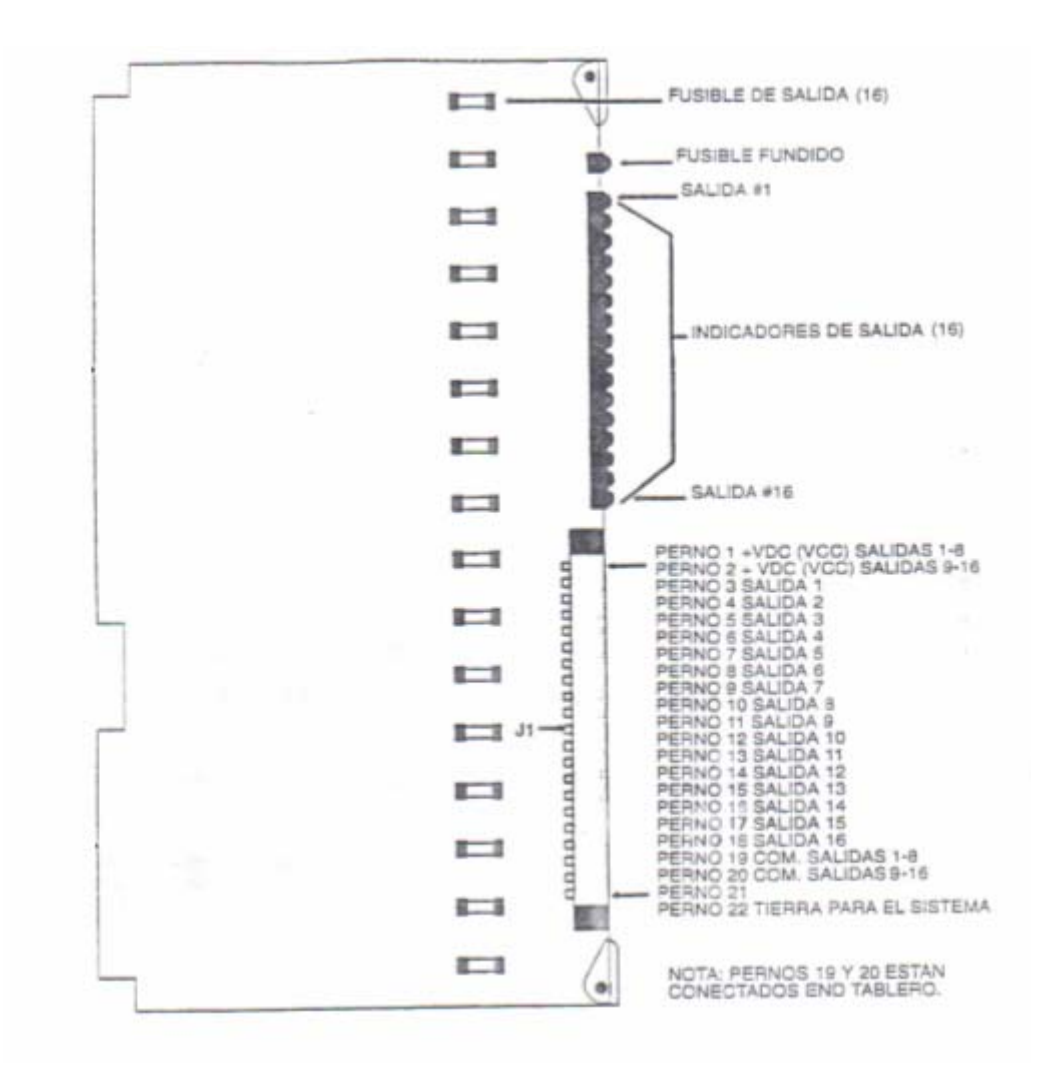

Figura 2.28 Tarjeta de salidas

#### **Tarjeta de Entradas Analógicas (TEA)**

Es un controlador de E/S análogas de propósito general. Pueden ser conectadas hasta 16 entradas analógicas (8 de las cuales son para termopares) y 8 salidas analógicas. Figura 2.29.

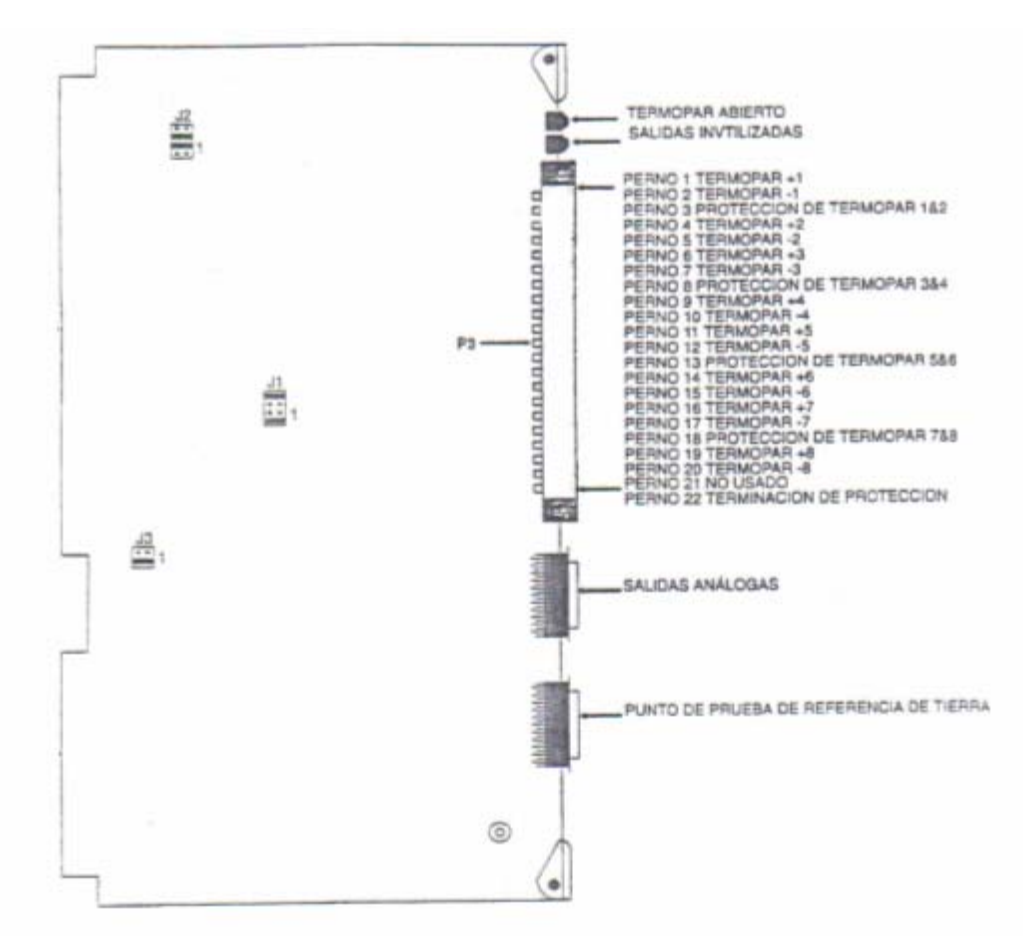

Figura 2.29 Tarjeta analógica.

eventos. El microcontrolador genera las secuencias y las señales de control para las conversiones de analógico a digital y de digital a analógico y para el almacenaje de datos. Ambos convertidores son de 12 bits de resolución. La función principal de la TEA es la de dar los puntos de ajuste y proporcionar detección de

Las entradas y salidas son renovadas sucesivamente cada 510 microsegundos. Las entradas de los termopares son renovadas cada 1.2 milisegundos.

Todos los cálculos de los datos son realizados por la tarjeta P–186. Durante la comunicación de TEA, la tarjeta P – 186 conecta vía Pa a las barras múltiples. La tarjeta de barras múltiples vincula las señales PA y PB. Esto permite a la Tarjeta Madre escribir un dato a la salida o leer una entrada de la tarjeta analógica.

La tarjeta analógica puede ser dividida en cuatro secciones:

1.- La barra de interfase.

2.- El microcontrolador.

3.- Las entradas analógicas.

4.- Las salidas analógicas

Barra de interfase. Monitorea la dirección de entradas y salidas de datos actuales y de señales de control.

Microcontrolador. Controla la secuencia de conversiones A/D y de D/A y de la distribución de datos digitales análogos. Toda la memoria en el programa que es requerida para estas operaciones, reside en la tarjeta TEA.

Entradas analógicas. Contiene las memorias, el convertidor analógico – digital y el am plificador diferencial para las entradas analóg icas.

Salidas analógicas. Consiste del convertidor digital – analógico, los circuitos de probar y guardar y los accionadores de salidas.

La tarjeta TEA tiene tres conectores J3, J4, J5. Son los puntos de conexión de interfase para las ntradas y salidas. e

J3 – Es el punto de conexión de interfase para las entradas de los termopares.

4 – Es el punto de interconexión para las salidas analógicas. J

J5 – Es el punto de conexión de interfase para las entradas análogas ( excepto los termopares).

Estos leds reportan el estado de las salidas analógicas y las entradas de los termopares. Bajo condiciones de operación normal estos leds no están encendidos. Si el led 1 está encendido una entrada de termopar está abierta. Si el led 2 está encendido las salidas están deshabilitadas. Leds de la tarjeta TEA. Existen dos leds localizados cerca de la parte superior de la tarjeta TEA. Si cualquiera de estos leds está encendido, indica que una o más de las entradas o salidas no están resentes y el control detendrá el ciclo de la máquina. Entonces el control emitirá una señal de p error para indicar el problema.

Conectores ECM. Hay varios conectores asociados con la ECM. Algunos están colocados en la arte frontal del control y otros están conectados en la tarjeta de buses. Estos conectores se p explican más abajo.

Entrada CA. Esta conexión permite el punto de unión para la entrada de suministro de 115 VAC.

Fusible de 5 amperes. Fusible de 5 amperes para la entrada de la fuente de 115 VAC. Previene al sistema de extraer demasiada corriente.

J13. Conector de interfase de comunicación entre la TABM y el montaje de la estación del operador.

J14. Conector usado como interfase entre la tarjeta TABM y una computadora externa.

indirectamente conectado al suministro de energía por medio de cables que vienen desde la tarjeta J15. Conexión para la energía de – 15 VDC y 24 VDC para operar el MEO. Esta energía es suministrada por un cable el cual corre de J15 al conector de MEO J2. El conector J15 está de buses.

17. Conexión entre la tarjeta P – 186 y la unidad de programación de la ECM. Esta interfase es J hecha por medio de un cable que corre de J17 al puerto serial de una computadora.

Conexión a tierra. Conexión de correa de muñeca a tierra para el ECM.

JTB1. Conector de distribución de energía para todos los voltajes que vienen del suministro de energía MCP. Los cables de la banda de bornes de salida de la alimentación de potencia eléctrica, van a JTB1, donde los diferentes voltajes son distribuidos para uso del sistema de control.

TB2. Este conector suministra voltaje a la estación del operador. J

JTB3. Conexión para la batería, la cual es usada para mantener la memoria cuando la energía no esta presente.

## **Panel de control de la máquina.**

El panel de control de la máquina (PCM) es la interfase del operador al sistema de control. Con el la detención del motor eléctrico, hasta la colocación de la máquina en modo automático. El PCM consiste de dos montajes separados: el montaje de botones pulsadores (MBP) y el montaje de la uso de este panel el operador puede controlar todas las funciones de la máquina desde el arranque y estación del operador (MEO).Figura 2.30.

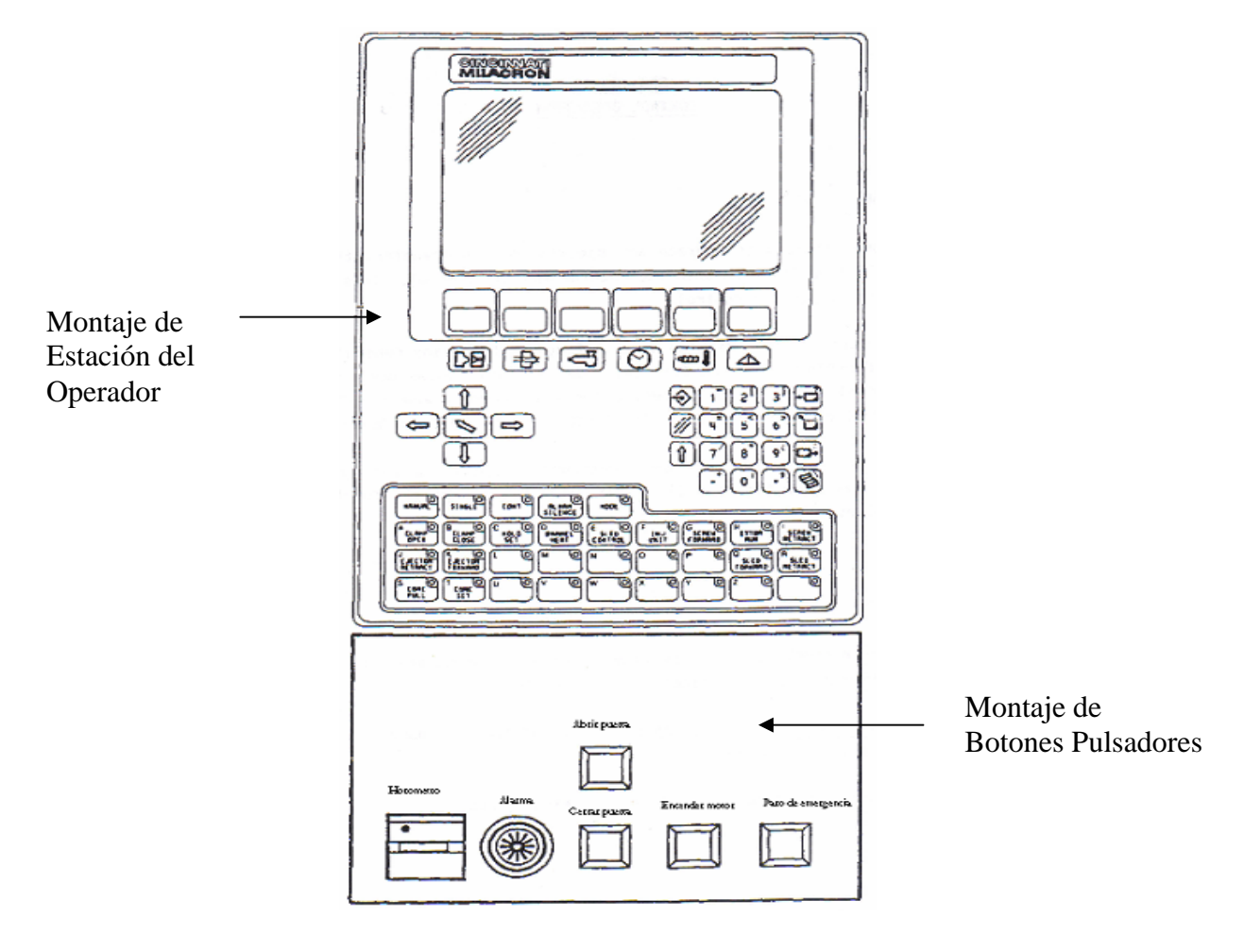

Figura 2.30 Panel De Control de la Máquina.

consiguiente el medidor trabaja mientras esté encendido el motor. Montaje de botones pulsadores: el MBP es usado para proveer diferentes funciones. Los botones de arranque del motor y detenido de emergencia están conectados en serie con el arrancador del motor a través del suministro de 115 VAC. También se encuentran los botones de apertura y cierre de puerta. El medidor de tiempo pausado esta conectado en paralelo con el arrancador del motor, por Montaje de la Estación del operador. El MEO permite al operador comunicarse con el sistema de control. Este montaje permite al operador el acceso al menú, entrar a las posiciones de ajuste, establecer el modo de opera ción de la máquina, etc.

Solamente hay un conector asociado con el MEO. Este conector es marcado J2. Está localizado en la parte posterior del MEO y permite a ambas, potencia y comunicación, intercomunicarse con el resto del sistema de control. Las comunicaciones entre el MEO y el ECM son llevadas a través de un canal RS -422.

El MEO es una unidad sellada. Si se daña o si no está operando apropiadamente, tiene que ser cambiada como un ensamble completo.

La mayoría de la transferencia de datos que se dan entre el MEO y la tarjeta TABM son enviados a través de la interfase de control del operador (ICO). Las 32 teclas están conectadas directamente a la tarjeta TABM cuando la función "mode" no está activada. Como estas teclas están conectadas directamente a la tarjeta TABM, la máquina puede ser operada manualmente, incluso si la ICO no está funcionando apropiadamente.

#### **Interfase de control del operador (ICO).**

La ICO se encarga de muchas funciones en el sistema de control. Provee un almacenamiento no volátil, guarda todos los menús que se despliegan en pantalla, también provee una interfase para impresora, para disco flexible y permite la comunicación con dispositivos periféricos. Figura 2.31.

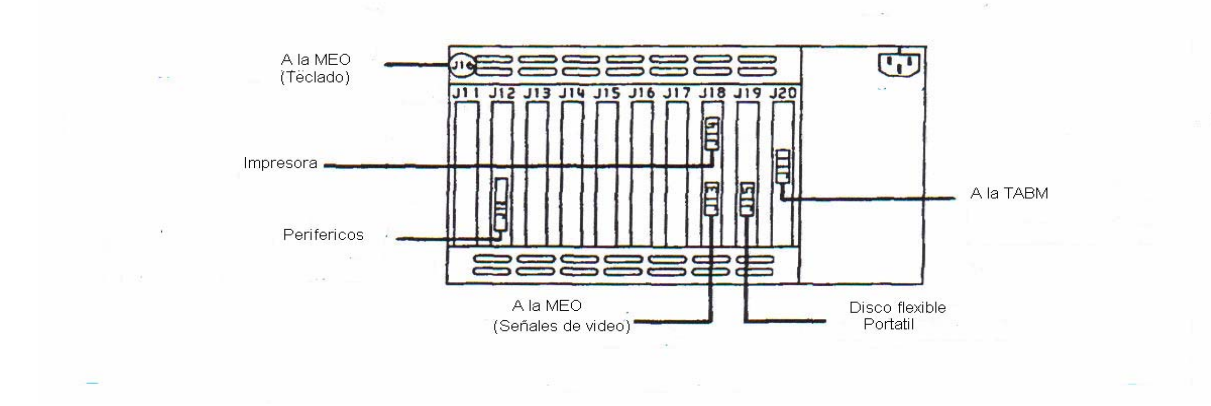

Figura 2.31 Interfase de control del operador (ICO).

El interruptor localizado a la derecha de la ICO, energiza la unidad, así como un botón en una de las tarjetas en la ICO, los cuales reestablece el sistema.

#### **Tarjeta de ajuste de válvulas.**

Esta tarjeta se encarga de amplificar corriente y de los ajustes para las válvulas de la prensa e inyección. Su funcionamiento es igual al de una tarjeta amplificadora. La diferencia es que en esta tarjeta se encuentran varios circuitos integrados amplificadores. Figura 2.32

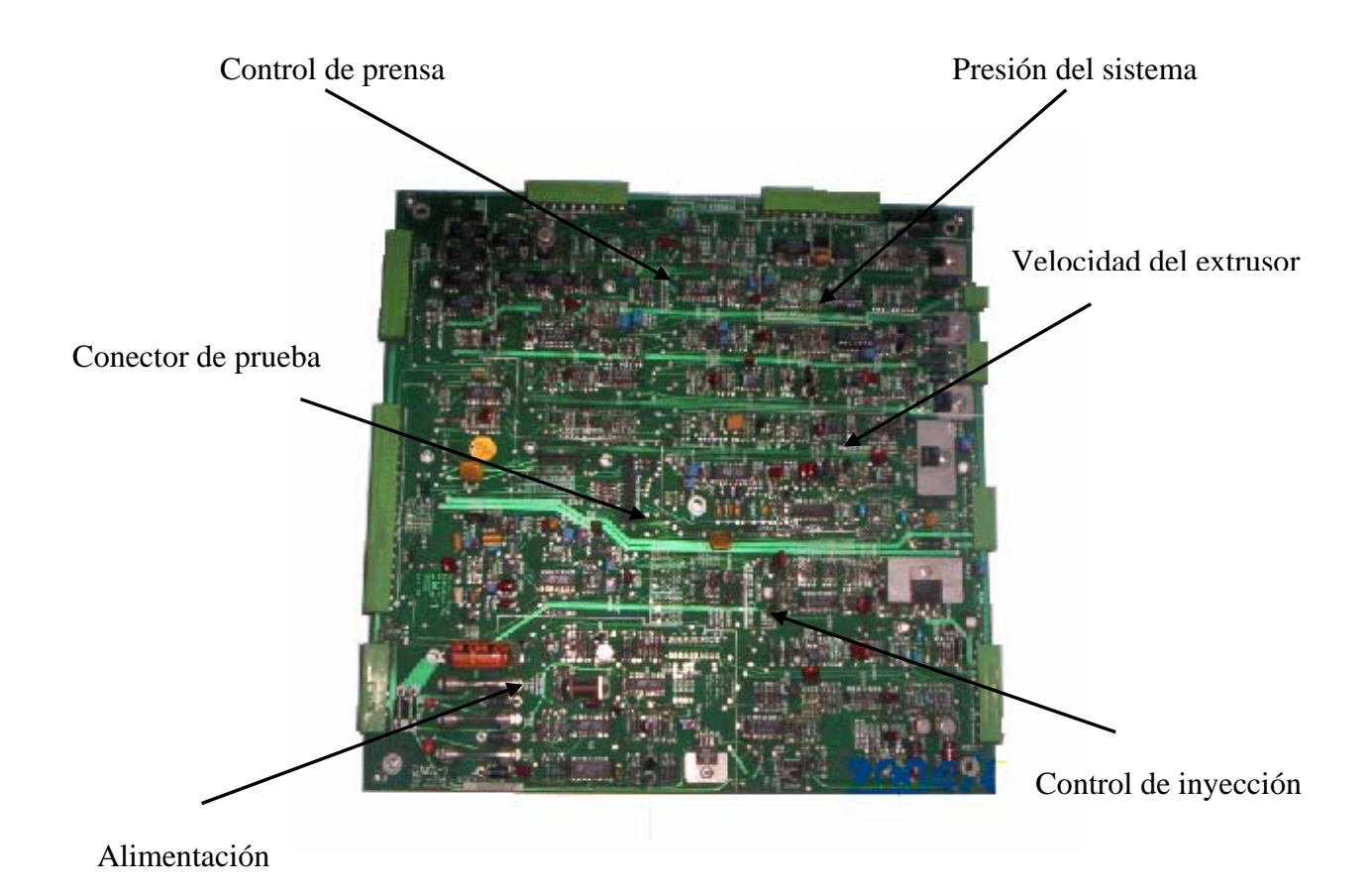

Figura 2.32 Tarjeta de ajuste de válvulas.

# *Capítulo 3*

# **Implementación del programa de mantenimiento preventivo.**

Antes de emprender cualquier mantenimiento o servicio en el control de la máquina y sus dispositivos auxiliares, se apaga y se bloquea el control, desconectando también todos los dispositivos asociados a la máquina.

Algunos tableros pueden contener baterías. Estos dispositivos están arreglados para trabajar incluso si el interruptor principal está apagado. Así que deberá tomar en cuenta los efectos de estos dispositivos. No trabajar con componentes que estén cargados eléctricamente.

Cuando realice cualquier mantenimiento eléctrico ó electrónico, es prudente colocar mensajes de "PELIGRO", "PRECAUCION" en un lugar visible.

Incluso con el interruptor principal desconectado existe energía almacenada en algunos componentes (como capacitores). También voltaje residual puede estar presente por un tiempo en algunos circuitos. Antes de dar servicio a estas áreas, descargue todo el voltaje almacenado y permita que el voltaje residual sea drenado de los componentes. Solo personal calificado que haya sido entrenado y que entienda el funcionamiento del control, deberá hacer este trabajo.

# **3.1 Manejo de tarjetas electrónicas.**

Antes de sustituir cualquier tarjeta, lea toda la información concerniente a la tarjeta y al control. Esta información le proveerá especificaciones de ajuste para cada máquina en particular.

La mayoría de las tarjetas usadas en el control son "configuradas", es decir, han sido ajustadas para una aplicación específica. Si estas condiciones son cambiadas (por ejemplo al cambiar los puentes), el control no trabajará apropiadamente.

Cuando maneje tarjetas electrónicas deberá tomar ciertas precauciones para prevenir daños provenientes de la electricidad estática. Tarjetas que contienen circuitos CMOS, transistores FET, son especialmente susceptibles a dañarse debido a la electricidad estática.

Las siguientes precauciones deben ser tomadas en cuenta para prevenir daños a los circuitos impresos.

a) Siempre colóquese una banda en la muñeca para descargar la electricidad estática hacia tierra.

b) Manipule las tarjetas solo por los bordes que no tienen pistas. Bajo ninguna circunstancia deberán tocarse los circuitos si no porta una banda conectada a tierra.

c) Nunca coloque una tarjeta sobre otra.

d) Siempre aterrice la estación de trabajo donde colocará las tarjetas.

e) Transporte y guarde las tarjetas dentro de bolsas que protegen contra la electricidad estática. Antes de colocar los circuitos en la bolsa toque la misma con su mano aterrizada. Esto colocara a usted, a la bolsa y a la tarjeta al mismo potencial de electricidad estática.

f) Cuando guarde las tarjetas coloque etiquetas indicando que se trata de circuitos CMOS.

## **3.2 Generalidades para reemplazo de tarjetas.**

a) Revise si hay un circuito faltante en la tarjeta.

b) Revise los interruptores y puentes.

c) Maneje las tarjetas cuidadosamente, pero en especial aquellas que tienen etiquetas rojas. Éstas contienen circuitos CMOS.

d) Después de que reemplace una tarjeta realice las pruebas necesarias.

Los siguientes pasos deben ser seguidos para el cambio de tarjetas.

a) Desconecte el interruptor principal.

b) Antes de remover o instalar una tarjeta el personal de servicio deberá colocarse una banda en la muñeca aterrizada.

c) Remueva todos los cables conectados a la tarjeta.

d) Revise que la nueva tarjeta tiene la misma configuración que la anterior.

f) Instale la tarjeta y coloque los cables que fueron desconectados.

g) Algunos tableros tienen filtros, los cuales deben ser reemplazados cada semana o cuando se encuentren sucios.

## **3.3 Mantenimiento al control del transductor de posición.**

#### **Mantenimiento semanal.**

- a) Desconecte la alimentación al transductor. Figura 3.1
- b) Limpie el vástago del transductor de posición usando dieléctrico.
- c) Desacople el magneto de su base.
- d) Limpie el magneto usando disolvente dieléctrico.
- e) Conecte la alimentación del transductor.

f) Coloque un multímetro entre las terminales A y B del control del transductor y observe que la lectura de voltaje varíe conforme mueve el magneto.

g) Vuelva a acoplar el magneto a su base.

#### **Mantenimiento mensual.**

- a) Desconecte la alimentación del control del transductor.
- b) Aplique aire a presión a la tarjeta de control del transductor.
- c) Reapriete todos los tornillos de las conexiones eléctricas en el control del transductor.
- d) Vuelva a energizar el control electrónico.

#### **Mantenimiento semestral.**

Ajuste de escala de transductores de posición. Figura 3.2.

El procedimiento asume que la salida estándar suministrada a escala completa es de 0 a 10 VDC

1.- Desconectar la alimentación del sistema quitando los 4 tornillos de la tapa del control.

2.- Localizar la conexión TB1. Conectar un multímetro digital en los pines A y B de la terminal TB1 para monitorear la señal de desplazamiento. Aplicar la alimentación al sistema.

3.- La posición del magneto permanente debe estar en la zona muerta inferior (localizada hacia el cuerpo del transductor) la cual tiene una longitud de 50.8 mm.

4.- Utilice un desarmador para ajustar el potenciómetro (R22) para incrementar o decrementar el valor hasta obtener una lectura en el multimetro de 0.0 VDC.

5.- La posición del magneto ahora será en la banda muerta superior aproximadamente a 63.5 mm del final del vástago.

6.- Usando un desarmador ajustar el potenciómetro R24 incrementando o decrementando el valor del voltaje hasta obtener una lectura en el multímetro de 10.0 VDC.

7.- Repetir los pasos 3 al 6 para verificar las posiciones. Repetir cuantas veces sea necesario.

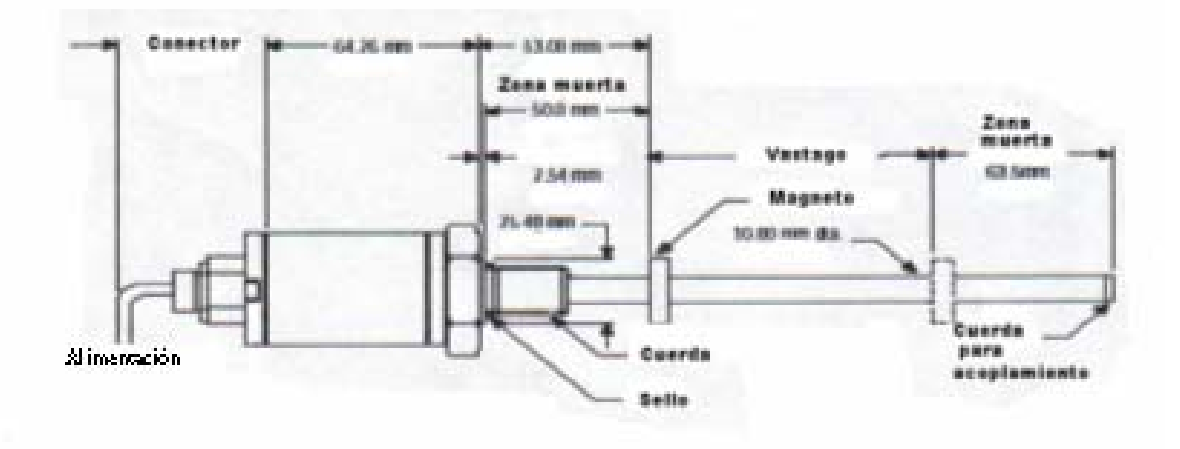

Figura 3.1 Zonas de trabajo del transductor de posición.

Capítulo 3

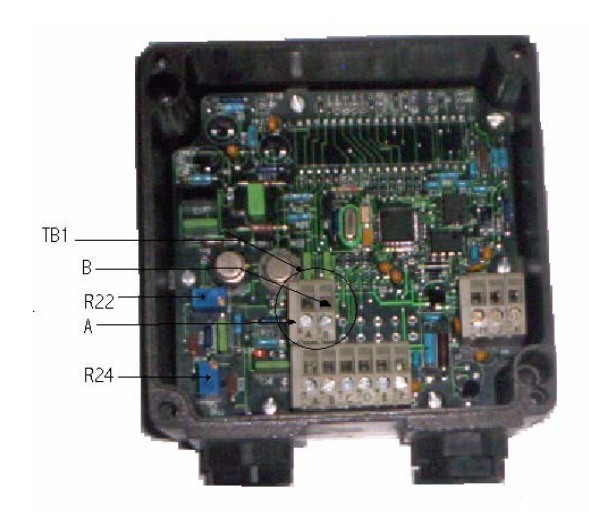

Figura 3.2 Control del transductor de posición.

# **3.4 Mantenimiento al Termorregulador.**

## **Mantenimiento mensual.**

1.- Con el termorregulador desenergizado, revise el estado de las conexiones de todos los contactos revisando el cableado.

- 2.- Se limpia la tarjeta electrónica con desengrasante para circuitos electrónicos.
- 3.- Se revisa el funcionamiento del termorregulador.

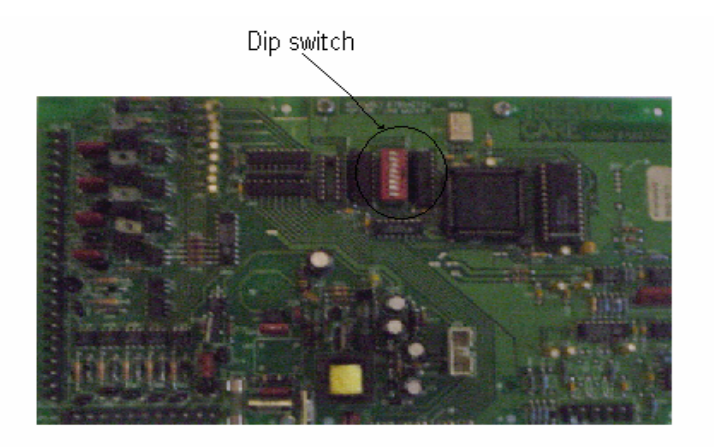

Figura 3.3 Tarjeta de termorregulador

#### **Mantenimiento semestral.**

Autocalibración del control de temperaturas.

Procedimiento.

- 1.- Se asegura que las presiones y el flujo de agua sean adecuados para el proceso en particular que requiere.
- 2.- El modo de autocalibración debe "correr" sin carga de calor, durando alrededor de 30 minutos.
- 3.- Para activar la autocalibración es necesario cambiar la posición del interruptor DIP # 8 a la posición de encendido. Figura 3.3.
- 4.- La unidad debe estar parada y la temperatura deberá ser la ambiente.
- 5.- Se debe mantener apretado el botón de inicio por siete segundos.
- 6.- El programa de autocalibración abortará por cualquiera de las siguientes causas:
	- a) Accionando el botón de paro mientras la autocalibración está en proceso.
	- b) Si la diferencia de temperatura es menor a 4.5 ºF después de que se realiza el proceso de enfriamiento por aire.
	- c) El software no es capaz de obtener una buena aproximación de los parámetros PID después de 30 minutos. Esto puede ocurrir si el lazo cerrado es perturbado por eventos externos.

Si cualquiera de lo anterior ocurre se volverán a cargar los parámetros anteriores a la autocalibración.

7.- Para abortar el proceso de autocalibración en cualquier momento se presiona el botón de paro.

Códigos de error.

Muchos errores pueden aparecer durante el funcionamiento del termorregulador. Si aparece alguno en la pantalla lo más probable es que haya ocurrido un error en el control. Algunos de estos errores pueden ser deshabilitados apagando el control, otros requerirán una revisión a fondo y otros necesitarán el cambio del control.

A continuación se da una lista de los errores y su significado.

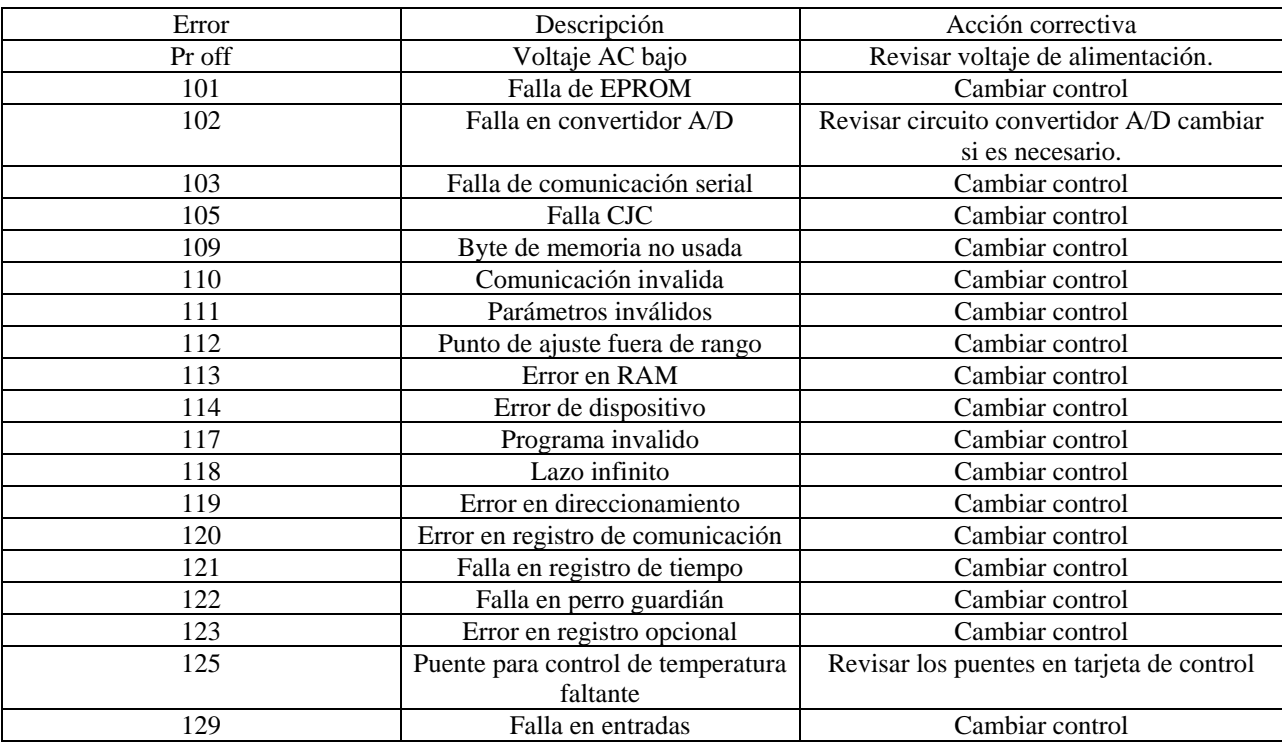

# **3.5 Mantenimiento al equipo secador.**

## **Mantenimiento semanal.**

- a) Desenergice el secador.
- b) Limpie con disolvente dieléctrico todas las tarjetas electrónicas del secador.
- c) Verifique la operación del secador.
## **Mantenimiento mensual.**

a) Desenergice el secador.

b) Limpie las tarjetas electrónicas.

c) Verifique el voltaje en la fuente de alimentación de las tarjetas electrónicas, el cual debe ser 12 VDC + 5%, en caso de que esté fuera de rango. Se ajusta el potenciómetro de la fuente hasta que de una lectura de 12 VDC.

d) Verifique las conexiones eléctricas entre la tarjeta de entradas/salidas y la pantalla LCD.

e) Compruebe que los termopares de la tarjeta analógica se encuentren bien conectados a las terminales de la misma.

f) Energice el secador.

g) Compruebe el funcionamiento adecuado de todas las funciones del secador.

# **3.6 Mantenimiento a controladores lógicos programables.**

## **Mantenimiento semanal.**

- a) Desenergice el PLC.
- b) Desacople las tarjetas de entradas y salidas del módulo de tarjetas.
- c) Limpie con disolvente dieléctrico las tarjetas, así como la fuente de poder.
- d) Vuelva a colocar las tarjetas en su lugar.
- e) Energice el PLC.
- d) Verifique el buen funcionamiento del PLC.

## **Mantenimiento mensual.**

a) Desenergice el PLC.

b) Reapriete todos los tornillos de conexiones eléctricas de las tarjetas de entradas y salidas.

c) Energice el PLC.

d) Force las entradas al PLC y verifique que el led correspondiente en la tarjeta de entradas del PLC se encienda.

e) Verifique el funcionamiento del equipo controlado por el PLC.

## **Mantenimiento semestral.**

Respaldo del programa del PLC.

a) Respalde el programa del PLC usando el software RS logix y RS linx, siguiendo el procedimiento que se describe a continuación.

1. Conecte la interfase PIC al puerto del PLC SLC500 y al puerto serial de la computadora.

2. Ejecute el programa RS linx. Figura 3.4

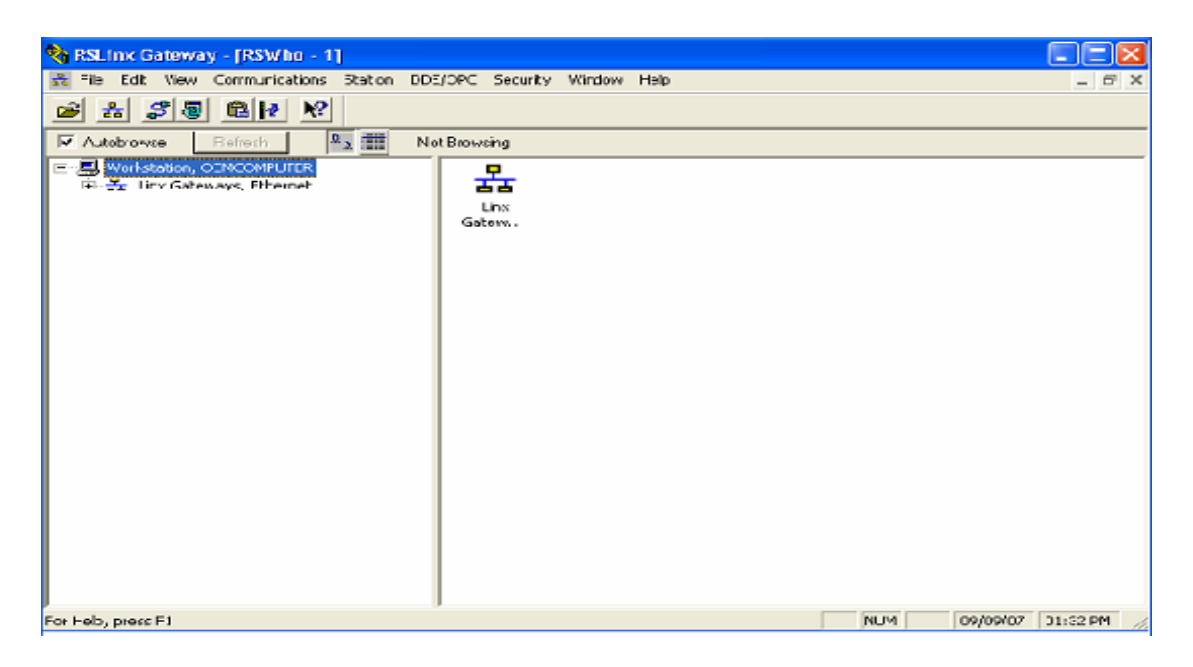

Figura 3.4 Software RSLinx

- 3. Acceda al menú "comunications".
- 4. Seleccione "configure drivers". Figura 3.5

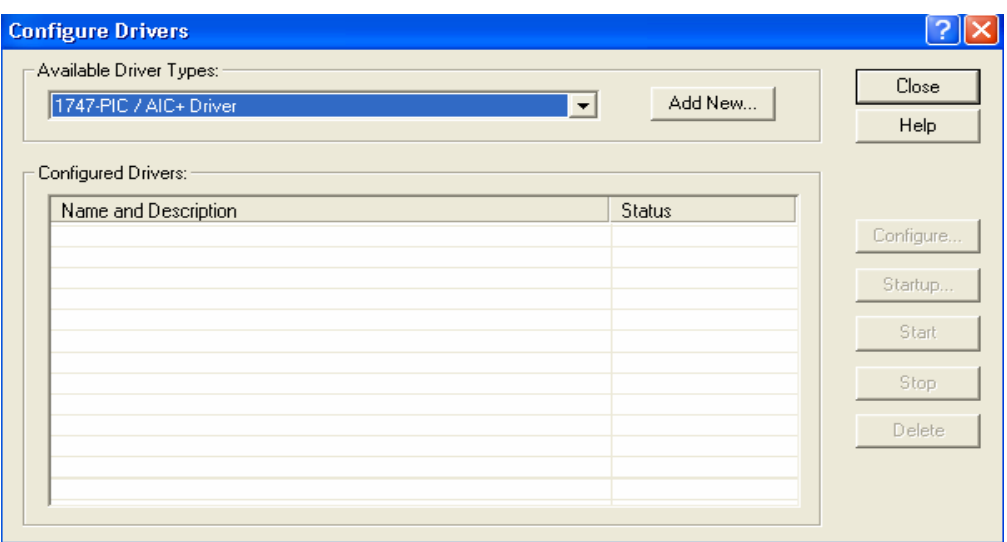

Figura 3.5 Pantalla de configuración de driver.

5. De la lista de "drivers" que aparece elija "1747-PIC / AIC+Driver"

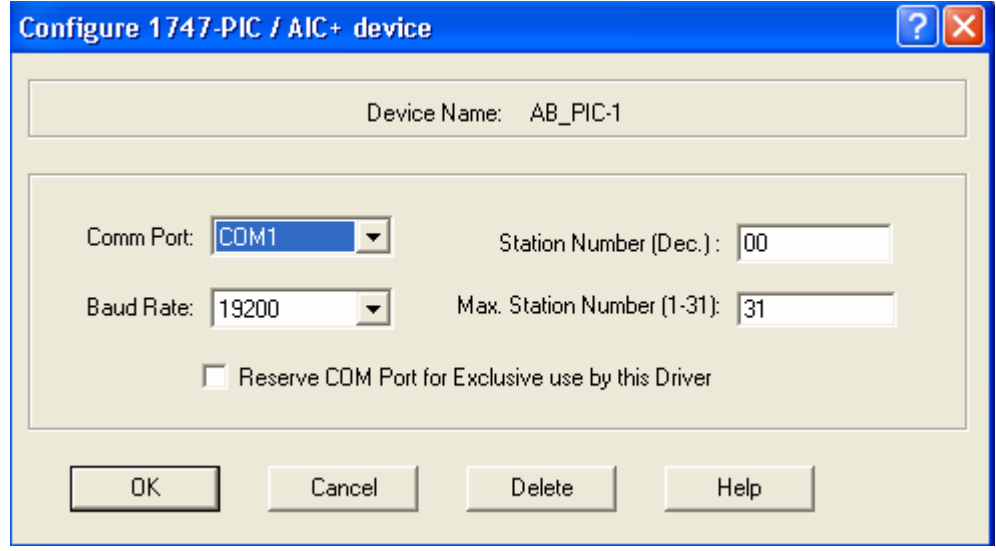

Figura 3.6 Configuración de driver 1747-PIC.

6. Seleccione "Add New" y oprima el botón "OK". Figura 3.6.

7. Entre a "comunications" y escoja "RS who". Deberá aparecer el logotipo del PLC. Esto indica que tuvo éxito la comunicación entre el PLC y la computadora.

9. Ejecute el programa RS logix 500, en el menú "Offline" seleccione "Up load". Se cargará en la computadora el programa que contiene el PLC. Figura 3.7.

10. Del menú "file" elija "Back up project". A continuación escriba el nombre del programa contenido en el PLC y oprima "Abrir". De esta manera se guardará el programa en el disco duro de la computadora.

11. Cierre el programa "RS logix 500" y el programa "Rslinx".

12. Desconecte el cable de comunicación del PLC y la computadora.

13. Compruebe la operación del dispositivo controlado por el PLC.

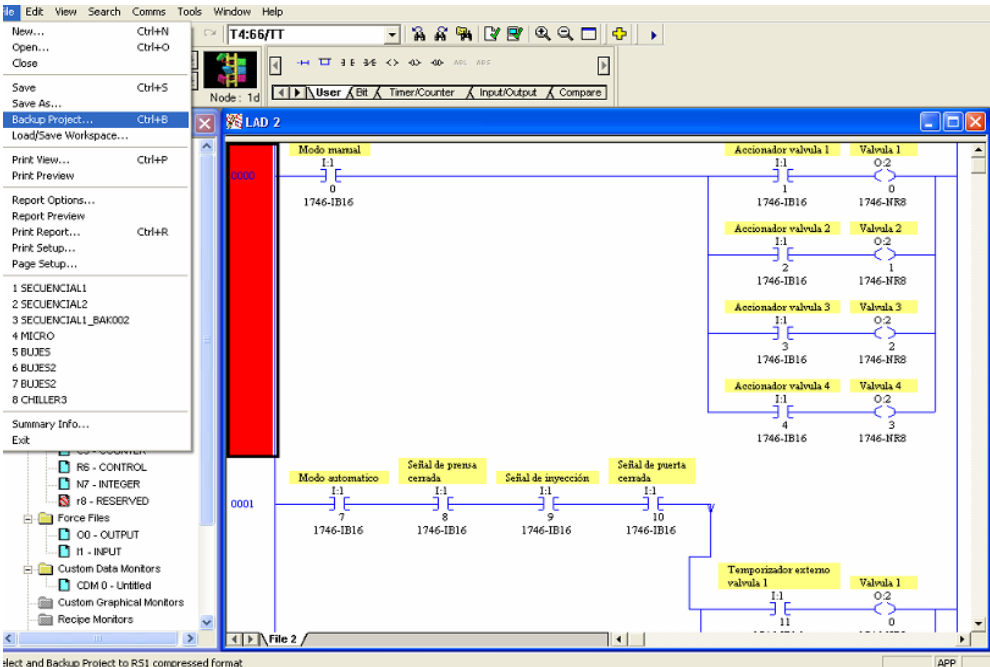

Figura 3.7 Software RSlogix

Verificación del funcionamiento de las entradas y salidas del PLC.

a) Sigua el procedimiento descrito con anterioridad para comunicarse con el PLC.

b) Ejecute el programa RS logix 500. Cree un programa conectando directamente las entradas y las salidas.

c) Alimente una por una las entradas. Se deberá activar la correspondiente salida. De lo contrario, revise si la tarjeta de entradas y salidas está colocada correctamente en el módulo de tarjetas.

d) Verifique el voltaje en la pila, el cual debe ser de aproximadamente 3.4 VDC.

# **3.7 Mantenimiento a pirómetros.**

## **Mantenimiento mensual.**

- a) Desconecte la alimentación del módulo de pirómetros.
- b) Desmonte los pirómetros del módulo.
- c) Limpie las tarjetas electrónicas con disolvente dieléctrico.
- d) Vuelva a colocar las tarjetas en el módulo.
- e) Energice el módulo y verifique la operación de las tarjetas de control de temperaturas.

## **Mantenimiento semestral.**

- a) Desconecte el módulo de tarjetas de control de temperaturas.
- b) Desmonte los pirómetros.
- c) Cambien el TRIAC que va conectado hacia la resistencia del molde.
- d) Coloque soldadura para reforzar las conexiones de los portafusibles.
- e) Limpie la tarjeta electrónica con disolvente dieléctrico.

f) Coloque de nuevo las tarjetas en el módulo.

g) Energice el módulo de pirómetros y observe la operabilidad de los pirómetros.

# **3.8 Mantenimiento al tablero de control del robot.**

#### **Mantenimiento semanal.**

- a) Desconecte la alimentación principal del tablero del robot.
- b) Cambie los filtros de los ventiladores del tablero.
- c) Aplique aire a presión a las tarjetas electrónicas, al variador de velocidad y el transformador.
- d) Encienda el tablero y verifique que opere adecuadamente.

#### **Mantenimiento bimestral.**

- a) Salve los programas de cada molde.
- b) Desenergice el tablero.
- c) Extraiga las tarjetas del control.
- d) Limpie cada una con desengrasante dieléctrico.
- e) En las tarjetas donde existan soldaduras frías vuelva a soldar.
- f) Vuelva a colocar las tarjetas.
- g) Reacomode los "pines" de los conectores del tablero.
- h) Encienda el tablero.
- g) Verifique el voltaje de la fuente de alimentación, el cual debe ser de +5 VDC y +12 VDC, si no es así ajuste el voltaje con el potenciómetro correspondiente.
- h) Verifique que el circuito de paro de emergencia del robot funcione adecuadamente.

i) Realice pruebas de funcionamiento del robot.

#### **Mantenimiento semestral.**

a) Revise cada uno de los sensores que se usan en el robot.

b) Si encuentra algún sensor dañado, cámbielo, apagando previamente el tablero de control del robot.

- c) Apriete las tuercas que sujetan a los sensores.
- d) Verifique que la señal de cada uno de los sensores aparezca en la tarjeta de entradas.
- e) Apague el tablero de control del robot.
- f) Desconecte la fuente de alimentación.
- g) Cambie los potenciómetros y los capacitores electrolíticos de la fuente de alimentación.
- h) Vuelva a colocar la fuente.
- i) Encienda el tablero de control.
- j) Ajuste los voltajes de la fuente.
- k) Apague el tablero y coloque líquido fijador a los potenciómetros.
- l) Vuelva a encender el tablero de control.
- m) Verifique el funcionamiento del control.

#### **Fuente de poder.**

La fuente está localizada a la derecha de la ECP. Está asegurada mediante un submontaje que se desliza para acceder a la misma. Los voltajes de salida pueden ser revisados desde la TABM. Figura 3.8.

## Capítulo 3

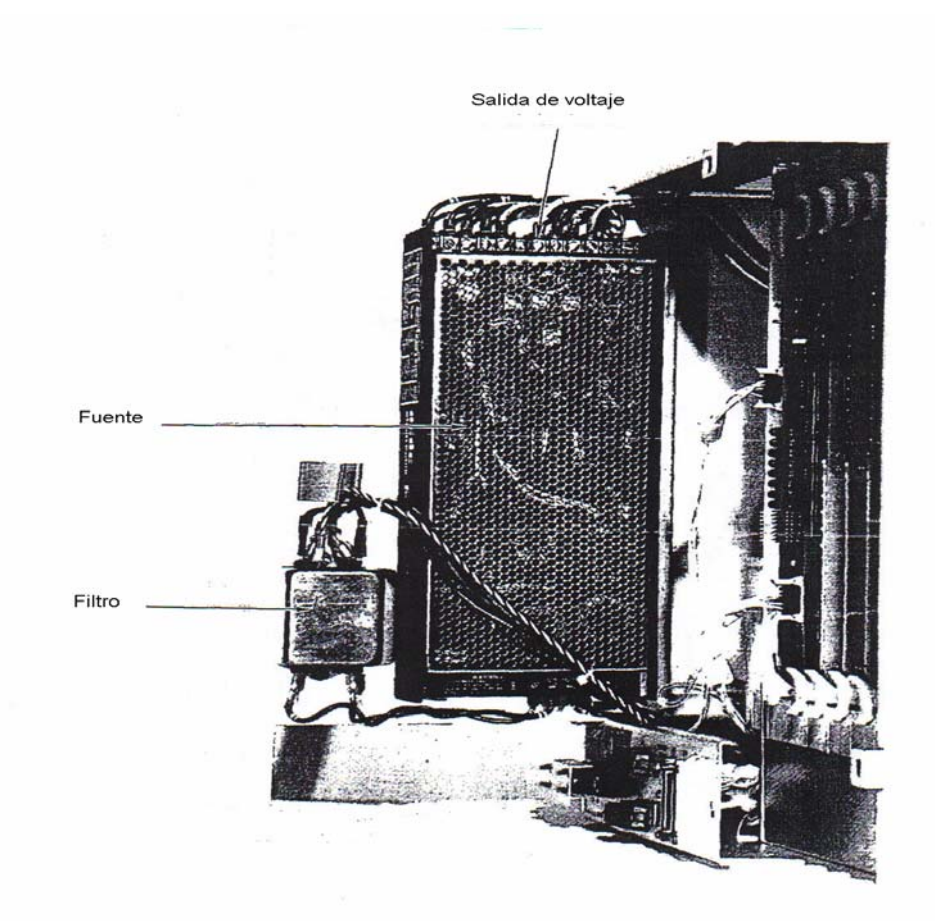

Figura 3.8 Fuente de poder de control electrónico de máquina de inyección**.** 

# **3.9 Mantenimiento a la fuente de poder del tablero de control.**

## **Mantenimiento semanal**

- a) Con la fuente desconectada, desatornille la tapa de la misma.
- b) Limpie con disolvente dieléctrico la tarjeta electrónica, así como todos sus componentes.

## **Mantenimiento mensual.**

- a) Quite la tapa de la fuente.
- b) Mida el voltaje en cada uno de los puntos de salida de la fuente

c) En caso de que los voltajes no se encuentren dentro de la tolerancia permitida de + 5%, ajuste el potenciómetro correspondiente y verifique el voltaje.

d) Desenergice la fuente.

e) Limpie los elementos electrónicos de la tarjeta.

f) Coloque líquido fijador a los potenciómetros, de tal manera que no puedan moverse, debido a las vibraciones de la máquina.

g) Energice la fuente.

#### **Mantenimiento semestral.**

- a) Desconecte y desmonte la fuente de la máquina.
- b) Reemplace todos los capacitores electrolíticos de la fuente.
- c) Reemplace todos los potenciómetros de la fuente.
- d) Coloque líquido fijador a los potenciómetros.
- e) Vuelva a montar la fuente.

# **3.10 Mantenimiento al tablero de control de la máquina de inyección.**

#### **Estación de Control de la Máquina.**

Este ensamblaje está al frente del tablero, la interfase y cables entran y salen del tablero de control desde abajo. La ECM tiene una cubierta que encierra a las tarjetas electrónicas y la fuente de poder. Esta cubierta debe ser removida para dar mantenimiento al sistema de control.

Cuando el sistema no está funcionando apropiadamente, el control ayuda al operador a solucionar el problema. El control hace pruebas de auto diagnóstico cuando la máquina es encendida y constantemente monitorea su funcionamiento. Si un problema es detectado, el control avisará al operador encendiendo o apagando un led o generando un código de error que se desplegará en el control.

El siguiente procedimiento es válido para las máquinas Cincinnati modelo "Vista hidraulic".

Con la siguiente información se tendrán las herramientas necesarias para saber si el control está o no funcionando adecuadamente. Este ajuste deberá ser realizado por personal especialista en electrónica con un conocimiento medio del funcionamiento de la máquina de inyección

## **Diagnósticos de la Estación del Control de la Máquina (ECM).**

La ECM genera diagnósticos cada que el control es inicializado. En otras palabras, cuando los 115 VAC son aplicados al control se aplican pruebas de auto diagnósticos para verificar que el control esta funcionando apropiadamente.

Prueba de nivel 1.- Revisión del hardware de las Tarjetas Madre y la Tarjeta TABM; la Tarjeta TABM realiza una prueba de comunicación con las tarjetas analógicas y las de tarjetas de entradas y de salidas.

Si un error es detectado durante las pruebas de nivel 1 no se encenderá el led, o parpadeará si la falla no es en la Tarjeta Madre. La falla deberá ser corregida antes de acceder al nivel 2.

Prueba de nivel 2.- Esta prueba revisa la comunicación entre la Tarjeta Madre y la Tarjeta TABM, haciendo que haya intercambio de información entre éstas últimas.

Si ocurre un error durante esta prueba, o si la Tarjeta Madre no comienza a escanear su programa, el led de nivel 2 no se encenderá. Si no se registra algún error se encenderá el led correspondiente y el control comenzará la prueba de nivel 3.

Pruebas de nivel 3.- Durante estas pruebas el control revisa el bloque de información entre la Tarjetas Madre y la TABM y que estos correspondan. Luego la TABM hace una transferencia de datos con las Tarjetas analógicas y digitales (esta prueba es más detallada que la hecha en el primer nivel de prueba). Después el control habilita el escaneo del programa, lo que indica que las entradas y salidas están operando adecuadamente.

Después del escaneo de programa el sistema habilita el led de nivel 3, sin embargo, hay ciertas operaciones que no han sido revisadas cuando enciende el led y es posible que el led vuelva a apagarse si alguna de las últimas operaciones falla.

Si no se enciende el led o si se desenergiza un problema fue detectado. Si el led permanece encendido indica que el programa de la máquina está corriendo, las tarjetas están comunicadas y el intercambio de información entre las tarjetas de entradas y salidas es adecuado.

## **Significado de los leds.**

## **Tarjeta Madre (P – 186).**

Programa corriendo. Cuando está encendido indica que el control se encuentra escaneando el programa de la máquina.

Error de memoria. Indica que se ha encontrado un error de paridad en la tarjeta.

Salidas deshabilitadas. Indica que todas las salidas no están disponibles.

Batería baja. No usado.

Nivel 1 pasado. Indica que el control completó exitosamente la prueba de primer nivel.

Nivel 2 pasado. Indica que el nivel 2 fue ejecutado sin problemas.

Nivel 3 pasado. Indica que se completó el nivel 3 de prueba adecuadamente.

Error. Indica que un error fue detectado durante alguna de las pruebas y debe ser corregido antes de que el sistema inicialice. Figura 3.9

## **Tarjeta TABM.**

Voltaje válido. Indica que todos los voltajes de la fuente están dentro de tolerancia.

Programa corriendo. Indica que el control escanea adecuadamente el programa.

Falla de E/S, indica que la tarjeta no se puede comunicar con los módulos de entradas y salidas o que la tarjeta TABM esta dañada.

Salidas deshabilitadas. Indica que todas las salidas han sido deshabilitadas por el firmware. Las salidas seguirán deshabilitadas hasta que se pasen los tres niveles de prueba.

Falla de escaneo. Indica que el control no se encuentra escaneando los contactos de entrada y salidas y tarjeta analógica. Figura 3.10

Termopar abierto. Indica que ninguna señal está siendo recibida de alguno de los termopares. Esto significa que el termopar está abierto o que la conexión entre el termopar y la tarjeta analógica es deficiente.

Salida deshabilitada. Indica que todas las salidas de esta tarjeta están inhibidas.

## **Diagnósticos manuales de la Estación de Control de la Máquina (ECM)**

En adición al autodiagnóstico el sistema puede ser configurado para correr pruebas de manera manual, estos diagnósticos requieren la instalación de puentes para realizar algunas pruebas.

Algunas de estas pruebas destruyen la información en memoria y la operación del sistema. Después de haber realizado estas pruebas será necesario que el programa sea cargado de nuevo.

La Tarjeta Madre tiene un bloque de puentes que es usado para correr pruebas en forma manual. Este bloque (marcado como J11) está localizado en el frente de la tarjeta.

Para poder realizar las pruebas manuales, primero remueva el puente 1-16. Después reestablezca la operación del control presionando el botón en la tarjeta TABM. Si es necesario remover una tarjeta para poder colocar un puente en 1-16, deberá primero apagar el interruptor principal antes de hacerlo. Si lo hace así, no será necesario presionar el botón de reestablecimiento de sistema.

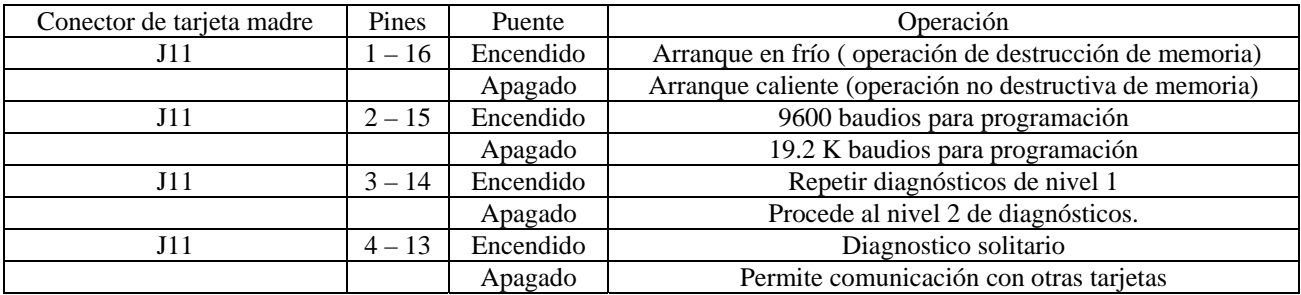

# Capítulo 3

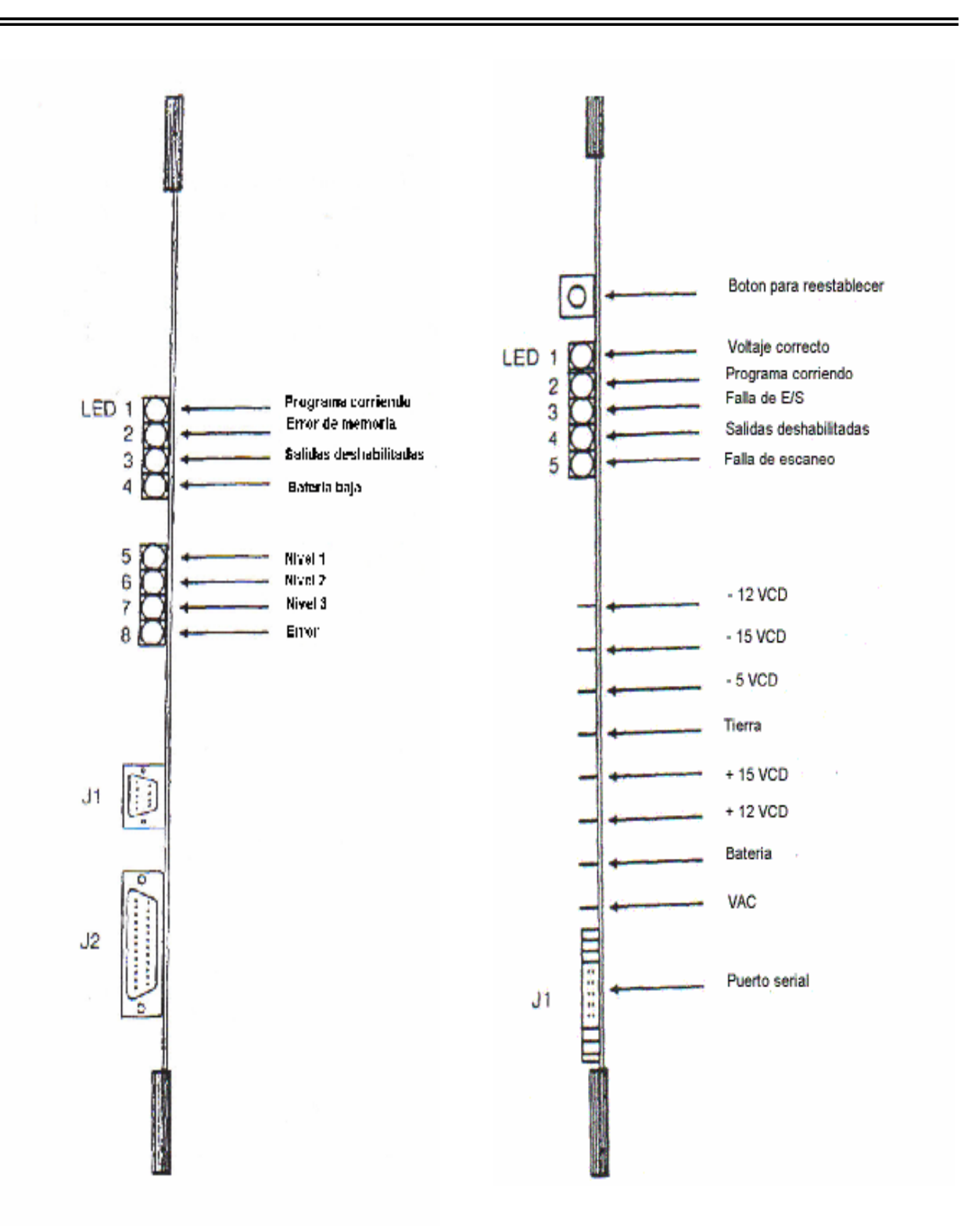

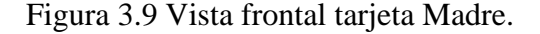

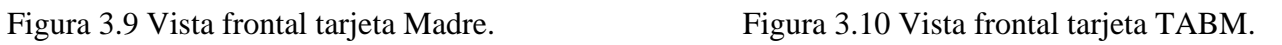

Arranque en frío. Esta es una operación destructiva que borra la información de la memoria. Esto se realiza colocando un puente en la posición 1 y 16 del bloque de pines J11 de la Tarjeta Madre.

Un arranque en frío destruye o invalida todos los datos contenidos en la memoria RAM de la Tarjeta Madre, incluyendo la parte del programa de máquina guardado en esta tarjeta. Cuando este procedimiento está completado, el programa debe ser recargado antes de que la máquina pueda operar. Realice un arranque en frío sólo como última alternativa después de que el autodiagnóstico falle e indique que existe un error en memoria. Si el puente de arranque no está presente, el control automáticamente realizará el arranque caliente. Esta es una prueba no destructiva que revisa cada locación de memoria.

Programación a 9600 baudios. Si un puente está colocado entre el pin 2 y 15, la unidad de programación se comunicará con la tarjeta a 9600 baudios. Si este puente no está conectado la comunicación será a 19.2 K baudios.

Repetir diagnósticos de nivel 1. Si se coloca un puente entre el pin 3 y 14 el autodiagnóstico será puesto en modo de lazo cerrado. Cuando la prueba está completada, permanecerá en el nivel 1 hasta que el sistema sea reestablecido o una mala operación sea detectada. Si este puente no está colocado, el programa correrá las pruebas de forma normal, esto es, al final de las pruebas de nivel 1, comenzarán los diagnósticos de nivel 2.

Diagnóstico solitario. Si un puente es colocado entre los pines 4 y 13, la Tarjeta Madre correrá el diagnóstico como si solo estuviera el microprocesador en el sistema. No se comunicara con otras tarjetas. De esta manera el diagnóstico de nivel 2 será saltado. Esta operación sirve para revisar el funcionamiento de la tarjeta madre independientemente del resto del sistema. Si este puente no está conectado, el diagnóstico normal será ejecutado.

## **Diagnósticos de la interfase de control del operador (ICO).**

El control, realiza una serie de autodiagnósticos, en la ICO, cada vez que el sistema se reinicia. Estos se describen a continuación.

RAM interna. El microprocesador en la ICO revisa su memoria RAM interna. Si un problema es detectado, el led en la tecla de cierre de prensa se encenderá.

RAM externa. El microprocesador entonces revisa la memoria RAM que es externa al mismo. Si existe un problema el led de cierre de prensa se encenderá.

EPROM checksum. Esta prueba revisa la integridad de la EPROM que se asocia a la ICO. Si existe un problema, el led en la tecla de ajuste de molde se encenderá.

Teclado. El diagnóstico examina cada contacto del teclado en la estación ICO, para asegurarse que ningún contacto está en corto. Si se encuentra algún error un mensaje de error aparecerá en la pantalla, indicando el problema.

Leds de teclados. La prueba final permite revisar la operación de los leds asociados con las teclas. Durante estas pruebas, todos los leds del teclado permanecerán encendidos durante un segundo.

## **Diagnósticos manuales de la unidad ICO.**

Existe un diagnóstico manual que puede ser ejecutado para revisar la operación de las teclas y leds. Para realizar esta prueba, se desconecta la comunicación serial del conector J23 en el frente de la unidad de control. Luego se coloca un puente entre los pines  $1 \times 4 \times 2 \times 3$ . Con el conector colocado se reestablece la operación de la máquina, presione cualquier tecla del panel de control de la máquina. El led asociado con esa tecla deberá encenderse, si no es así, el led o la tecla están dañados.

## **Códigos de error de comunicación.**

Después de que el interruptor de la máquina es energizado, toma de 1 a 2 minutos para que el menú 1 aparezca en pantalla. Durante ese tiempo, se realizan los diagnósticos de la ICO **y** ECM**,** y se establecen las comunicaciones: mientras se lleva a cabo este servicio, dos páginas separadas de información serán desplegadas en la pantalla.

La primera página que aparece, indica cuanta memoria incluye el control. Esta pantalla estará disponible por aproximadamente 20 segundos, entonces será reemplazada por la siguiente página.

La segunda página contiene tres líneas en medio de la pantalla. Estas líneas despliegan el mensaje "Communication Initializing, "Number of Retries" y "System Initializing": Los mensajes de inicializando las comunicaciones y sistema inicializando indican que el control aun no está listo para funcionar.

La línea en la que aparece Retries, es usada para propósitos de diagnóstico. Siempre habrá dos números en esta línea. Si no se detecta algún problema durante estos procesos estos dos números se pondrán en cero. Si un problema es detectado, el segundo número en esta línea será un código de error, que indicará que clase de error fue encontrado. Cada vez que un error es encontrado, el control continuamente tratará de arreglar el problema, para completar el diagnóstico. El primer número indicara cuantas veces el control ha tratado de solucionar el problema.

## **Códigos de error de disco.**

Se despliega también la siguiente información en la pantalla si existe un error de disco.

Los códigos de error del tablero de control no se despliegan en la pantalla. Estos pueden ser solo vistos a través de la unidad de programación (Computadora). El software usado para la programación de las máquinas; así como detección de falla, cambio de parámetros es el Pware 4.23.

Si se pasan los niveles 1y 2 del autodiagnóstico, pero no se pasa del nivel 3 se revisa el número contenido en el registro S\_IN\_REGS y el número que aparezca corresponderá con el código de error que aparece en el apéndice.

En el apéndice se da una lista con los códigos de error que podrían ser desplegados, incluye una indicación del significado de cada código.

# **3.11 Mantenimiento a la tarjeta de ajuste de válvulas.**

La siguiente sección hace mención de conectores y potenciómetros usados para el ajuste de las válvulas, estos se encuentran identificados en la tarjeta de válvulas para su fácil localización. Se requiere además el manual de la máquina con las especificaciones técnicas de la misma (los términos usados para referirse a las válvulas hidráulicas son iguales para todos los modelos de máquinas Cincinnati Vista Hydraulic y se debe hacer referencia a los planos hidráulicos de la misma).

Inspección inicial.

a) Se inspecciona la tarjeta con el fin de averiguar si hay componentes flojos o rotos.

b) Asegurar que todos los puentes estén colocados como se muestra en las tablas que se muestran más adelante.

Después de instalar la tarjeta y de encender la máquina, se asegura que los siguientes voltajes estén presentes.

Punto de Prueba 1: Común. Punto de prueba 2: +24 VDC. Punto de prueba 4: +15 VDC. Punto de prueba 6: -15 VDC.

 a) Se revisa el voltaje en TB6, perno 9. Ajustando el potenciómetro P-1 hasta obtener una lectura de 10 VDC. Figura 3.11.

b) Asegurar de que todos los transductores lineales estén operando apropiadamente.

c) Cargue el programa de la máquina dentro del control si es que no está cargado.

Nota: Se carga únicamente el programa que está designado para usarse en la máquina específica en la que esta usted trabajando. Cada máquina tiene sus propias características de ajuste; por consiguiente, cada máquina tiene su propio programa. Se usa el software PWare versión 4.23 (ver apéndice).

d) Revise las entradas y salidas de control para asegurarse de que están funcionando apropiadamente.

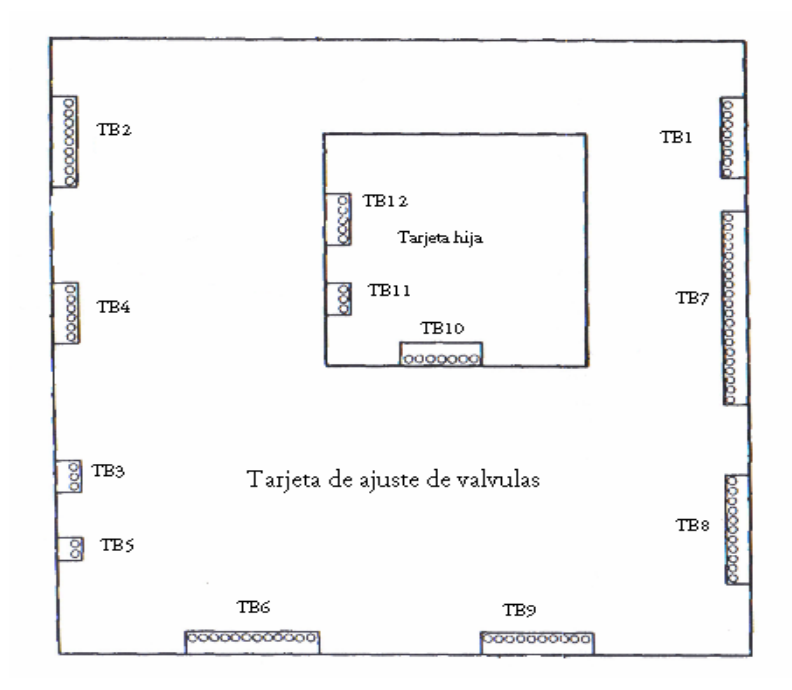

Figura 3.11 Tarjeta de ajuste de válvulas y tarjeta hija.

## **Pantallas de ajuste de fábrica.**

Para colocar apropiadamente la tarjeta de ajuste de válvulas, tiene que entrar a las pantallas de ajuste de fábrica asociados con el control. El siguiente procedimiento describe como entrar a esas pantallas (este procedimiento debe realizarse con ayuda de personal mecánico calificado).

a) Oprima y mantenga la tecla "Alarm silence" en el panel del operador de la máquina.

b) Oprima "6", después "6", después "Advance menu" en el montaje de la estación del operador. Esto causará que el menú 66 sea desplegado. Figura 3.12.

#### Capítulo 3

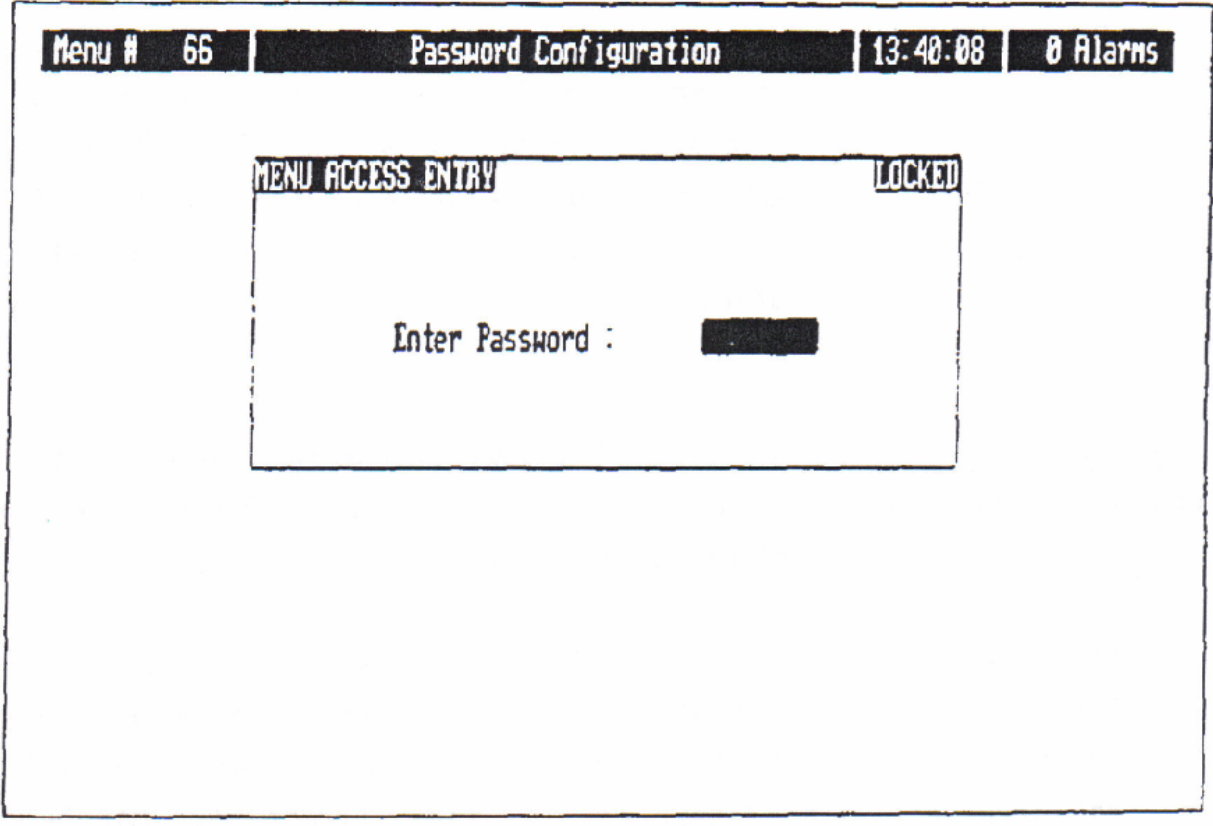

Figura 3.12 Pagina de introducción de password.

- c) Suelte la tecla "Alarm Silence".
- d) Presione la tecla "Page down".

e) Mueva el cursor hacia abajo hasta la línea que contiene la caja de datos.

f) Oprima "cero". Después oprima la tecla "Enter".

En este momento, un mensaje "Acces granted" debe aparecer en la pantalla. Cualquiera de las pantallas de colocación de la fabrica pueden ser ahora llamadas al presionar el número adecuado y después al presionar la tecla "Advanced menu".

Después de que el procedimiento para la colocación de la tarjeta de ajuste de válvulas sea terminado, las pantallas de colocación de fábrica tienen que ser bloqueadas nuevamente. Existen dos métodos para hacer esto. La primera manera es apagando el interruptor principal y dejándolo así por lo menos 10 segundos, y entonces encenderlo nuevamente. La segunda es siguiendo el procedimiento para acceso a las pantallas dado anteriormente, pero en el paso "f" oprima – 1.

## **Ajustes en la tarjeta de válvulas.**

## **Presión del sistema.**

a) Coloque un calibrador de presión hidráulico (capaz de leer presiones de 0 a 5000 psi) en el puerto de prueba para la presión de la bomba.

b) Conecte una de las puntas del multímetro a TB1. El común debe permanecer en el perno 3, durante todo el procedimiento de ajuste de la tarjeta. Figura 3.11.

c) Con el motor eléctrico apagado, vaya al menú 30 en las pantallas de ajuste de fábrica y designe un valor de 10.00 pulgadas a la carrera de la bomba. Después ajuste el potenciómetro P-200 para obtener la lectura mínima de voltaje de corriente directa que debe ser aproximadamente de 0 VDC en el punto de prueba 16 del conector de prueba.

d) Asignar un valor de cero a la bomba.

e) Arranque los motores.

f) La rotación de los motores debe ser en el mismo sentido que las manecillas del reloj cuando se mira desde el final de la prensa de la máquina.

g) Gradualmente se incrementa el valor de la carrera de la bomba de 0.0 a 10.0 en incrementos de 1.0. Cuando incremente este valor observe la presión de la bomba en el manómetro. El calibrador de presión no debe exceder la presión máxima del sistema cuando la carrera de la bomba ha sido incrementada a 10.0. Si el motor empieza a parar bruscamente durante el ajuste incremente la máxima presión de desahogo del sistema al girar el husillo de ajuste en la válvula P-717, en el sentido de las manecillas del reloj (pida auxilio a un mecánico calificado ya que se requiere de la localización de las válvulas hidráulicas de la máquina). Una vez que la carrera de la bomba ha sido incrementada a 10.0 ajuste el potenciómetro P-200 para obtener la presión adecuada (dada por las especificaciones del fabricante) del sistema en el manómetro.

h) Asigne 0.0 a la carrera de la bomba.

i) Asigne 10.0 a la carrera de la bomba y observe el calibrador de presión. Reajuste el potenciómetro P-200 si es necesario, para obtener la presión del sistema. Apunte las lecturas de voltaje que son presentadas en los puntos de prueba.

j) Se ajusta la válvula de seguridad del sistema principal P-717 al girar el husillo de ajuste en el sentido opuesto a las manecillas del reloj, hasta que la válvula empiece a desahogar aceite. En ese momento gire el husillo de ajuste 180 grados en el sentido de las manecillas del reloj. Esto colocará la presión de desahogo del sistema principal aproximadamente en 200 psi por encima de la presión del sistema.

k) Asigne 0.0 a la carrera de la bomba.

## **Ajuste de la prensa.**

a) Instale un molde el cual de la mínima altura de molde (distancia entre platina móvil y fija). Con la tecla de ajuste de molde encendida, cierre la prensa hasta que las mitades del molde se toquen. En este momento debe haber un mínimo de 0.25 VDC presente en TB6, perno 6. Ajuste el potenciómetro de la prensa si es necesario, hasta obtener por lo menos 0.25 VDC en este punto.

b) Ajuste el potenciómetro P-309 para obtener 0.0 VDC en el punto 12 de prueba.

c) Manualmente oprima en la posición "Q" de la válvula P-131. Oprima la tecla de apertura de prensa y sosténgala hasta que la prensa alcance su máximo límite de apertura. La máxima apertura puede ser determinada para cualquier máquina en particular al mover el cursor a la posición de ajuste de límite de apertura en el menú 2. El número etiquetado "HI" que aparece en la parte superior de la pantalla es el máximo límite de apertura. En este momento debe haber no mas de 9.75 VDC en TB6, perno 10. Si hay más de 9.75 VDC, repita los pasos a y b.

d) Ajuste el potenciómetro P-303 hasta obtener 10 VDC en el punto de prueba 12.

e) Repita los pasos a hasta el punto c para asegurar buenas lecturas de voltaje.

## **Ajuste de las posiciones de prensa.**

a) Gradualmente incremente el valor de la carrera de la bomba en el menú 30 hasta obtener 1500 psi en el calibrador de presión en el puerto de prueba del sistema de presión. Cuando 1500 psi sean alcanzadas. Coloque este valor de la carrera de la bomba: la presión transversa y la presión de apertura lenta.

b) Asigne 0.0 a la carrera de la bomba.

c) Asigne los valores apropiados a los siguientes parámetros en menú 32.

1. Velocidad de cierre lento: colocación de la velocidad de cierre de molde 1.0 – 2.0 VDC. La válvula PV-2 (válvula que controla todo el sistema hidráulico de la máquina) debe estar conectada directamente a 24 VDC durante este ajuste.

2. Velocidad de apertura lenta: colocación de velocidad de apertura de molde 1.0-2.0 VDC. La válvula PV-2 tiene que estar desconectada de los 24 VDC.

- 3. Presión de apertura: colocar 10 VDC.
- 4. Presión de cierre: Colocar 10 VDC.

d) Asigne 250 ms al temporizador de prellenado.

#### **Rampas de tiempo de la prensa.**

a) Encienda el motor. Manualmente energice la válvula S-112 y el lado "Q" de la válvula P-101 sosteniendo hasta que la prensa esté abierta completamente.

b) Gire los pot. P-304 y P-306 (posición de rampas base) en el sentido de las manecillas del reloj, hasta que alcancen sus mínimos ajustes.

c) Cierre y abra la prensa ajustando los potenciómetros hasta que los movimientos de la prensa sean suaves.

#### **Calibración de la velocidad de prensa.**

a) Usando la computadora y el software de programación, introduzca los siguientes valores \_COMM\_VEC. Refiérase al apéndice para una descripción de l uso del software Pware 4.23.

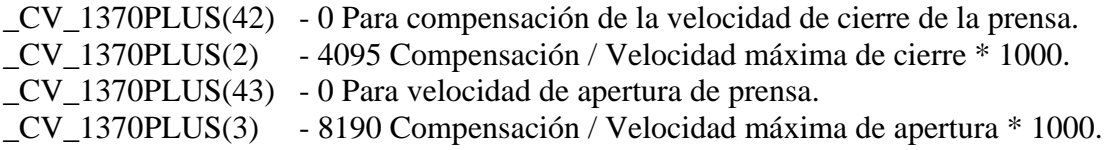

b) En el menú de prueba de la computadora oprima H, I, G en el teclado en ese orden, si no lo hace los cambios no se reflejaran en el funcionamiento de la máquina.

c) Ajuste el límite de apertura 2 pulgadas menos de la posición máxima de apertura de la prensa. Ajuste la velocidad de apertura y la velocidad de cierre a sus máximos valores colocando estos últimos en el menú de la pantalla.

d) Encienda el motor y coloque la prensa en el límite de apertura. Entonces apague el motor.

e) Oprima la tecla "Cierre de prensa". Sostenga esta tecla y ajuste el potenciómetro P – 300 para obtener la velocidad máxima de la prensa con un voltaje de 10 VDC en el punto de prueba 7.

f) Encienda el motor y coloque la prensa 5 pulgadas atrás del limite de apertura. Apague el motor. Oprima la tecla cierre de prensa. Ajustando el pot. P-308 obtenga un voltaje de 5 VDC para la velocidad lenta de la prensa midiendo el voltaje directamente en el potenciómetro.

## **Ajuste de rampas para la posición de la prensa.**

a) Cuidadosamente mueva la prensa y ajuste el límite de apertura a una posición donde la prensa apenas toque el empaque con los anillos retenedores del cilindro de prensa.

b) Ajuste el límite de apertura aproximadamente a 2 pulgadas menos del máximo límite de apertura. Ajuste los valores de velocidad de apertura y velocidad de cierre a sus máximos valores. Encienda el motor, y coloque la prensa en posición de ajuste disminución de cierre rápido. Apague el motor. Figura 3.13.

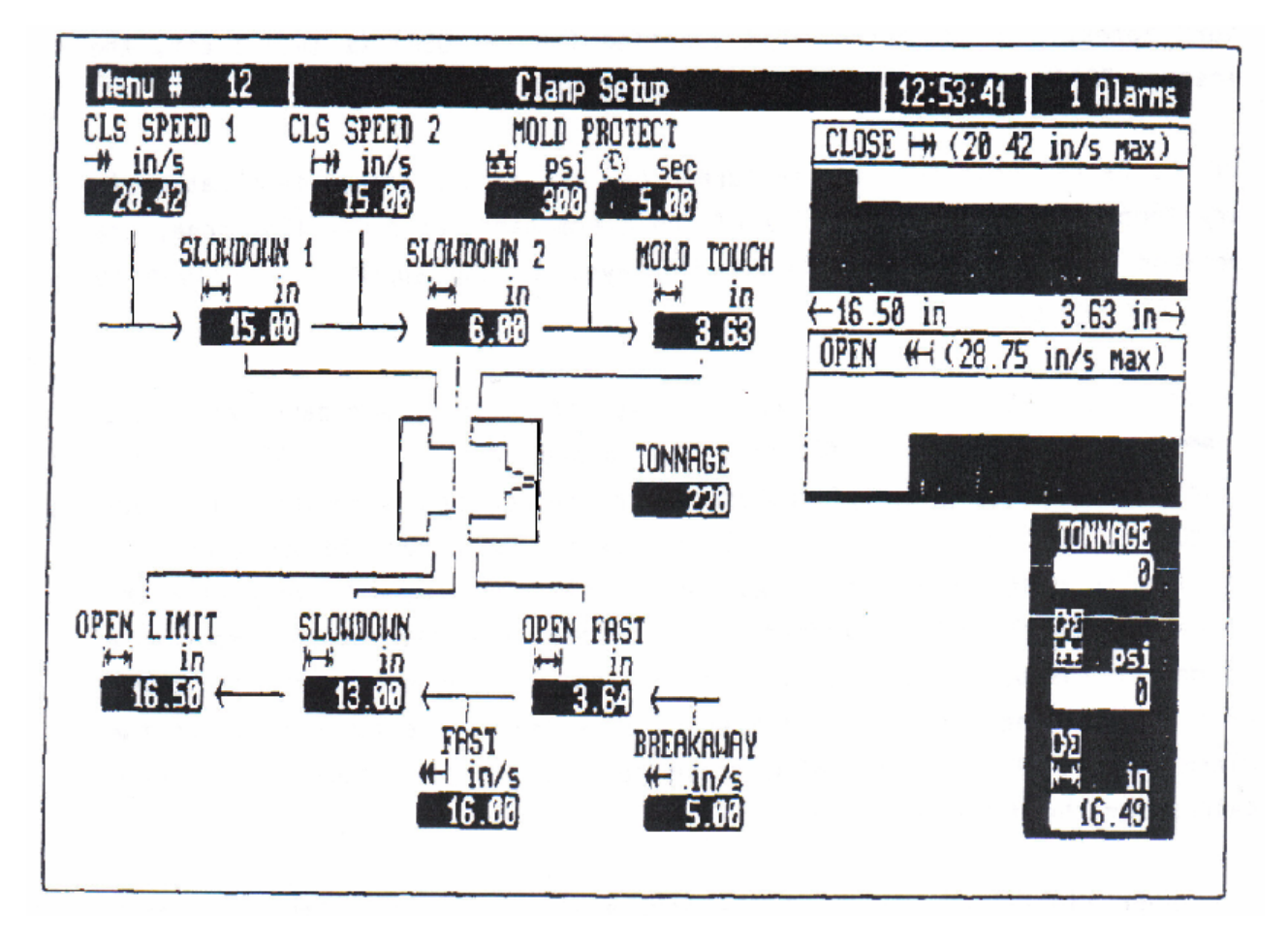

Figura 3.13 Pantalla de ajuste de prensa.

c) Oprima la tecla "Cierre de prensa". Gire el potenciómetro P-307 en el sentido de las manecillas del reloj hasta que el voltaje termine de elevarse en el punto de prueba 9. Después gire el potenciómetro P – 306 en el sentido de las manecillas del reloj hasta que el voltaje termine de elevarse en el punto de prueba 9. Ahora gire el potenciómetro P-307 en el sentido opuesto a las manecillas del reloj hasta que el led – 301 apenas se encienda.

d) Abra la prensa exactamente 5 pulgadas de la posición de ajuste disminución de cierre rápido apague el motor. Oprima la tecla "cierre de prensa" Ajuste P-306 para obtener un voltaje con incremento suave de rampa en el punto 9.

e) Encienda el motor y comience a abrir y cerrar la prensa. Ajuste P-306 para una transición suave de la velocidad rápida de cierre a la velocidad lenta de cierre.

f) Coloque la prensa en la posición disminución de cierre rápido y apague el motor. Oprima la tecla "Cierre de prensa" re- ajuste P-307 de tal manera que el led 301 apenas encienda.

g) Ajuste el límite de apertura aproximadamente 2 pulgadas menos que el límite máximo de apertura. Ajuste la disminución de apertura rápida en la parte posterior del límite de apertura. Encienda el motor, y coloque la prensa en el límite de apertura. Apague el motor. Gire P-305 en el sentido de las manecillas del reloj hasta que el voltaje termine de elevarse en el punto de prueba 9.

h) Gire P-304 en el sentido de las manecillas del reloj hasta que el voltaje de corriente directa termine de elevarse en el punto de prueba 9. Ahora ajuste P-305 en el sentido apuesto al de las manecillas del reloj hasta que el LED 301 apenas encienda.

i) Encienda el motor. Cicle la prensa abierta y cerrada, y ajuste P-304 en el sentido apuesto a las manecillas del reloj, hasta que se detenga el movimiento de cierre de prensa.

j) Ajuste la disminución de apertura rápida a la posición de ajuste de toque de molde. Apague la unidad de inyección. Cicle la prensa en ciclo continuo. Ponga 5 segundos al temporizador de apertura de prensa. Observe la lectura de la posición actual de la prensa en el menú 12 cada vez que la prensa se detenga el límite de apertura. Re-ajuste P-305 de tal modo que la prensa se detendrá a 0.04 – 0.08 pulgadas pasando el límite de apertura.

k) Mueva la disminución de apertura en la parte posterior del límite de apertura. Anote los valores finales y guárdelos para futuras aplicaciones.

## **Ajustes finales de la prensa.**

a) Ajuste la prensa para ciclo continuo (con la unidad de inyección apagada).

b) Ajuste P-301 (desaceleración) y P-302 (aceleración), si es necesario, para obtener transiciones suaves en los siguientes puntos:

- Límite de apertura a velocidad de cierre (aceleración).
- Velocidad de separación de molde a velocidad de apertura (aceleración).

- Velocidad de apertura a velocidad lenta de apertura (desaceleración).

c) Conecte PV-2 directamente a 24 VDC.

d) Disminución de cierre de toque de molde. Mientras la prensa esta ciclando, disminuya la velocidad de cierre al punto donde la velocidad rápida de cierre en realidad empiece a disminuir. En este momento, anote el valor en COMM\_VEC(45). Guarde este valor para uso posterior.

e) Mientras la prensa está ciclando, empiece a disminuir la velocidad de cierre a un punto donde la prensa no se moverá durante el segmento de cierre rápido. El valor COMM\_VEC(45), será su valor de compensación. Anote este valor en CV\_1370PLUS(42).Ahora reconfigure el valor de descenso de velocidad .

Valor de descenso de cierre = 8190 – compensación / max. vel. de cierre \*1000.

Asignar a \_CV1370PLUS(2) el nuevo valor de descenso.

f) Mientras la prensa esta ciclando empiece a disminuir la velocidad de apertura a un punto donde la prensa no se moverá durante el cambio a apertura rápida. En este momento anote el valor que se encuentra registrado en COMM\_VEC(48). Este valor es su compensación. Coloque este valor en CV\_1370PLUS(43). Ahora reconfigure el valor de descenso de velocidad de apertura.

Valor de descenso de apertura =  $8190 -$ compensación / max. vel. de apertura\*1000.

Asignar éste valor a \_CV1370PLUS(3).

h) Vuelva a conectar PV-2 a la tarjeta de ajuste de válvulas.

j) En la unidad de programación, vaya al menú "Prueba" y oprima en el siguiente orden las teclas H, I, G.

## **Ajuste de la presión de protección de molde.**

 Debe ser realizado después de que todos los ajustes han sido realizados. Asegúrese de que todos los puentes de la tarjeta hija (que se encuentra colocada en frente de la tarjeta de ajuste de válvulas) se encuentren configurados adecuadamente. Figura 3.11.

a) En  $CV$  1370PLUS(5), coloque un valor de 4095.

b) En \_CV\_1370PLUS(45), coloque un valor de cero, este será el valor de compensación.

c) Después de que todos los ajustes de la prensa sean hechos, coloque cero en la posición de toque de molde. Cierre la prensa. Mientras mantiene la prensa cerrada, coloque un valor de 10 VDC para

la posición de ajuste de protección de molde en el menú 30. Ajuste el potenciómetro P-700 en la tarjeta hija para obtener 1500 psi para la presión de protección de molde. Lea la presión en el punto de prueba MX-26.

d) Coloque un valor de 0.01 para la posición de protección de molde en el menú 30. Ajuste a cero el potenciómetro P-701 hasta que la presión sea lo más baja posible. Ajuste P-701 hasta que la presión suba aproximadamente 20 psi, sobre la presión mas baja obtenida.

e) Repita los pasos c y d varias veces (al ajustar un potenciómetro, necesariamente deberá ajustar el otro).

f) Coloque un valor de 0.00 para la posición de ajuste de la presión de protección de molde en el menú 30.

g) Vaya al menú 12 y ponga un valor de cero para la presión de protección de molde. Aumente esta posición de ajuste en pequeños incrementos mientras presiona la tecla de cierre de prensa. Continúe este procedimiento hasta que la presión se empiece a elevar en el punto MX-26, entonces lea el valor en \_COMMVEC \_(42). Este será el valor de compensación, pero aún no ingrese este valor.

h) Continúe incrementado la posición de ajuste de la presión de protección de molde hasta que la presión en el puerto MX-10 alcance 1000psi. Ahora, observe el valor el valor en \_COMMVEC  $(42)$  y anote este valor.

i) Redefina el valor de la disminución de presión usando la siguiente formula.

Valor de paso h – valor de compensación g / máxima presión de protección de molde (1000 psi ).

j) Coloque el valor de la disminución de presión en *\_*CV1370PLUS(5). Coloque el valor de compensación en \_CV\_1370PLUS(45).

## **Calibración de la presión de inyección.**

a) Apague los motores. Instale un manómetro en el puerto de prueba de la presión de inyección. Vuelva a encender los motores.

b) Ajuste el transductor de posición para P-201 para obtener 0.00 VDC, en el punto de prueba 25. Después del ajuste, espere 10 minutos, si no se obtiene una lectura de + 0.20 VDC, obtenga un valor tan cercano como sea posible.

c) Coloque en \_CV\_950PLUS(400) un valor para obtener una velocidad de descompresión de husillo de una pulgada por segundo.

d) Asigne un valor en la carrera de la bomba para obtener 1400 psi (menú 30), entonces observe el valor en \_TEA\_DACS(4) (bomba de salida) y se asigna un valor para \_CV\_950PLUS(401) para la presión, durante la descompresión del husillo.

e) Apague los motores. Revise los voltajes en TB6, perno 2. El voltaje en éste punto debe ser entre 0.75 VDC y 1.25 VDC. Anote este valor (si este valor esta fuera del rango especificado, revise las conexiones del transductor de presión). El transductor tiene que tener una salida de 1.00 a 11.00 VDC. Si las conexiones son correctas, y el voltaje esta fuera del rango especificado, cambie el transductor de presión).

f) Ajuste el potenciómetro P-505 (transductor de presión cero), para obtener 0.00 VDC en el punto de prueba 13 (el motor tiene que estar apagado).

g) Ajuste el límite de alta presión de inyección a 1000 psi. Ajuste el primer segmento de la carrera de alta inyección a su máxima velocidad. Coloque el accionador de las válvulas en el modo de lazo cerrado (remueva el puente J519 y colóquelo en J520). Encienda el motor. Coloque la máquina en modo manual y mueva el husillo hacia delante hasta que este toque fondo. Ahora remueva el puente en J520 e instale el puente en J519. Oprima y mantenga la tecla "husillo hacia delante". Empiece a incrementar gradualmente el valor de la carrera de la bomba (menú 30) hasta que la presión máxima de inyección sea obtenida en el puerto MX21. Después ajuste el potenciómetro P-506, hasta obtener 10 VCD en el punto de prueba 13.

h) Repita los pasos f y g.

## **Calibración del potenciómetro de inyección.**

a) Coloque el accionador de las válvulas en modo de lazo cerrado (remueva J519 e instale J520). Encienda el motor y coloque el husillo completamente hacia delante. Asegúrese de que el voltaje de realimentación del potenciómetro de inyección no sea menor a 0.25 VDC en TB6, perno 6, ajuste el potenciómetro si es necesario. Después, ajuste el potenciómetro P-504 (inyección cero) para obtener 0.0 VDC en el punto de prueba 11.

b) Regrese el husillo hasta su posición final. Asegúrese de que el voltaje en el potenciómetro de inyección lineal no sea mayor a 9.75 VDC en TB6, perno 6 (repita el paso a si el voltaje es mayor a 9.75 VDC).

## **Calibración de la velocidad de inyección.**

a) Coloque el accionador de válvulas en el modo de lazo cerrado (remueva el puente en J519 y colóquelo en J520).

b) Gire los potenciómetros P-500 y P-501 en el sentido opuesto a las manecillas del reloj, hasta que cada pot. haga un "click" (velocidad mínima y ganancia proporcional). Revise la velocidad integral de inyección y puentes eléctricos derivativos para ajustes más propios.

c) Retraiga el husillo hasta el máximo. Ajuste el segmento uno de la carrera de alta inyección al 75 % de su velocidad máxima. Ajuste el límite de presión de alta presión al máximo.

d) Conecte la punta del osciloscopio al punto de prueba 11. Coloque el trazo del osciloscopio para que despliegue 10 VDC en la pantalla.

e) Oprima la tecla "husillo hacia delante" y sosténgala hasta que el husillo toque el fondo. El trazo, éste debe disminuir de 10 VDC a 0 VDC, conforme el husillo se mueve hacia delante. Cuando el husillo toque el bebedero, el trazo debe ser de aproximadamente 0.0 VDC. Repita los pasos anteriores hasta que el trazo en el osciloscopio sea constante y proporcional a la disminución de voltaje.

f) Coloque una de las puntas del osciloscopio en la ultima lectura de 10 VDC y otro en la primera lectura de 0.0 VDC. El cambio de tiempo entre el cursor uno y el cursor dos será desplegada en alguna parte de la pantalla del osciloscopio.

g) Calcule la velocidad actual del husillo usando el cambio de tiempo T del paso anterior y la siguiente ecuación:

Velocidad actual = tamaño de disparo  $\Gamma$ .

h) Compare la velocidad actual del paso "g", con la posición de ajuste establecida en el paso "c". Si las dos velocidades no son iguales, ajuste el potenciómetro P-502 (en el sentido apuesto a las manecillas del reloj para incrementar y en el sentido contrario para decrementar la velocidad). Regrese el husillo hasta su posición máxima, y repita los pasos "e" hasta "h".

i) Remueva la punta del osciloscopio del punto de prueba 11, y colóquela en el punto 19.

j) Retraiga el husillo hasta su posición máxima. Ajuste el segmento uno de la carrera de alta inyección a su máxima velocidad. Oprima la tecla de "husillo hacia adelante" y observe el trazo en el osciloscopio de la realimentación de la velocidad de inyección. Lentamente gire pot. P-500 (ganancia proporcional de velocidad) en el sentido de las manecillas de reloj, para obtener un trazo de velocidad de realimentación, estable en el osciloscopio.

k) Si su trazo de velocidad de realimentación no puede ser obtenido al ajustar P-500 entonces reconfigure la velocidad integral de inyección y los puentes derivativos.

## **Calibración de la presión de inyección.**

a) Revise la presión integral de inyección y puentes eléctricos derivativos.

b) Mueva el husillo adelante hasta su máxima posición delantera. Entre 0.5 pulgadas por segundo para el parámetro uno de la carrera de alta inyección y ajuste el límite de presión alta de inyección a la presión máxima de inyección. Remueva el puente J513 e instale un puente en J514. Remueva J519 y coloque un puente J520.

c) Coloque la punta del osciloscopio en el punto de prueba 13 (presión de inyección). Mientras esta en el modo manual, oprima y sostenga la tecla "Husillo hacia delante". Mientras observa en el osciloscopio, conmute el puente J515 encendido y apagado. Nótese que la presión conmuta hacia delante y hacia atrás entre 80% y 20% de la presión máxima de inyección.

d) Gire el pot. P-501 en el sentido apuesto a las manecillas del reloj hasta que haga "click". Empiece a conmutar el puente J515 mientras sostiene la tecla "husillo adelante". Ajuste el pot. P-501 en el sentido de las manecillas del reloj para eliminar cualquier caída brusca que quizá aparezca cuando la presión disminuya de 80% a 20%.

e) La figura 3.14 muestra un trazo del osciloscopio donde la presión inicio en 20% (J515 apagado) y fue incrementada hasta 80% (J515 apagado), entonces fue reducida nuevamente. Note que la caída brusca cuando la presión es reducida de 80% a 20%. La caída brusca se elimina al ajustar el pot. P-501, en el sentido de las manecillas del reloj aproximadamente dos vueltas.

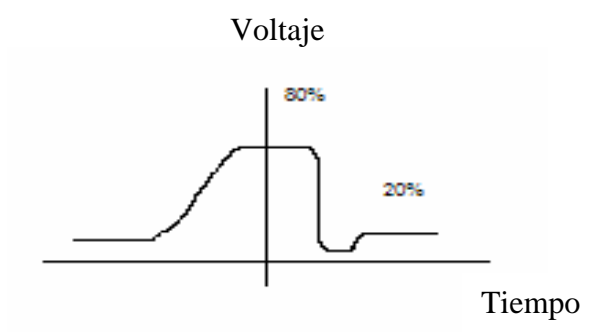

Figura 3.14 Respuesta de la presión de inyección.

f) Si un trazo de presión estable no puede ser obtenido al ajustar P-501, re-configure la presión integral de inyección y los puentes derivativos.

g) Remueva el puente J-515 e instale J-513.

Revisiones finales de inyección.

a) Ajuste los siguientes parámetros.

- Tamaño de disparo = Máxima carrera de inyección.
- Posición de transferencia  $= 0.05$  pulgadas.
- Límite de presión de alta inyección = Presión máxima de inyección.
- Presión de cambio de transferencia de inyección = presión máxima de inyección.
- Presión sostenida de inyección.

Pulgadas / segundos  $\%$  disparo.

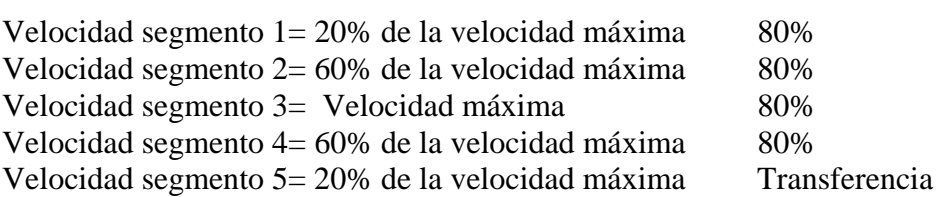

b) Conecte una de las puntas del osciloscopio en el punto de prueba 19 (realimentación de la velocidad de inyección). Conecte la otra punta al punto 13 (presión de inyección). Cicle el husillo a través de su carrera entera y observe el trazo en el osciloscopio. Reajuste el pot. P-500, si es necesario para obtener una velocidad estable similar al de la figura. Además inspeccione la estructura de la presión por si existe alguna caída brusca y reajuste P-501 si se necesita. Figura 3.15

Voltaje

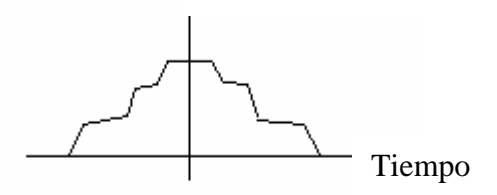

Figura 3.15 Perfil de velocidad de inyección.

c) Haga que el husillo toque fondo hacia delante. Coloque un valor de 100 psi para la presión de regreso, y verifique que la presión de una lectura de 100 psi. Verifique esta presión para las velocidades del extrusor bajas, medias altas.

d) Mueva el husillo a carrera media. Ajuste la posición de ajuste de tamaño de disparo de regreso a la posición del husillo. Ajuste la presión de regreso a 500 psi. En manual, oprima la tecla "extrusor en marcha" y observe la velocidad del husillo. El husillo no debe moverse a más de una pulgada por segundo.

## **Calibración del motor de extrusor.**

a) Apague los motores. Ajuste el transductor de posición de la válvula proporcional P-720 para obtener 0 VDC en el punto de prueba 8. Después del ajuste espere 10 minutos y entonces revise el ajuste del transductor.

b) Coloque un valor en la carrera de la bomba (menú 95) para obtener 2500 psi, entonces observe el valor en TEA\_DACS(4) (bomba de salida) y coloque este valor para *\_*CV\_950PLUS (402)(presión de operación de extrusión).

c) Se incrementan las RPM del extrusor de 0% a un punto donde el husillo comience a rotar. En este momento, se anota el valor que esta contenido en \_CV\_80PLUS(21):

d) Comience a mover el extrusor con una velocidad del 100%, y redúzcala hasta el punto en que las revoluciones empiecen a bajar. Se anota el valor contenido en \_COMM\_VEC(120), este es el valor de off set (compensación) en el menú 92 y se redefine el declive (rampa) para la extruccion con la siguiente formula.

Declive = Valor del paso d / compensación  $*$  10.

Asignar \_CV\_1370PLUS(17) el nuevo valor de declive.

Asignar \_CV\_1370PLUS(57) la compensación del paso c.

e) En la computadora, vaya al menú "prueba" y en el teclado, oprima H, I, G en ese orden.

## **Calibración del potenciómetro de eyección hidráulica.**

a) Coloque la barra expulsora en su posición completa de retracción, entonces anote el valor en TEA\_INPUT(5). Este es el valor de compensación.

b) Ahora redefina el declive

Declive = 4094 – compensación / carrera máxima eléctrica del potenciómetro de eyección.

Asignar a \_CV\_1370PLUS(10) el nuevo valor de declive.

Asignar a \_CV\_1370PLUS(50) el nuevo valor de compensación del paso a.

c) En la computadora, vaya al menú "prueba". En el teclado, oprima H, I, G, en ese orden.

#### **Ajuste de la velocidad del expulsor.**

a) Coloque los siguientes valores en los registros especificados:

 $CV$  1370PLUS(11) = 4095 / velocidad máxima hacia delante.

 $CV$  1370PLUS(12) = 4095 / velocidad máxima hacia delante.

 $CV_1370PLUS(51) = 0.$ 

 $CV_1370PLUS(52) = 0.$ 

b) Empiece a disminuir la velocidad de retracción del expulsor en menú 3 hasta que la barra del eyector ya no se retraiga. En este momento anote el valor en \_CV\_80PLUS(47) = 0. Este será el valor de compensación.

c) Empiece a incrementar la velocidad de retracción hasta que la velocidad máxima del eyector sea obtenida. En este momento anote el valor en \_CV\_1370PLUS(47) = 0 y redefina los valores de declive y compensación para la velocidad retractora de eyección.

Declive = Valor del paso c – compensación / velocidad máxima de retracción \*1000.

Asignar valor de declive \_CV\_1370PLUS(12).

Asignar valor de compensación \_CV\_1370PLUS(52).

d) Para la posición de ajuste de la carrera delantera en menú 3, coloque la posición máxima delantera del mecanismo eyector.

e) Empiece a disminuir la posición de ajuste de velocidad delantera hasta que la barra expulsora no se mueve más adelante. En este momento anote el valor que esta en \_CV\_80PLUS(49). Este será el valor de compensación.

#### Capítulo 3

f) Empiece a incrementar la posición de ajuste de velocidad delantera hasta que la velocidad máxima delantera del eyector sea obtenida. En este punto, anote el valor que esta en \_CV\_80PLUS(49). Redefina el valor de declive para la velocidad delantera de expulsión.

Declive = Valor del paso f – compensación / velocidad máxima delantera \* 1000.

Asignar valor de declive  $CV_1370PLUS(11)$ .

Asignar valor de compensación \_CV\_1370PLUS(51).

A continuación se dan las tablas con los puentes, leds, pernos de prueba, potenciómetros y pantallas para la tarjeta de ajuste de válvulas:

Puentes eléctricos.

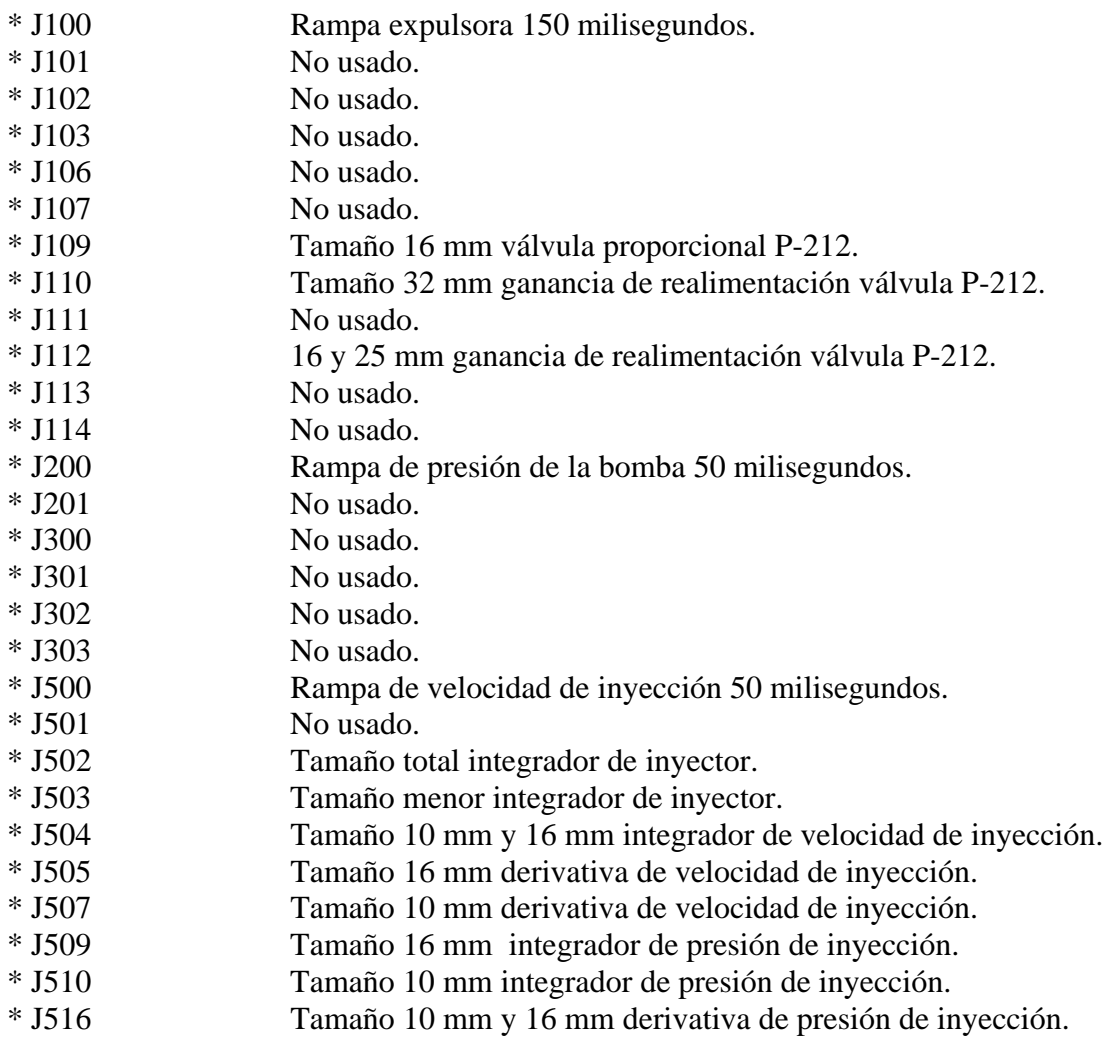

# Capítulo 3

 $\equiv$ 

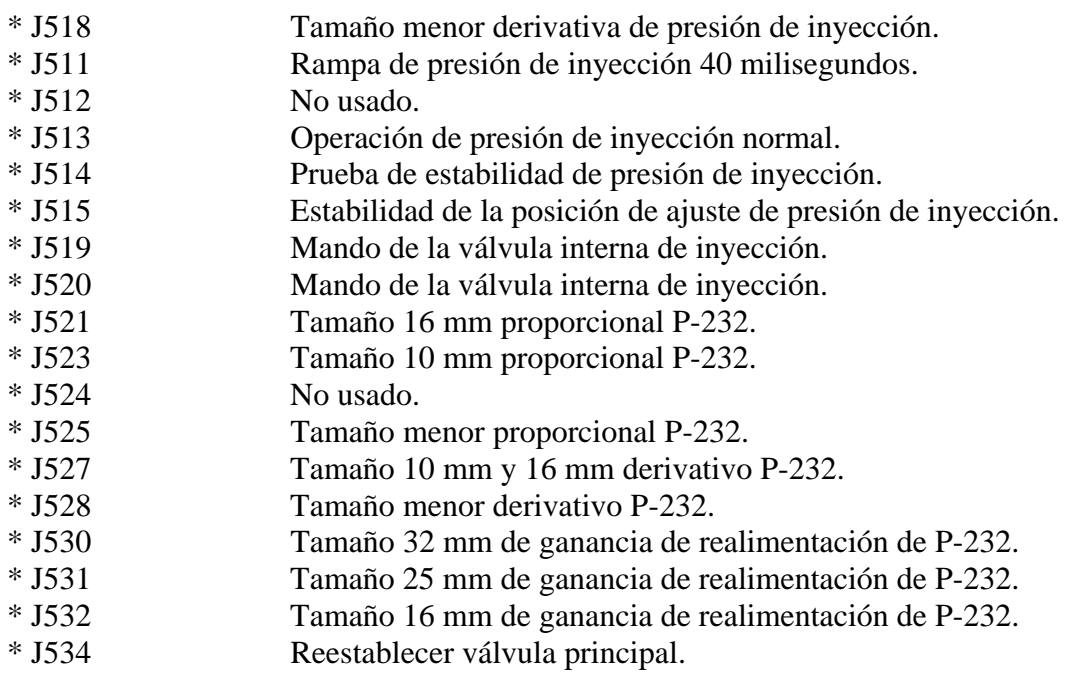

Pernos de prueba para la tarjeta de ajuste de válvulas.

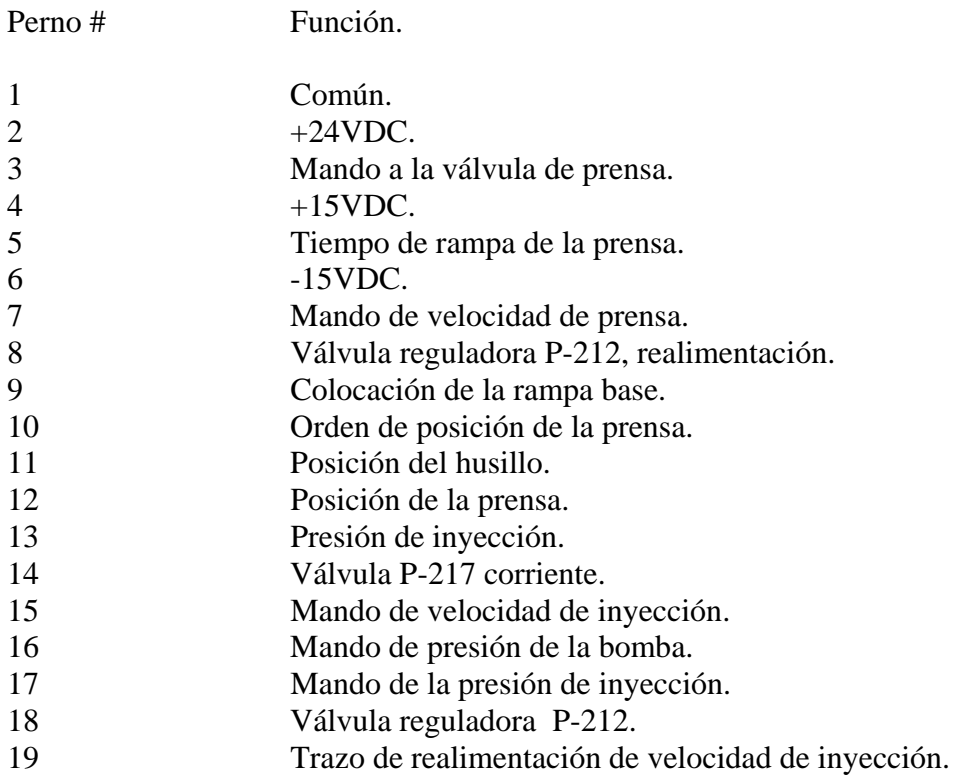

 $\equiv$ 

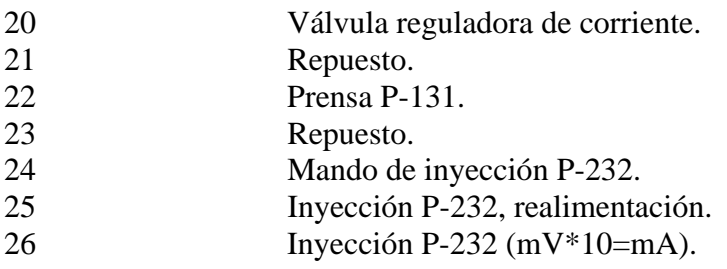

Designaciones de los LEDs.

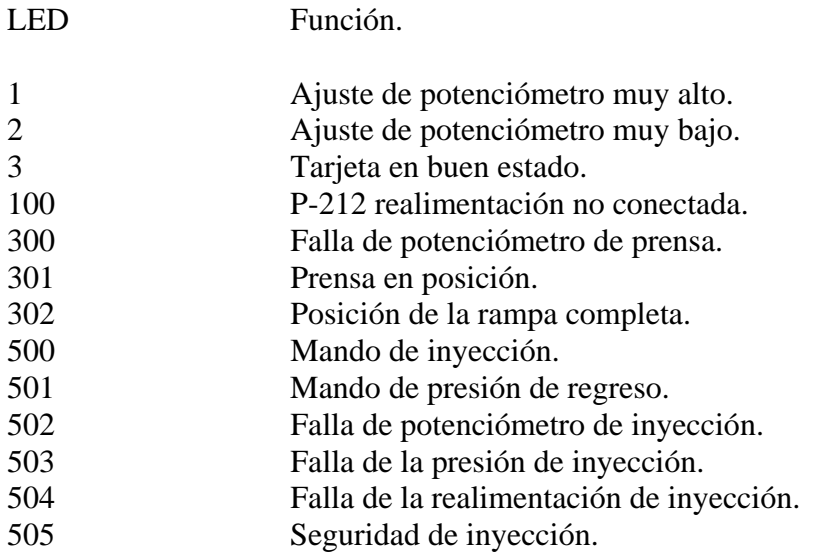

Potenciómetros de la tarjeta de ajuste de válvulas.

P1 10 VDC en buen estado.

Prensa.

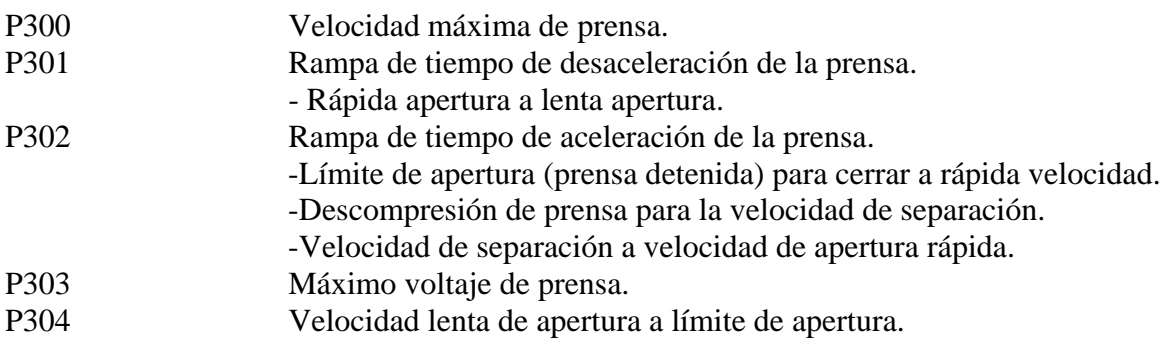

# Capítulo 3

 $=$ 

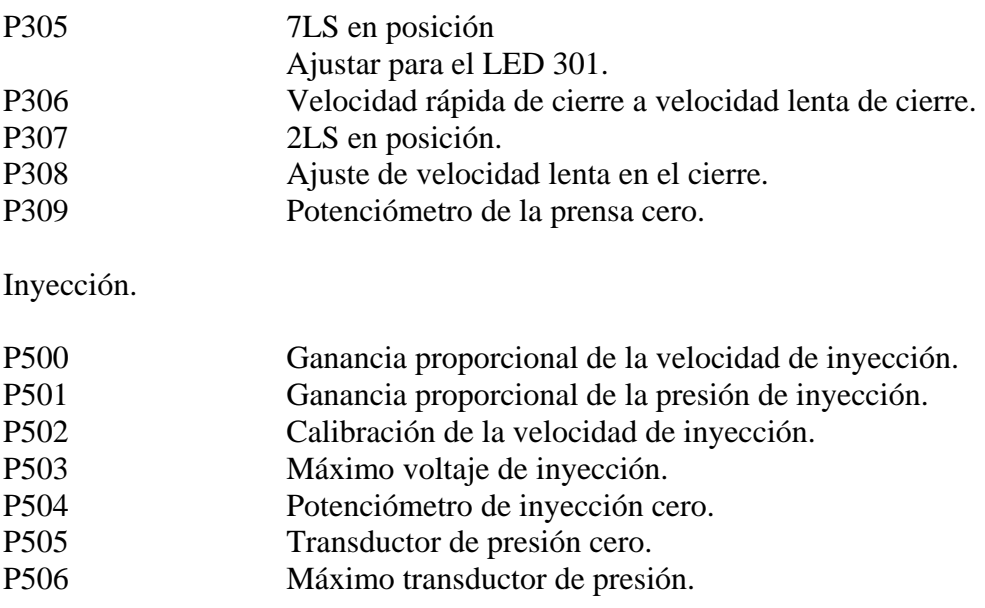

# *Capítulo 4*

# **Mantenimiento correctivo.**

No existe un procedimiento concreto para la solución de fallas sin embargo hay situaciones las cuales estadísticamente se repiten más que otras; también la revisión de tarjetas a nivel componente se facilita una vez que se tiene un método y se sabe como debe funcionar el dispositivo electrónico.

Gran parte de las fallas de una máquina o del equipo auxiliar no son atribuibles al control electrónico sin embargo, debido a que casi todas las señales eléctricas llegan al control de la máquina se debe contar con el conocimiento general del funcionamiento de todos los dispositivos, para descartar fallas en la electrónica de la máquina.

Se describen a continuación algunos de los problemas más comunes en los equipos de una máquina de inyección (enfocados al equipo electrónico), así como su posible solución.

# **4.1 Transductor de Posición.**

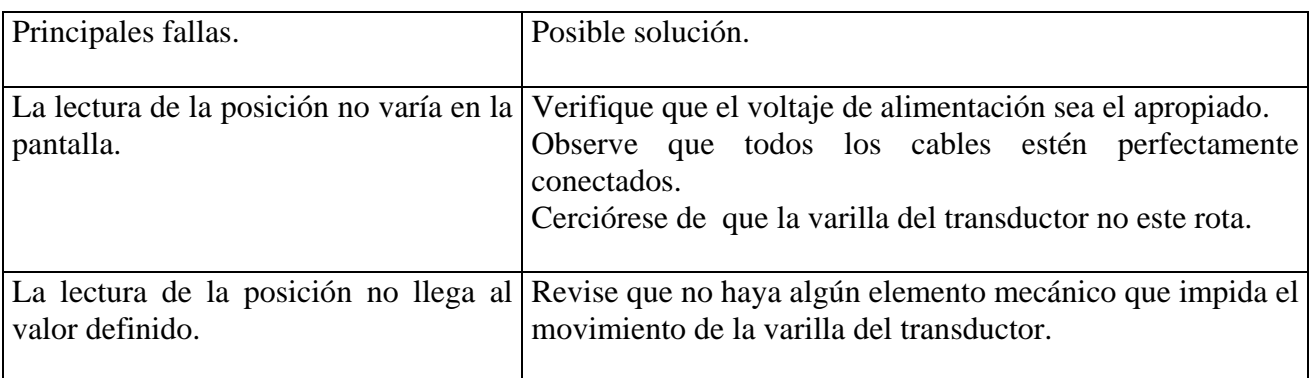

# **4.2 Termorregulador.**

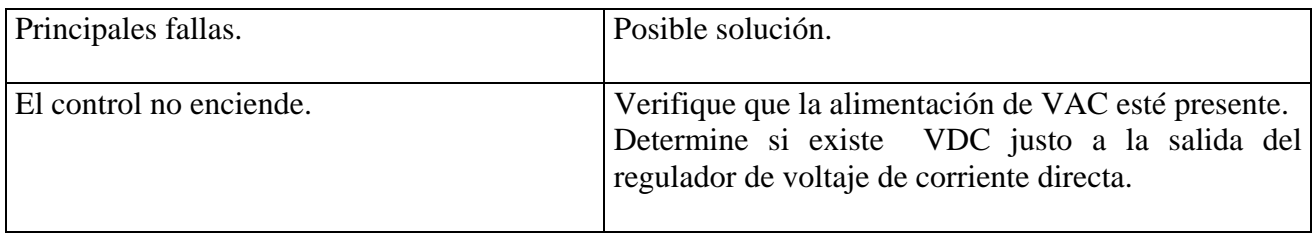
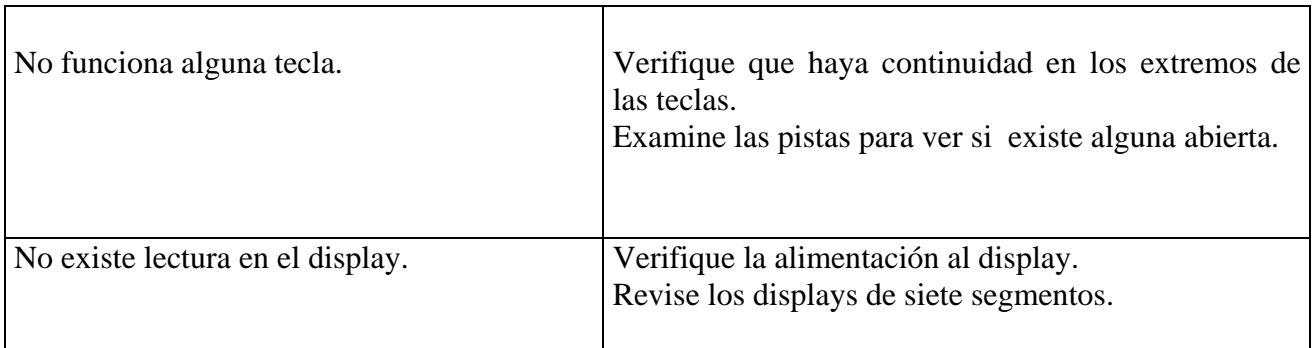

## **4.3 Equipos secadores.**

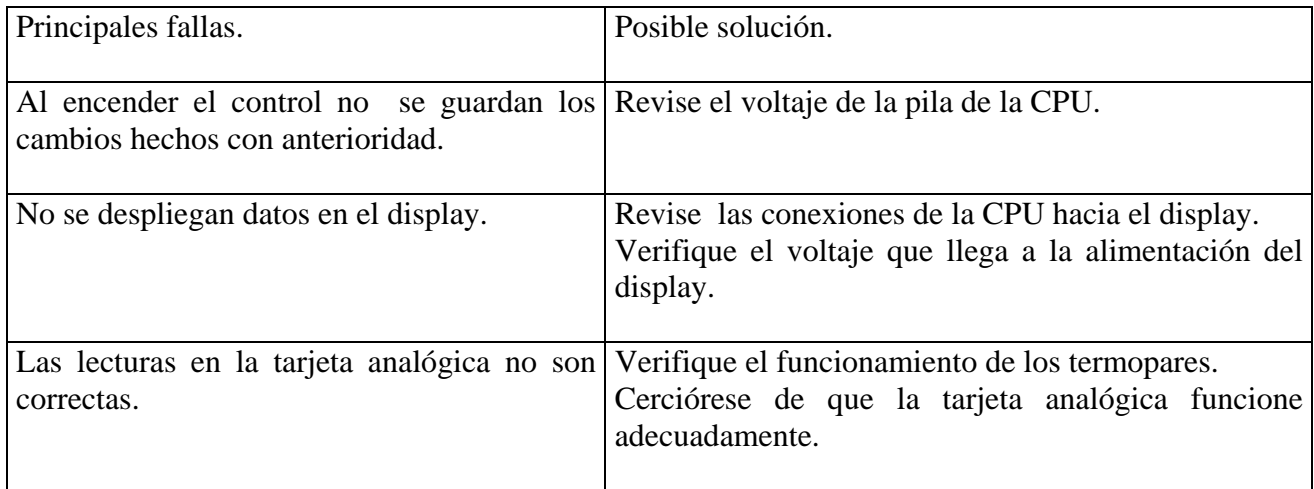

# **4.4 Controladores lógicos programables.**

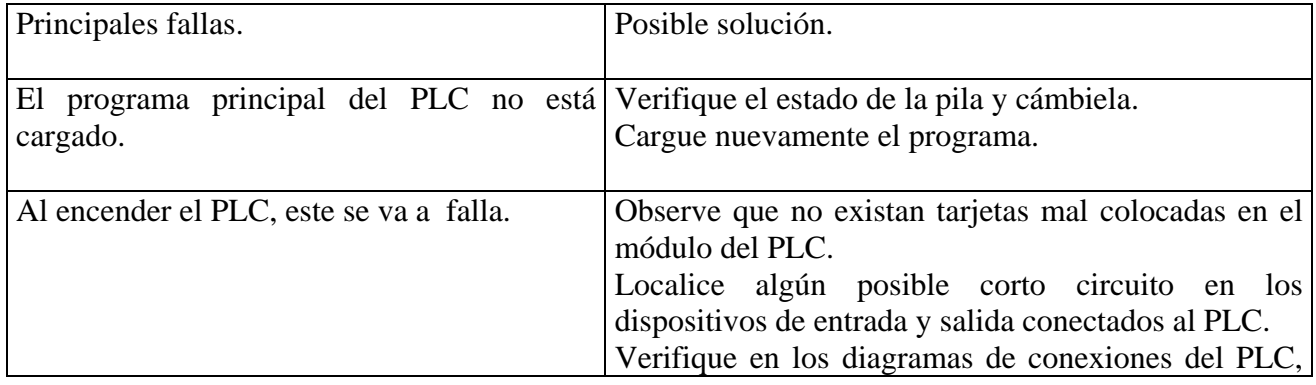

#### Capítulo 4

 $=$ 

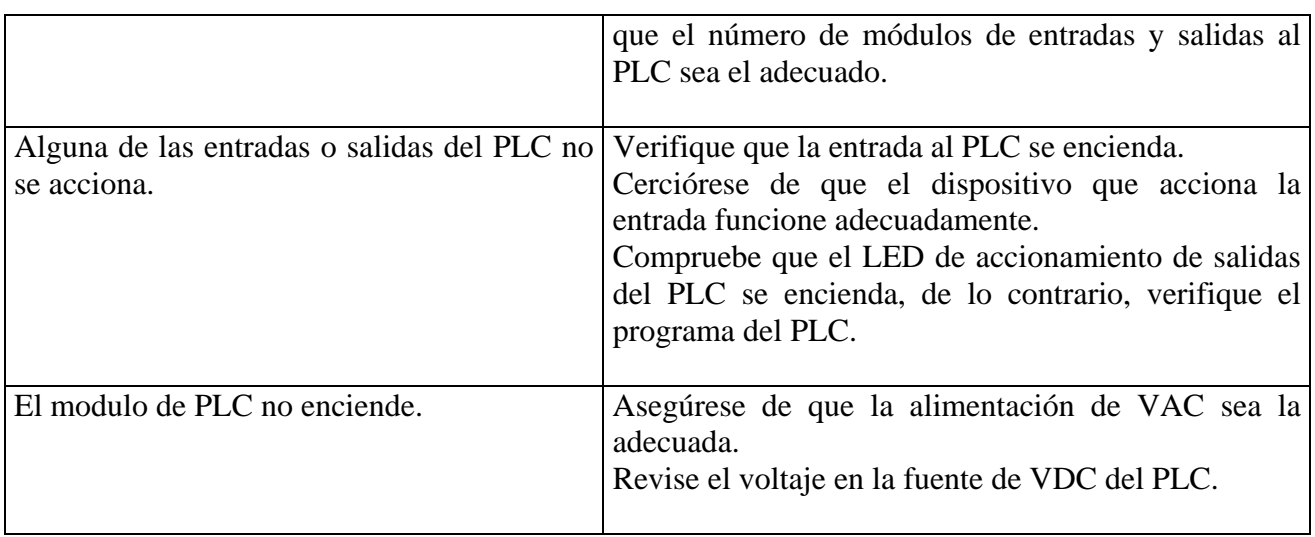

## **4.5 Variadores de velocidad.**

 $\overline{\phantom{a}}$ 

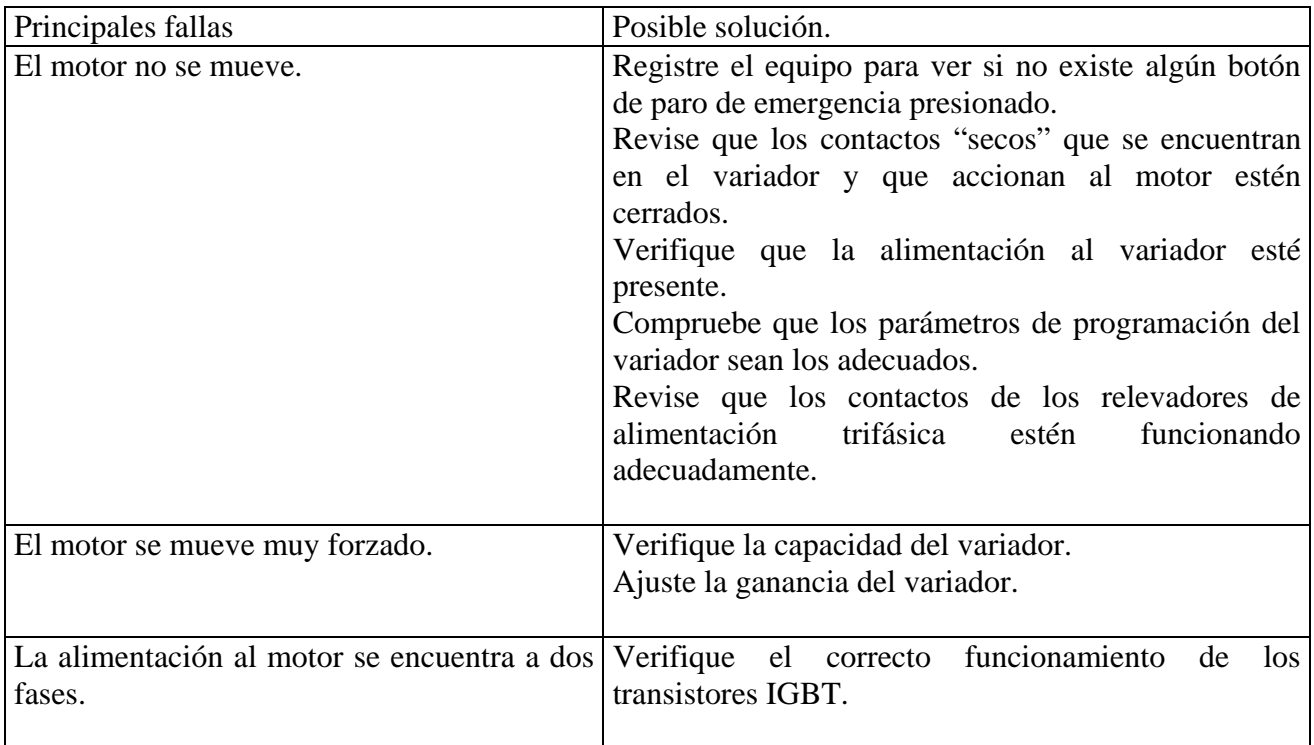

## **4.6 Robot.**

 $\equiv$ 

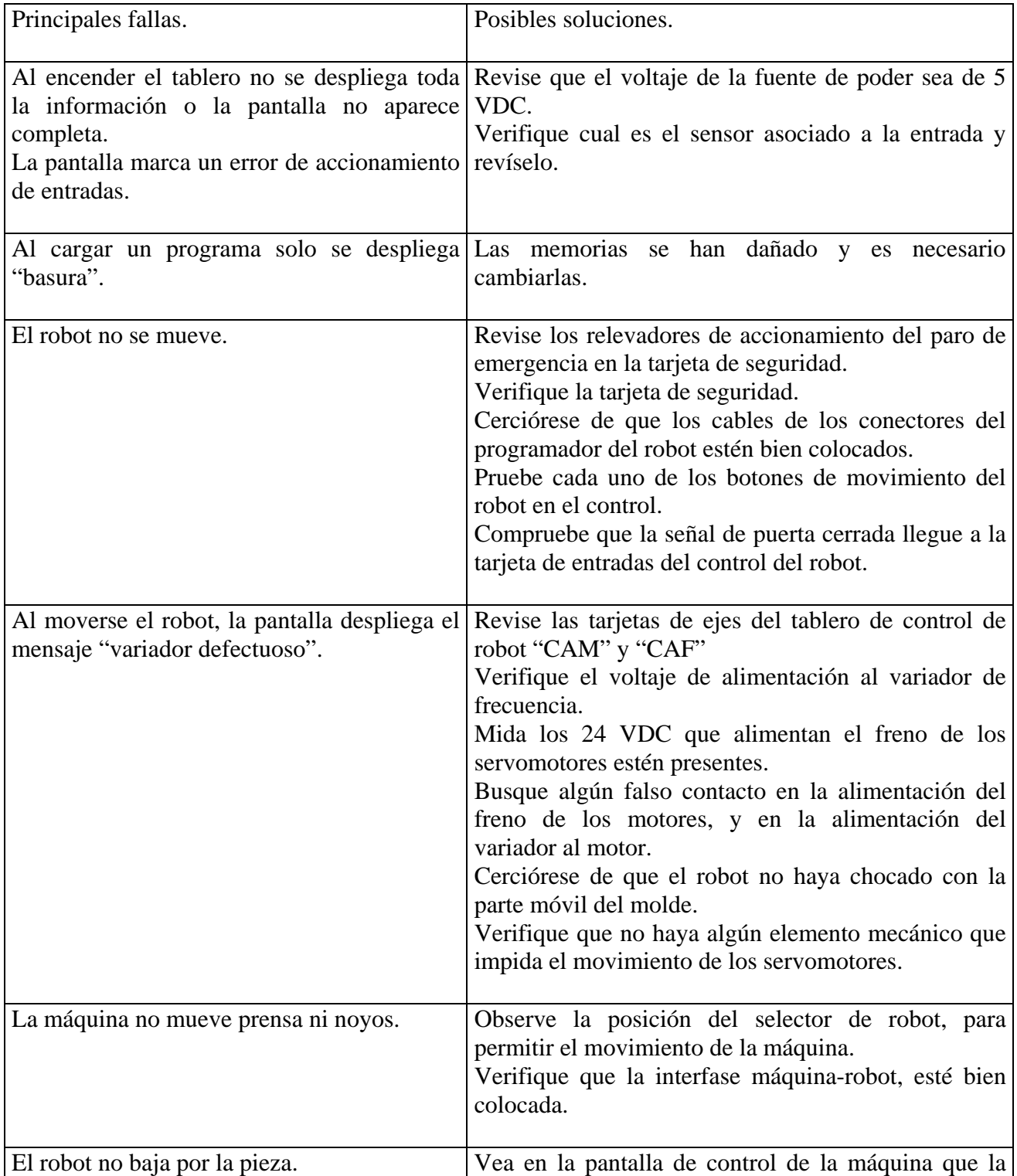

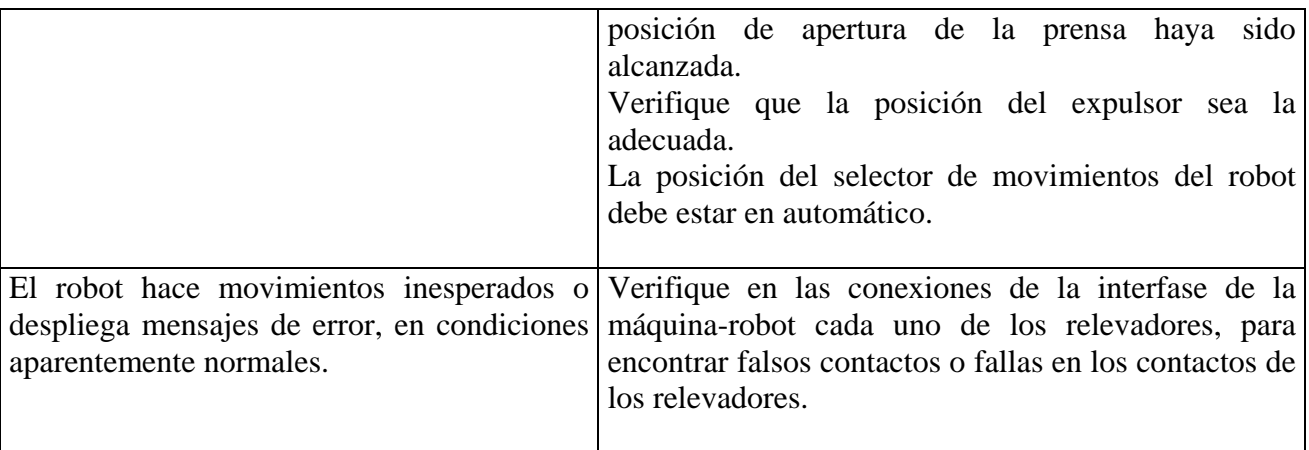

## **4.7 Pirómetros.**

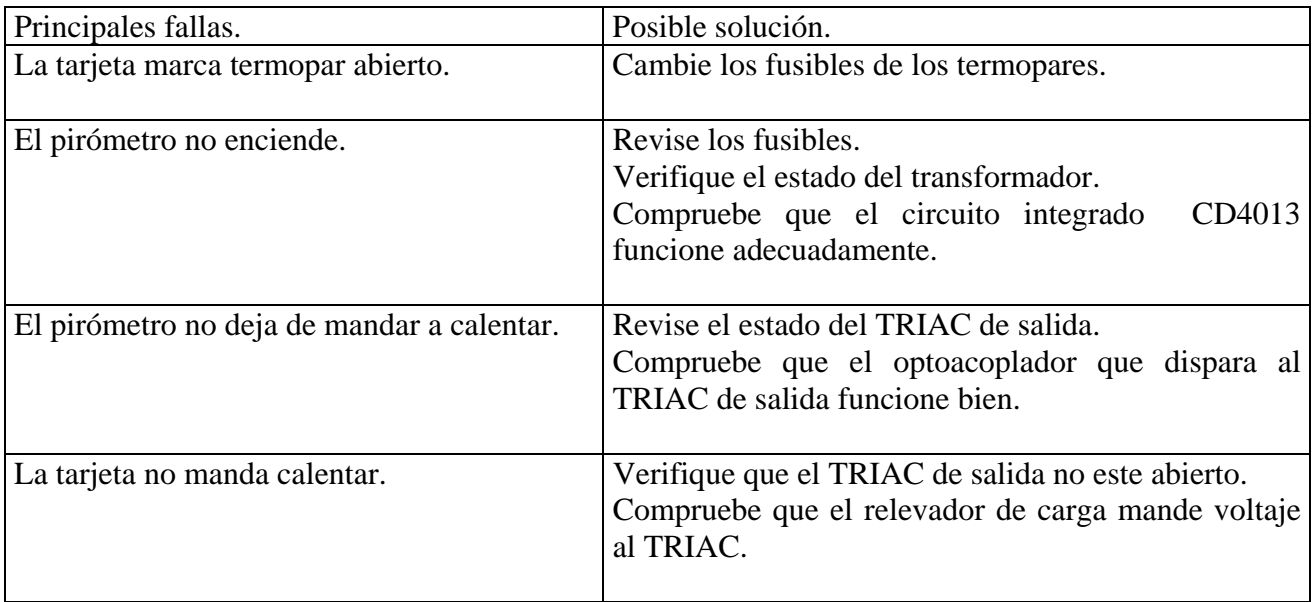

# **4.8 Máquina de inyección.**

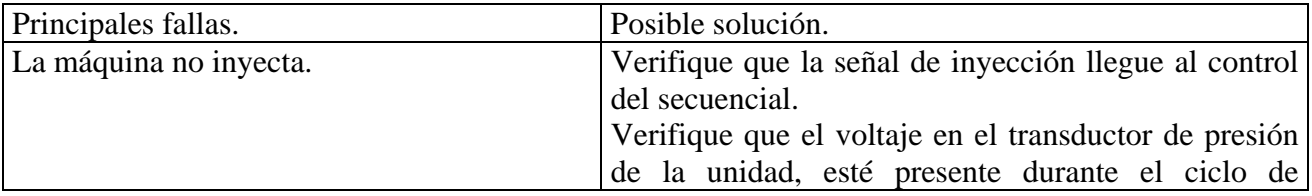

 $\overline{\phantom{a}}$ 

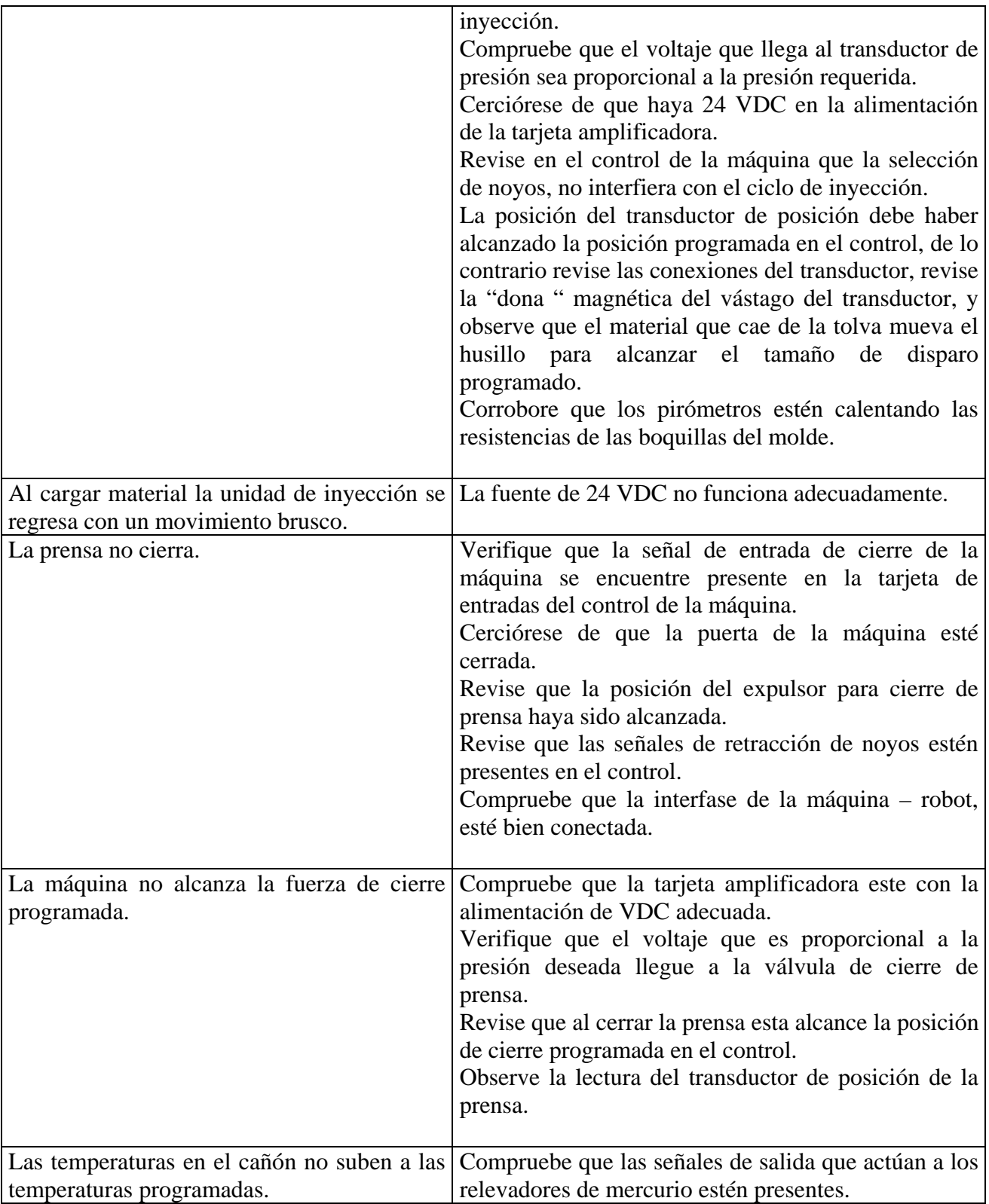

 $\frac{1}{2} \left( \frac{1}{2} \right) \left( \frac{1}{2} \right) \left( \frac$ 

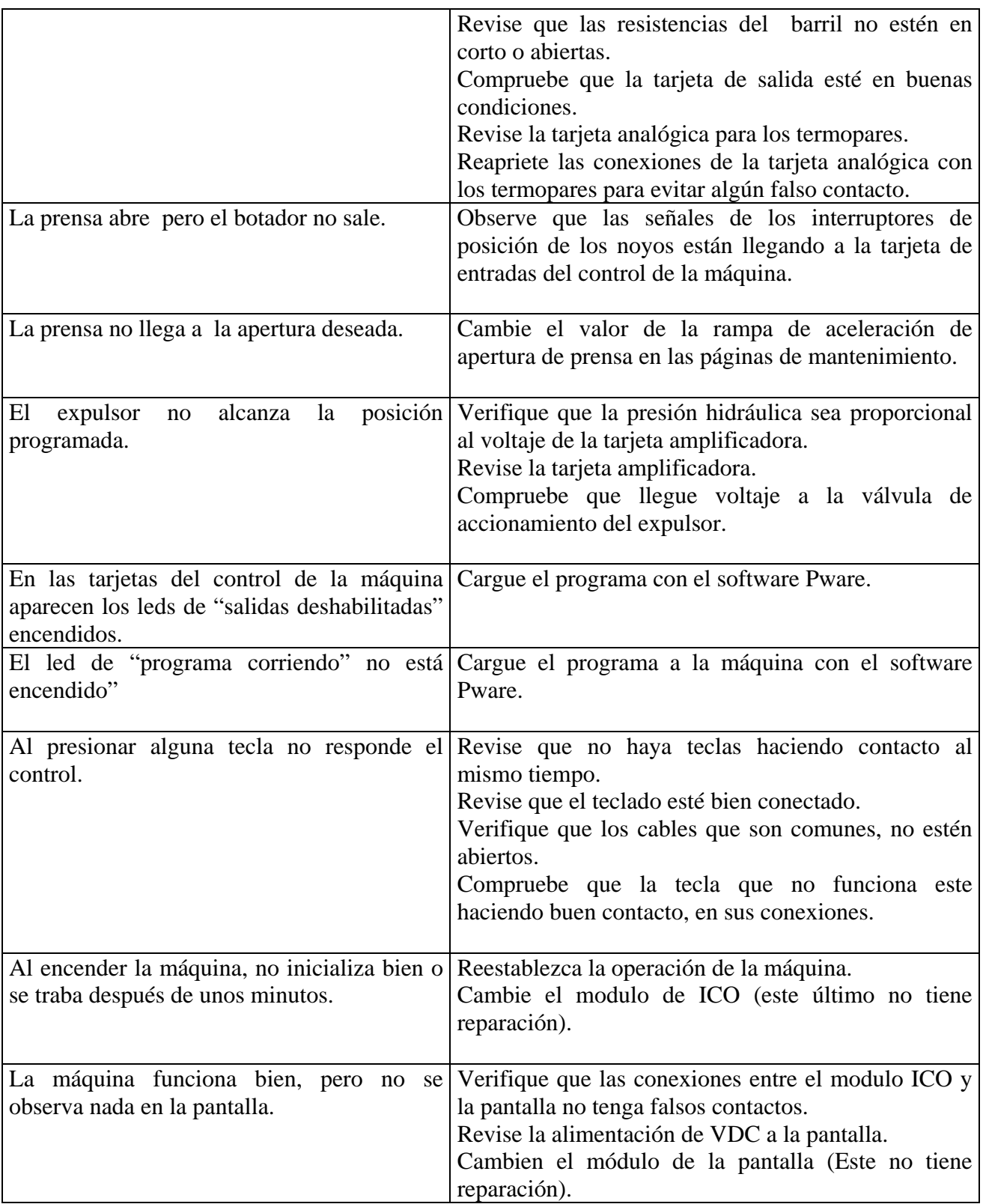

#### Capítulo 4

 $\equiv$ 

 $\equiv$ 

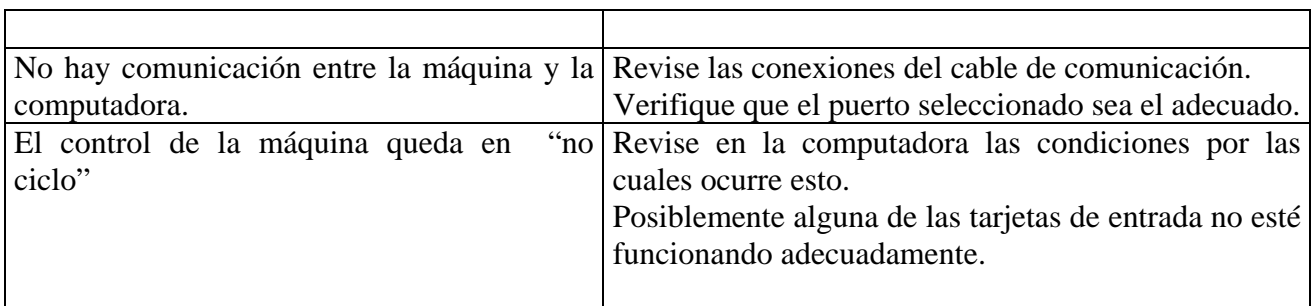

# *CONCLUSIONES*

El ingeniero electrónico que desee desarrollarse profesionalmente en el área de mantenimiento tendrá que actualizar sus conocimientos rápidamente ya que la tecnología de control electrónico avanza más rápido que las mejoras mecánicas e hidráulicas realizadas a las máquinas inyectoras; además deberá estar preparado para lidiar con problemas más allá de la electrónica, como pueden ser eléctricos, hidráulicos, neumáticos, etcétera; de hecho el ingeniero electrónico que sabe de estos últimos temas esta mejor cotizado en las empresas del ramo. Si se dominan estos conocimientos estará preparado para triunfar a pesar de las situaciones adversas que se pueden presentar en su carrera profesional.

Los conocimientos adquiridos en la universidad, así como la experiencia hacen que el mundo al que se enfrenta el ingeniero recién egresado sea un poco más fácil de lidiar. Una buena preparación académica resulta crucial ya que es una ventaja si se quiere sobresalir, de otra manera se pierde frente a los demás competidores; también es altamente recomendable empezar a trabajar, antes de terminar los estudios profesionales y de esta manera no llegar tan "cegados" al mundo laboral.

La mayoría de los ingenieros y técnicos de mantenimiento suelen atacar los problemas desde el punto de vista mecánico, relegando el control electrónico a un segundo plano sin darse cuenta de su importancia, esto ocasiona que se pierda mucho tiempo desarmando válvulas hidráulicas, o sistemas mecánicos de la máquina (por ejemplo, es más fácil cambiar una tarjeta amplificadora y verificar si trabaja adecuadamente que cambiar la válvula controlada por la tarjeta); sin embargo si se sigue un método usando las herramientas y los conocimientos en electrónica, se logra un diagnostico confiable y más rápido sin tener la necesidad de hacer algún ajuste mecánico.

Existen situaciones difíciles de resolver de esta manera el trabajo en equipo se vuelve un factor muy importante en la solución de problemas, ya que se toma en cuenta la opinión de todas las personas involucradas en el mantenimiento de las máquinas y de esta forma se ataca mejor las dificultades que puedan surgir en las máquinas.

El colocar el mantenimiento electrónico a la par con el mantenimiento hidráulico y mecánico de la máquina de inyección de plásticos y sus equipos periféricos prueba ser un buen método para eliminar fallas y mejorar la eficiencia de los equipo.

Este trabajo logra el objetivo de dar al profesional de la electrónica las herramientas básicas suficientes para que incursione en la industria de la inyección de plásticos, ya que aun hoy existen grandes posibilidades de desarrollo profesional debido a que esta área seguirá creciendo por muchos años más.

A continuación, se presentan estadísticas de las fallas de la maquinaria y equipo en años consecutivos en las que se pueden observar bajas al tiempo muerto gracias al mantenimiento preventivo.

Para la compañía DECOPLAS, el costo por hora de tiempo muerto de cada máquina es de 220 US dollars.

Las graficas corresponden a 20 máquinas trabajado de lunes a sábado con un promedio de 120 horas a la semana cada una, lo que corresponde a 115200 horas de producción al año.

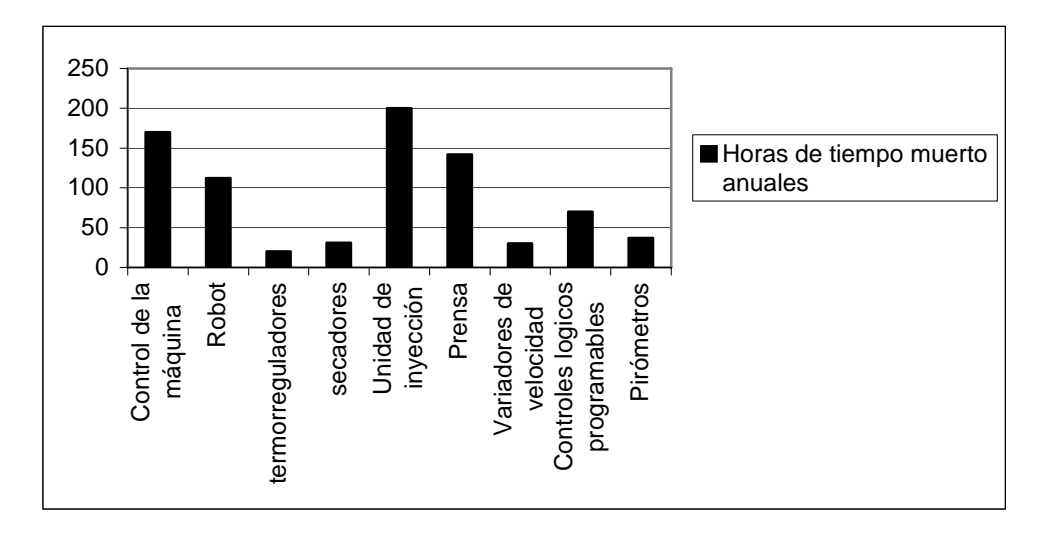

Horas totales de tiempo muerto en el año 2005.

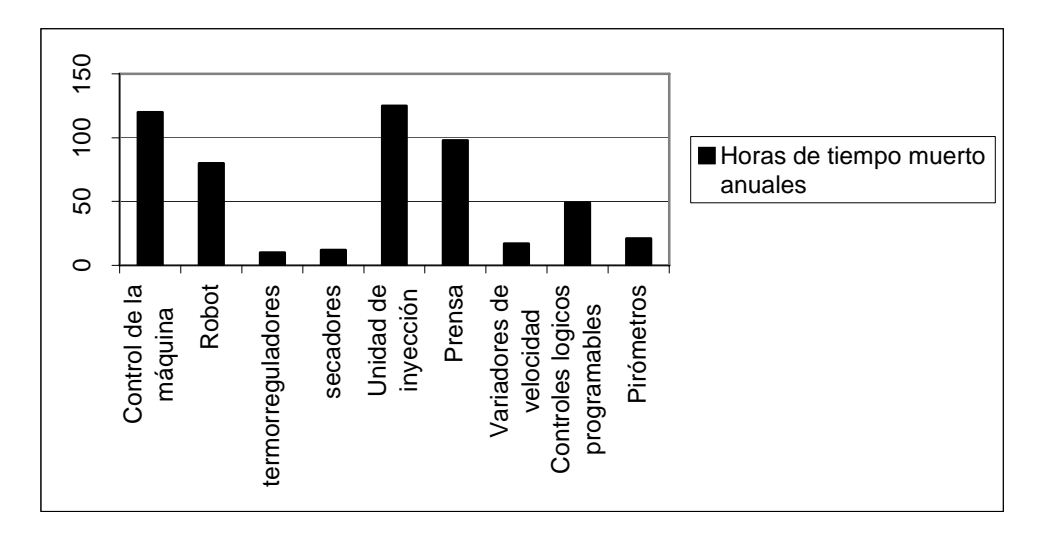

Horas totales de tiempo muerto en el año 2006.

El total de horas de tiempo muerto atribuible a fallas electrónicas fue de 819 durante el año 2005, y para el año 2006 fueron tan solo 532. \*

El ahorro en US Dollars fue de 63,140 (aproximadamente 700,000 pesos).

Al hacer análisis estadísticos se observa que se pueden obtener ahorros de hasta un 35%, si se reducen los mantenimientos correctivos.

Con lo anterior se demuestran las ventajas de la implementación del programa de mantenimiento preventivo, que resulta en sustanciales ahorros para las compañías.

\*Fuente DECOPLAS S.A. de C.V.

# *APÉNDICE*

#### **Código de errores de comunicación**.

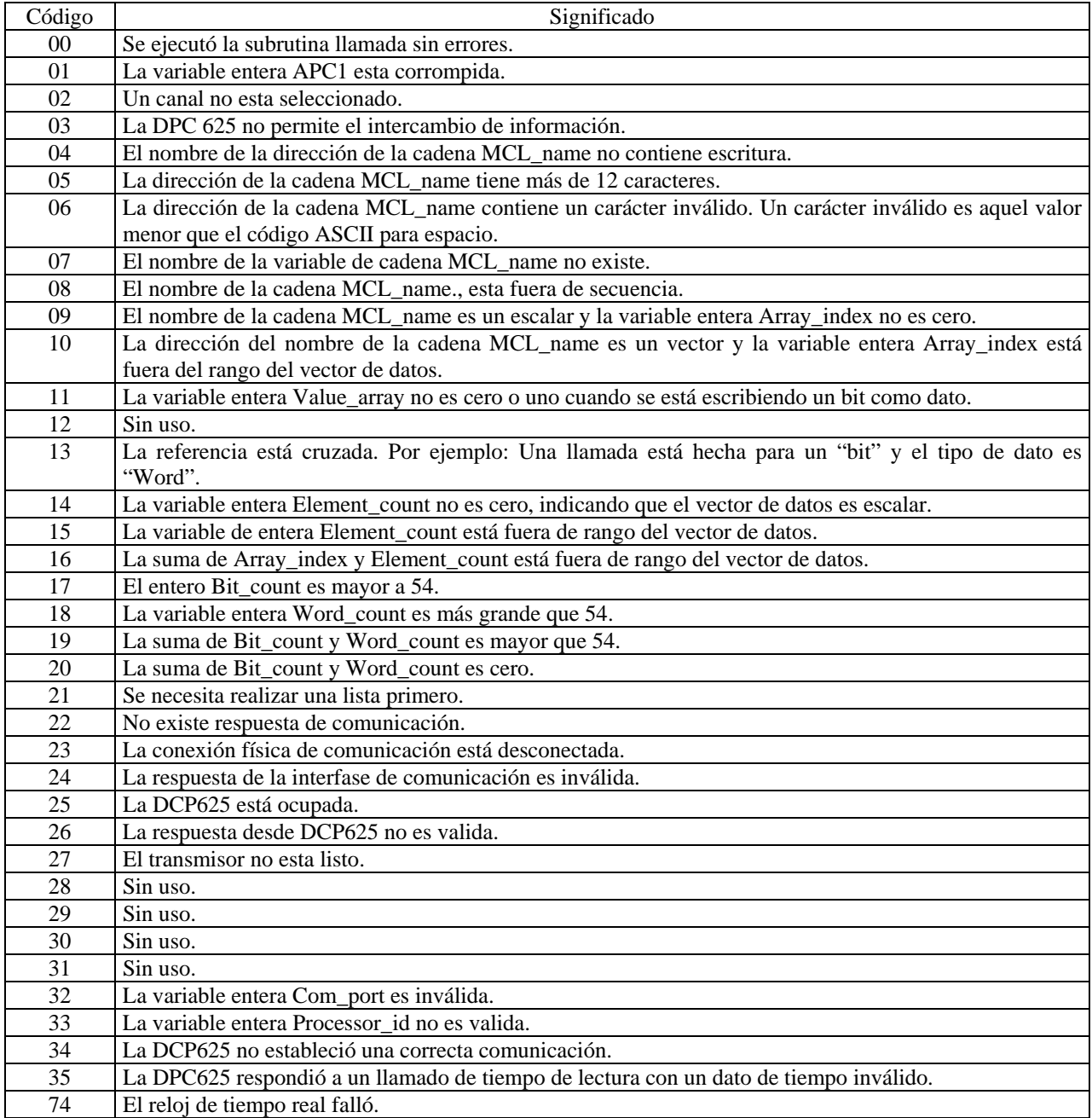

#### **Código de errores de disco.**

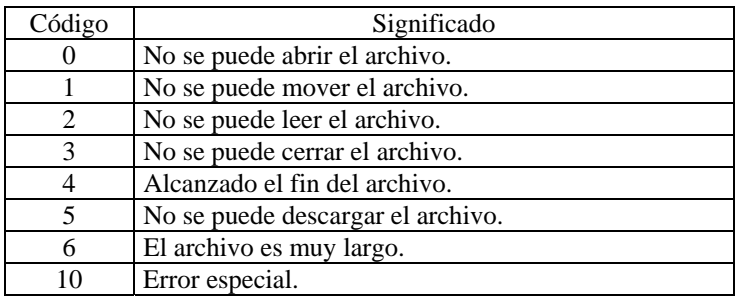

#### **Códigos de error de tablero de control**

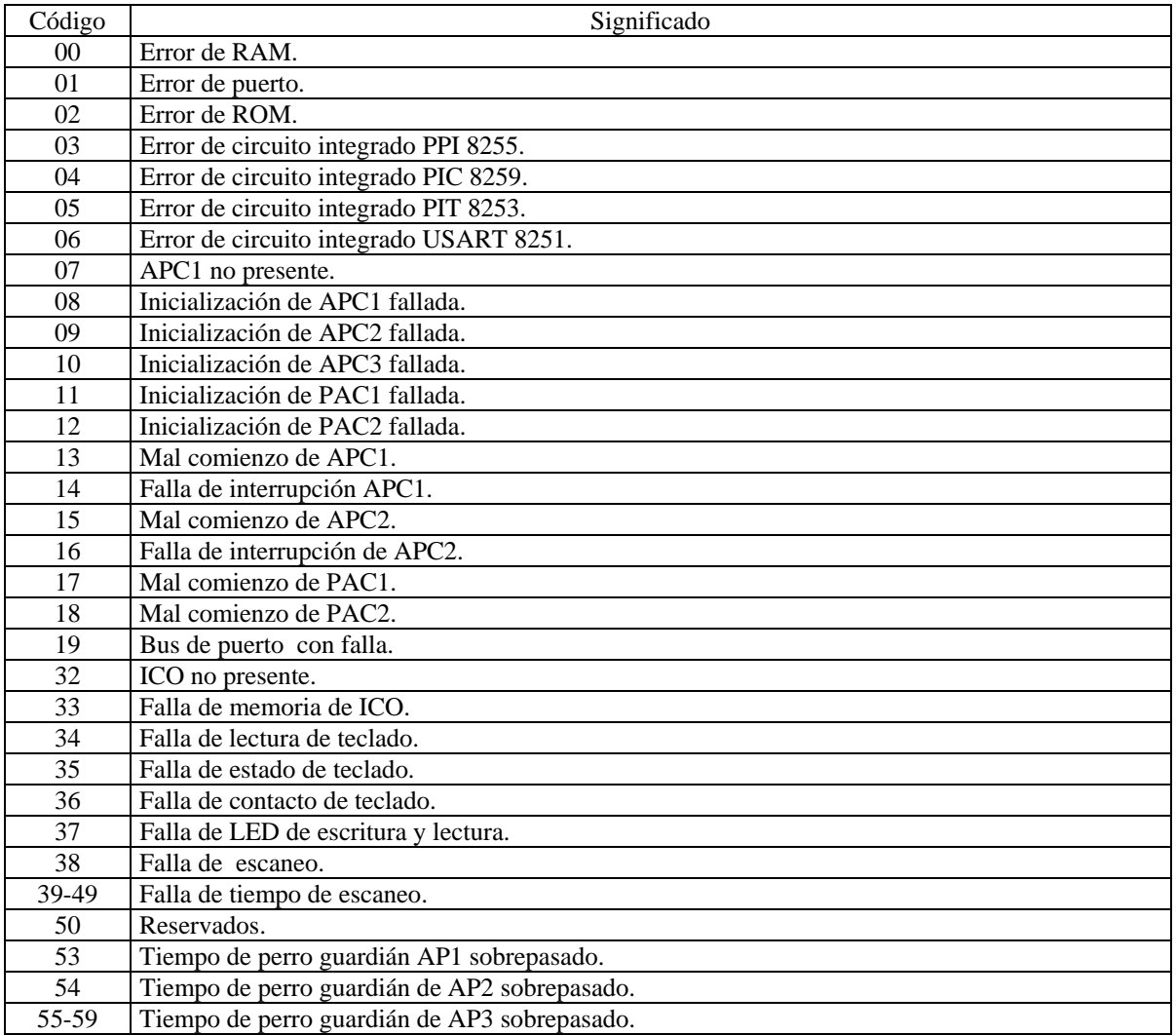

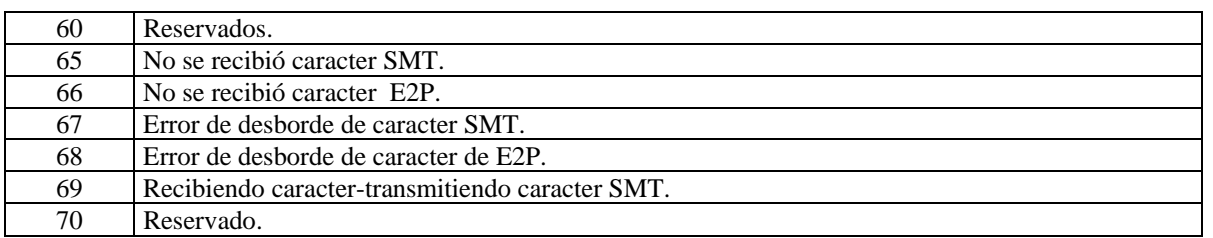

En la figura A.1 se muestra el protocolo EUROMAP 12 para la interconexión máquina-robot.

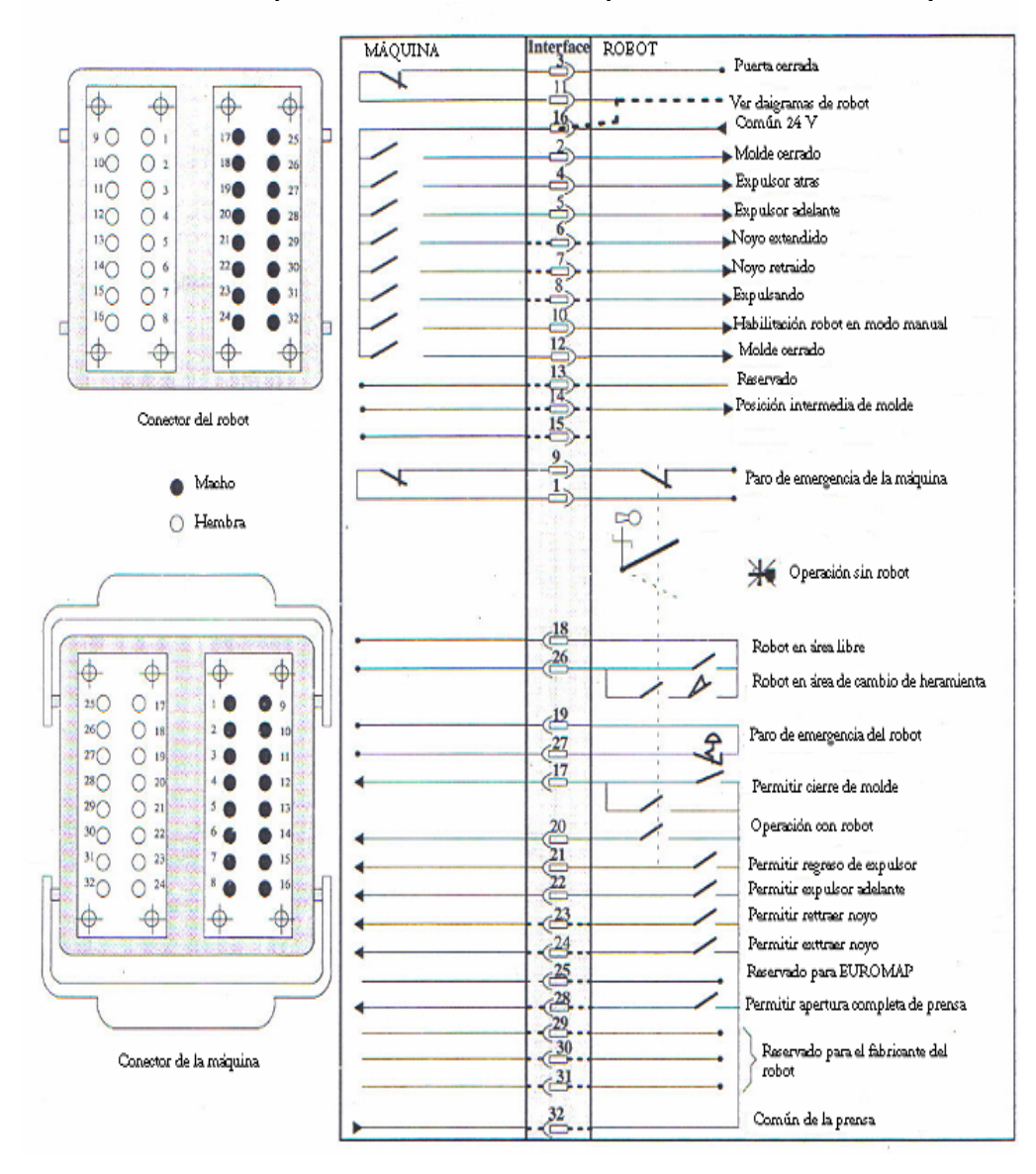

Figura A.1 Protocolo Euromap12.

#### **Software Pware 4.23**

Program Ware es un programa de computación que nos ayuda a evaluar comportamiento de los diferentes sistemas de la máquina inyectora Un uso mas frecuente de este software es proveer de una herramienta para el respaldo y carga del programa de la máquina. Figuro A.2.

Los archivos se pueden identificar por medio de la placa de cada máquina esta nos indica de que archivo esta compuesto cada control.

XXXXXX.96?

 $XXXXX =$  Logic program. 96 = año de construcción de la maquina  $\Box$ ? = Versión de archivo, se usa para saber cuantas modificaciones tiene.

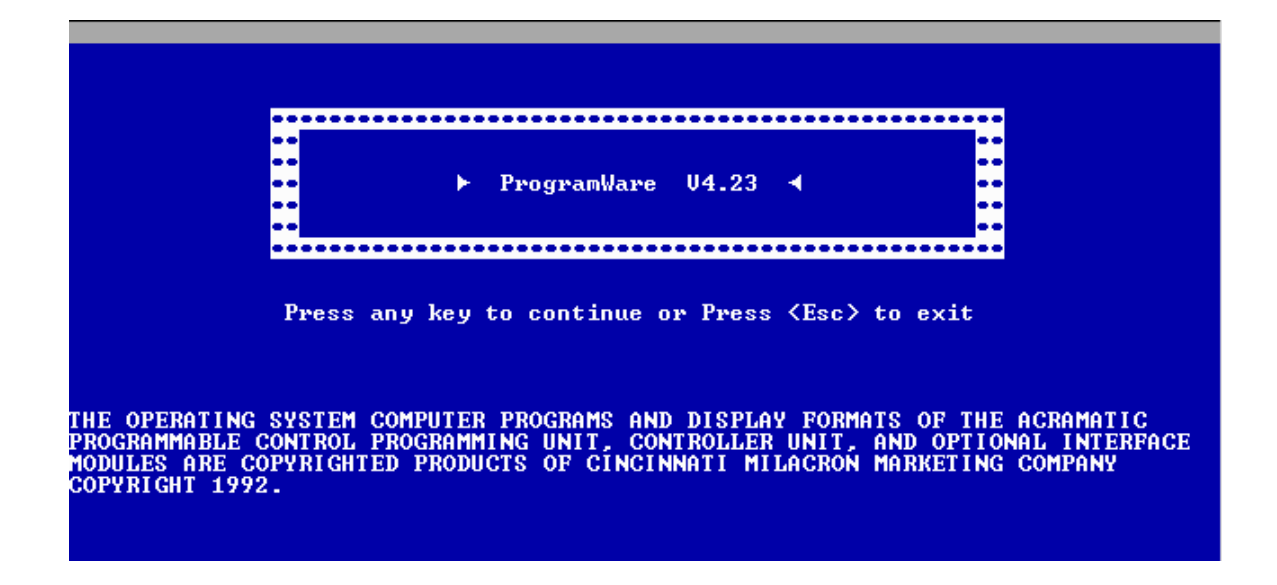

Figura A.2 Pantalla de Software para programación de máquinas Cincinnati modelo Vista Hydraulic.

# *Glosario*

**Boquillas**: orificios dentro del molde por donde se introduce el material inyectado; usadas principalmente en piezas de gran tamaño.

**Disolvente dieléctrico**: químico usado para la limpieza de los componentes eléctricos y electrónicos el cual tiene la cualidad de ser aislante hasta un voltaje de 5000 volts.

**Driver**: manejador del dispositivo de comunicación entre el PLC y la computadora.

**Colada**: parte sobrante de la pieza inyectada y que representa la forma de del punto donde fue inyectado el material.

**Comm\_vec**: termino usado por Cincinnati para identificar palabras de 16 bits, mediante las cuales se cambia la configuración de los parámetros de la máquina.

**Contrapresión**: presión ejercida por el cilindro de inyección y necesaria para que la plastificación sea la adecuada.

**Noyo, núcleo, inserto o corazón**: parte del molde que sirve para hacer inserciones a la pieza inyectada la cual funciona por medio de cilindros hidráulicos, en ocasiones también funciona como expulsor.

**Plastificación**: acto de tratar el material dentro del barril de manera homogénea para evitar defectos en la inyección de las piezas.

**Soldadura fría**: soldadura deficiente por la poca temperatura a la cual fue aplicada y cuya característica peculiar es estar porosa.

**Tiro o disparo**: es el momento en el que se da el proceso de inyección.

**Tonelaje**: fuerza necesaria aplicada al cierre de la prensa para que la presión de la inyección no abra la platina móvil.

**Transferencia**: momento en el cual disminuye la velocidad de inyección y se mantiene la presión de inyección de esta manera se inyecta el restante 5% de material, esto hace que la pieza se fabrique con la calidad deseada.

# *BIBLIOGRAFÍA*

#### **Manual de operación de máquinas Vista Hydraulic.**  Autor: Cincinnati-Milacron.

**Diagnostico de averías en electrónica**. Autor: G. C. Loveday. Editorial: Prentice Hall.

**Electrónica industrial: dispositivos y sistemas.**  Autor: Timothy Malony. Editorial: Prentice hall.

**Sistemas digitales.**  Autor: Ronald Tocci. Editorial: Prentice Hall.

#### **Electrónica: teoría de circuitos.**  Autor: Robert L. Boylestad.

Editorial: Prentice Hall.

#### **Fundamentos básicos de la electrónica de potencia.**

Autor: Salvador Segui. Editorial: Prentice Hall.

**Industrial electronics.** 

Autor: Kissel. Editorial: Prentice Hall.

#### **Dispositivos electrónicos de potencia.**

Autor: RV Honurat. Editorial: Paraninfo.

#### Bibliografía

#### **Instrumentación y control industrial.**

W. Bolton. Editorial: Prentice Hall.

#### **Electrónica de potencia.**

Autor: TF. Mazda. Editoral: Paraninfo

#### **Automatización industrial moderna.**

Autor: Victoriano Ángel Martínez Sánchez. Editorial: Prentice Hall.